الجـمـهوريـة الـجزائريـة الديمـقراطيـة الشـعبيـة **République Algérienne démocratique et populaire** 

وزارة التعليم الــعــالي والبحـث العــلمــي **Ministère de l'enseignement supérieur et de la recherche scientifique** 

> جـــامعة سعد دحلب البليدة **Université SAAD DAHLAB de BLIDA**

> > كلية التكنولوجيا **Faculté de Technologie**

قسم الإلكتر ونيك **Département d'Électronique**

## **Mémoire de Master**

Filière Automatique Spécialité Automatique et Informatique Industrielle

présenté par

Bachouti Yacer

&

Bouhoun Slimane Abd Mouhaimen

# Automatisation et télégestion d'une station de pompage

Proposé par : Pr.Guessoum Abderrezak & Hamdania Fouzi

Année Universitaire 2018-2019

## *Dédicaces*

*C'est avec une grande émotion que* 

*Je dédie ce modeste travail de fin d'étude* 

*aux êtres les plus chers :* 

*Mon père et ma mère qui ont fait de moi* 

*ce que je suis aujourd'hui, et qui ont veillé sur moi* 

*et ont guidé mes pas durant toute ma vie* 

*avec leurs aides, leur grands émotions et* 

*leur sacrifice.* 

*A mes Chère Frères* 

*A toute Ma famille* 

*A mon binôme Mouhaimen* 

*A tous mes amis* 

*Et à tous ceux qui me sont chers.* 

*Yacer* 

## *Dédicaces*

*C'est avec une grande émotion que* 

*Je dédie ce modeste travail de fin d'étude* 

*aux êtres les plus chers :* 

*Mon père et ma mère qui ont fait de moi* 

*ce que je suis aujourd'hui, et qui ont veillé sur moi* 

*et ont guidé mes pas durant toute ma vie* 

*avec leurs aides, leur grands émotions et* 

*leur sacrifice.* 

*A mon cher Frère et mes chères sœurs* 

*A toute Ma famille* 

*A mon binôme Yacer* 

*A tous mes amis* 

*Et à tous ceux qui me sont chers.* 

*Mouhaimen* 

## *Remerciements*

 *Avant de commencer ce mémoire, nous tenons à remercier et glorifier ALLAH le tout puissant et miséricordieux, de nous avoir donné le courage et la volonté de mener à terme ce présent travail.* 

*Nous exprimons notre sincère remerciement à toutes les personnes qui nous ont aidé de près ou de loin afin de réaliser ce travail.* 

 *Ces remerciements sont adressés chaleureusement aussi à notre encadreur* 

*Pr. GUESSOUM Abderrezak et à notre Co-promoteur HAMDANIA Fouzi qui nous ont bien dirigé dans la réalisation de ce projet.* 

 *Grand Merci à tous* 

ملخص:

الهدف من العمل الحالي هو تحديث محطة ضخ المياه الصالحة للشرب في شركة المياه و التطهير للجز ائر وذلك للحد من تدخل العمال في الموقع بالدرجة الأولى. ينقسم العمل المنجز إلى قسمين رئيسيين: استيعاب العملية الحالية، والانتقال من المنطق الثابت إلى المنطق المبرمج من خلال دمج جهازي SIEMENS S7-1200وتطوير واجهة إشراف تحت برنامج SIMATIC WINCC Professional والتي سوف تسمح في الوقت الحقيقي بالإشراف والإدارة عن بعد باستخدام اثنين من أجهز ة الاتصال 4G.

> الكلمات المفتاحية :محطة ضخ المياه، التحكم عن بعد، SIMATIC WINCC ، SIMENS S7-1200 Professionnel ، أجهز ة الاتصال 4G.

#### **RESUME:**

Ce présent travail consiste à la modernisation d'une station de pompage d'eau potable SEAAL. Il vise principalement à éliminer l'intervention des opérateurs sur site. Il se divise en deux principales parties : l'assimilation du fonctionnement actuel, le passage de la logique câblée à la logique programmée en intégrant deux automates de type SIMENS S7-1200 et le développement d'une interface de supervision sous le logiciel SIMATIC WINCC Professionnel qui permettra la supervision et la télégestion en temps réel à l'aide des deux routeurs 4G.

Mots clés : Station de pompage ; Télégestion ; SIMENS S7-1200 ; SIMATIC WINCC Professionnel : routeurs 4G.

#### **ABSTRACT:**

This work involves the modernization of a SEAAL drinking water pumping station. It aims primarily to eliminate the intervention of operators on site. It is divided into two main parts: the assimilation of the current operation, the transition from hardwired logic to programmed logic by integrating two PLC's of the type SIMENS S7-1200 and the development of a supervision interface under the SIMATIC WINCC Professional software. which will allow real-time supervision and remote management using two 4G routers.

Key words: Pump station; Remote management SIMENS S7-1200; SIMATIC WINCC Professional: 4G routers.

## **Liste des Abréviations**

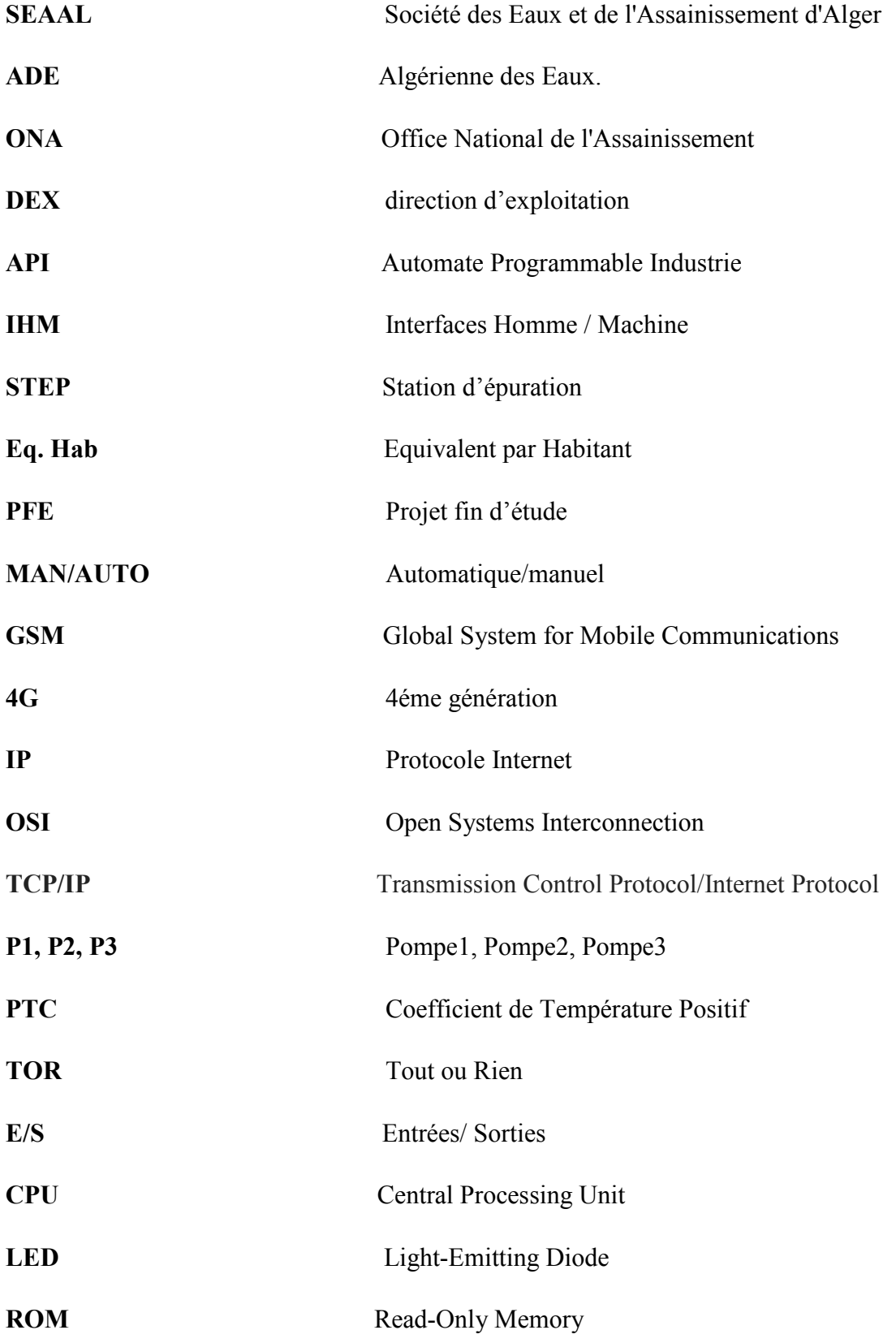

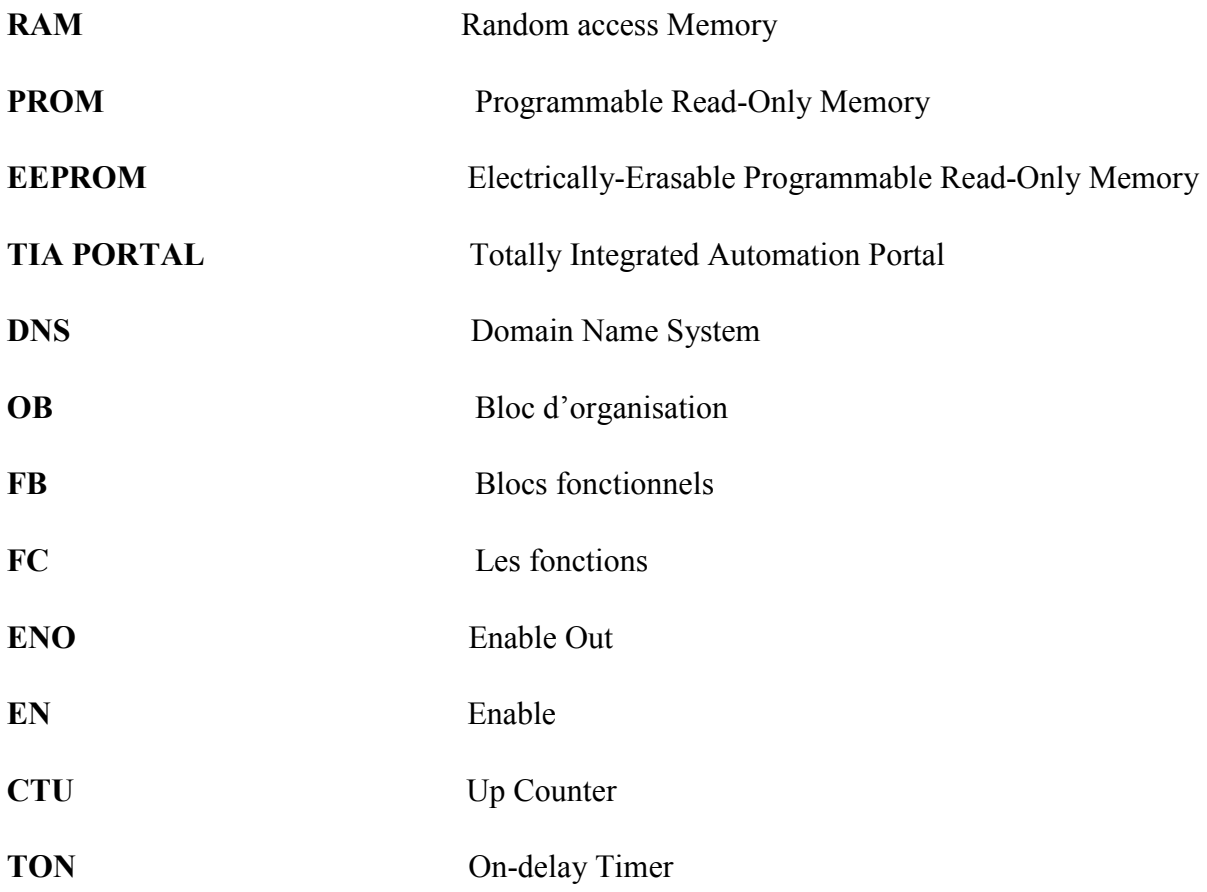

## Table des matières

## **INTRODUCTION GENERALE**

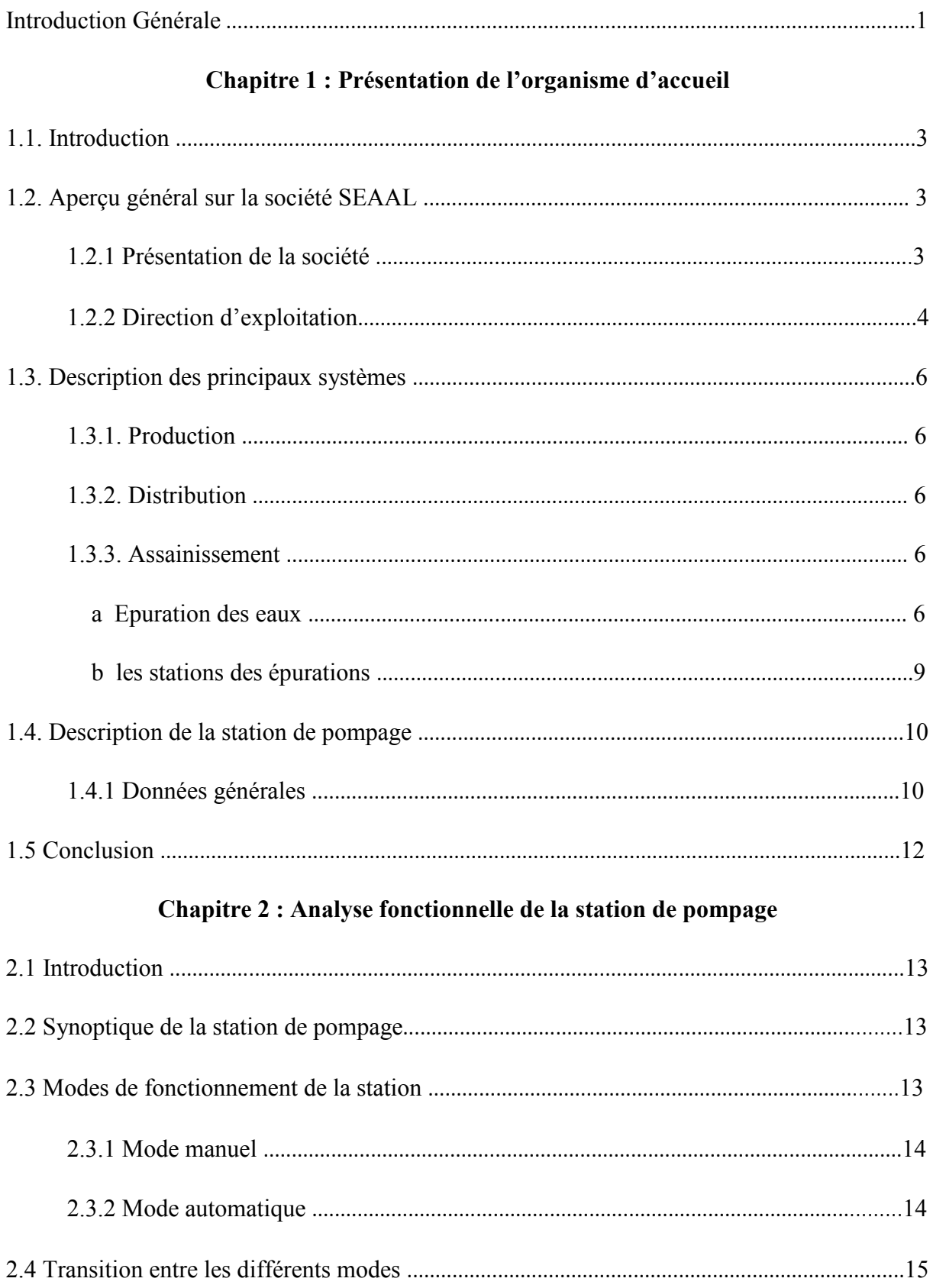

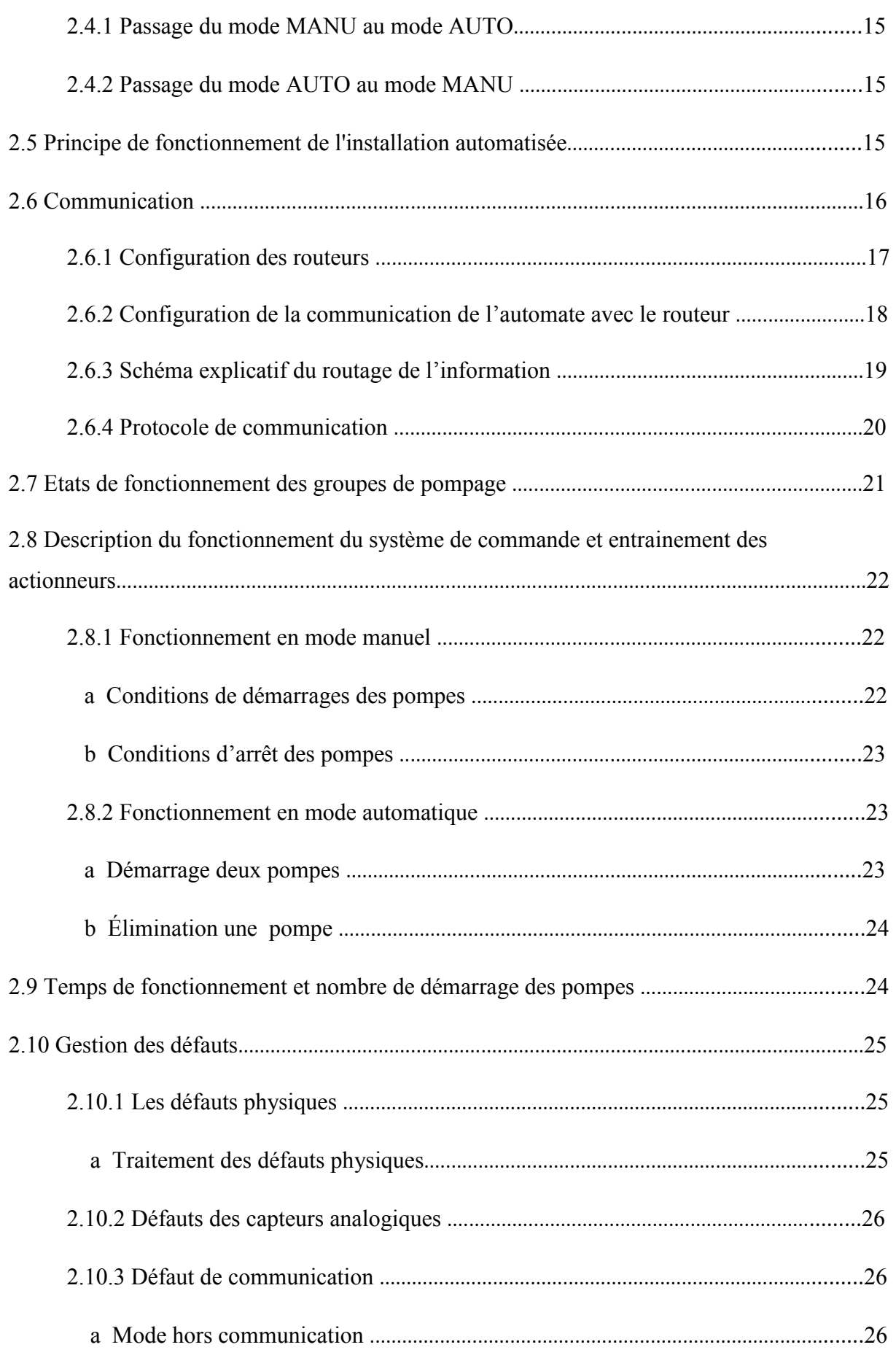

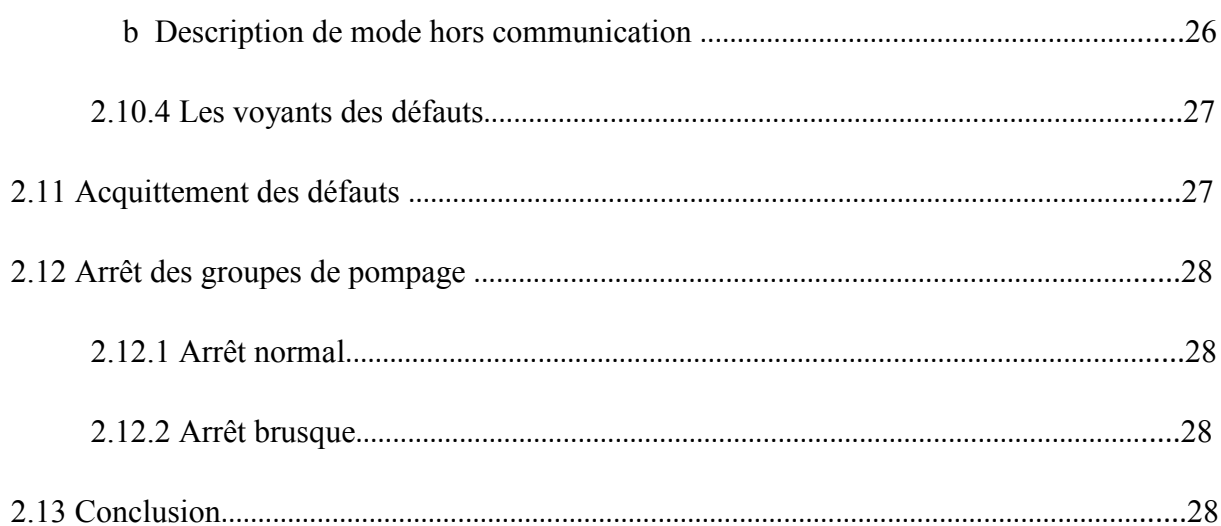

## **Chapitre 3: Capteurs et Actionneurs**

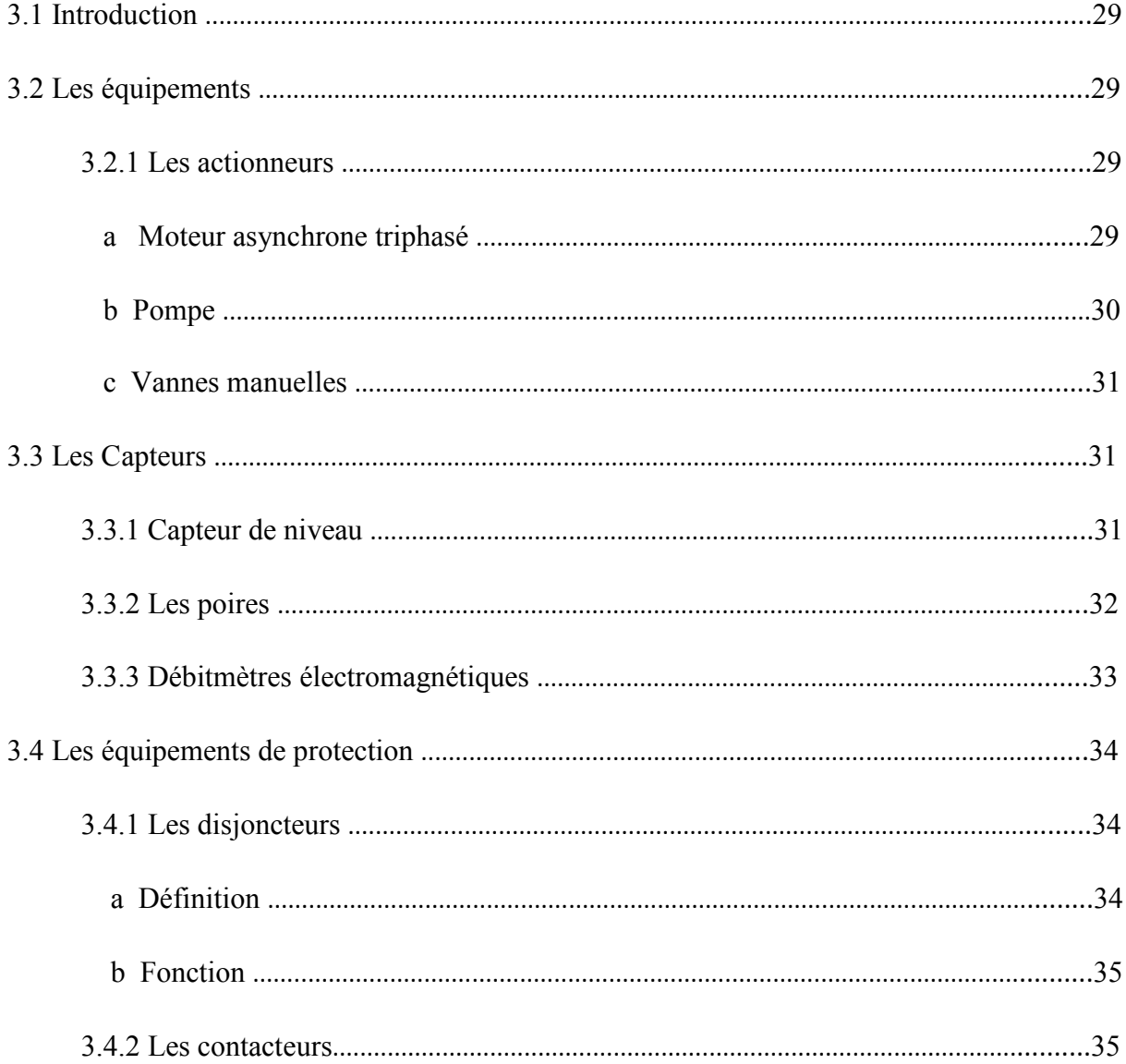

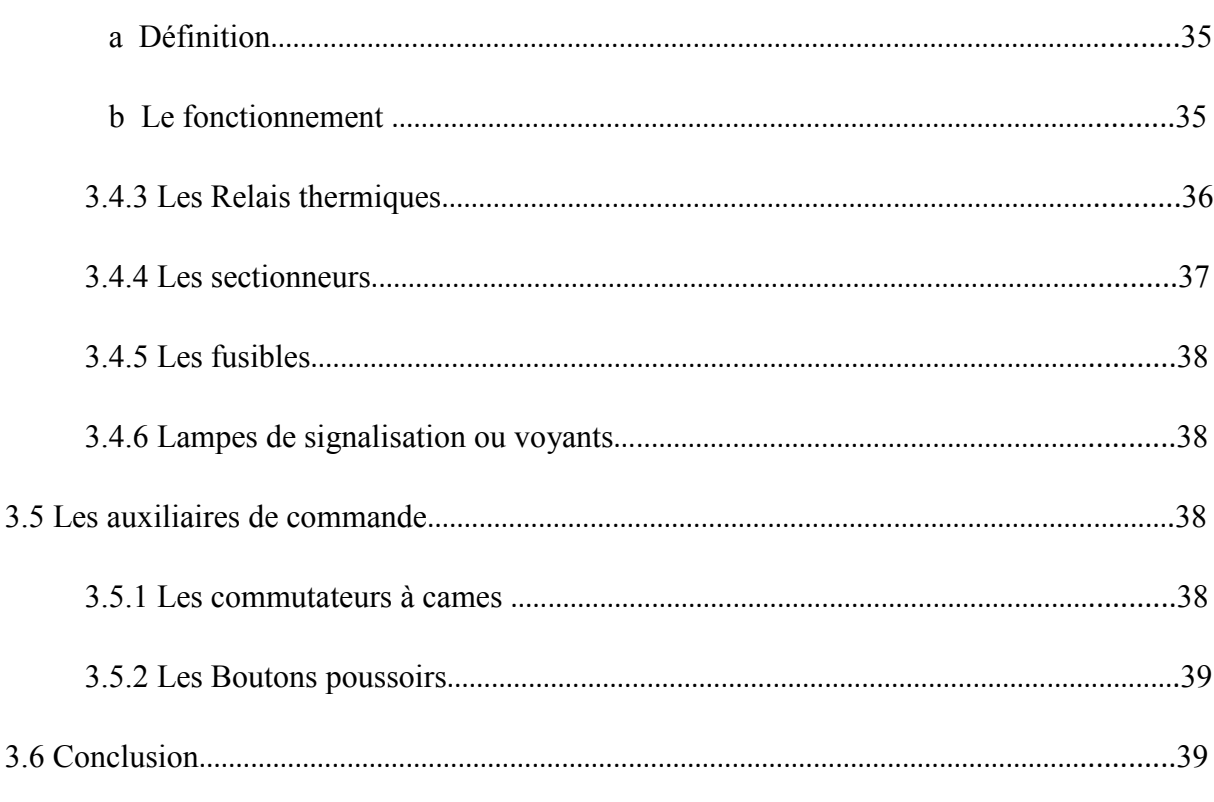

## Chapitre 4 : Description de la plateforme de développement

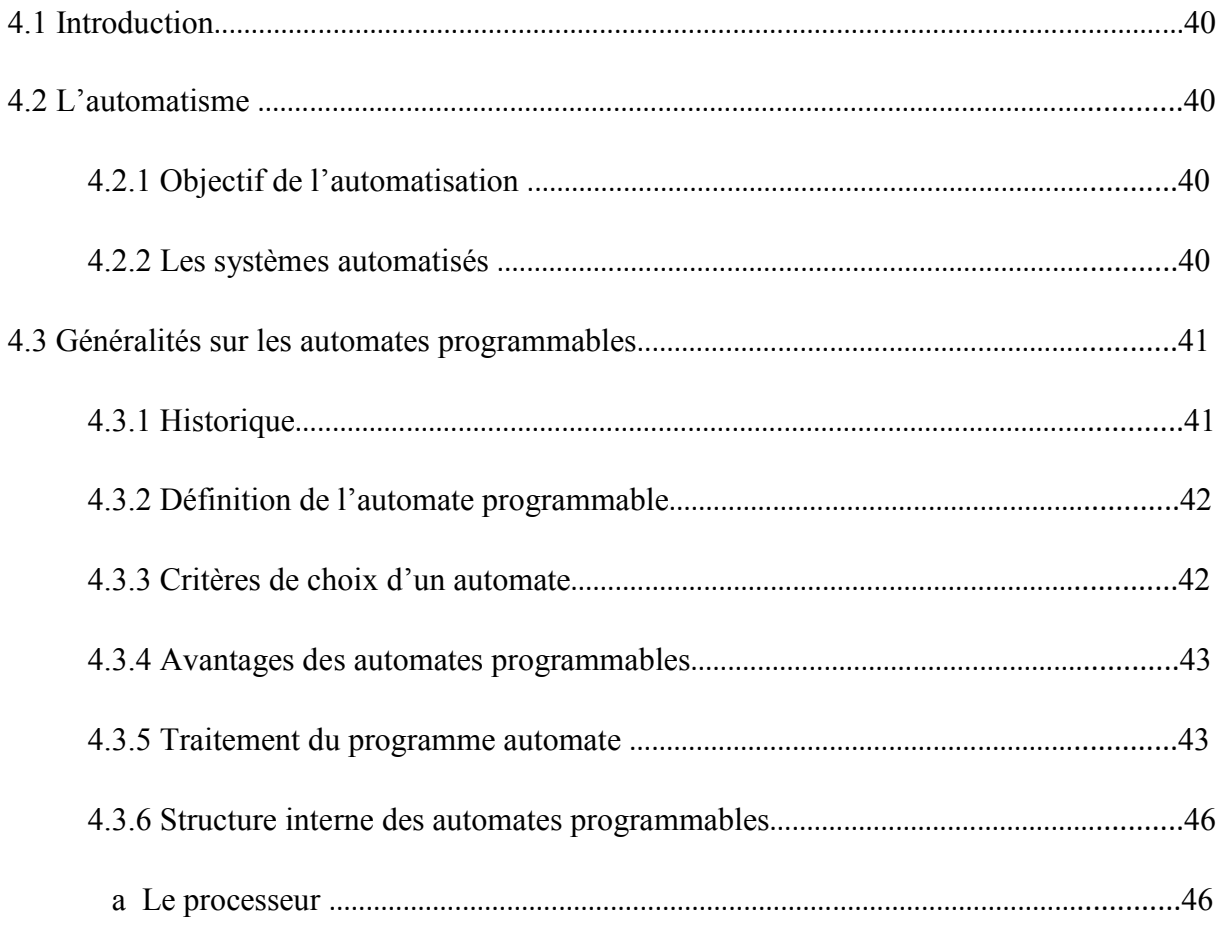

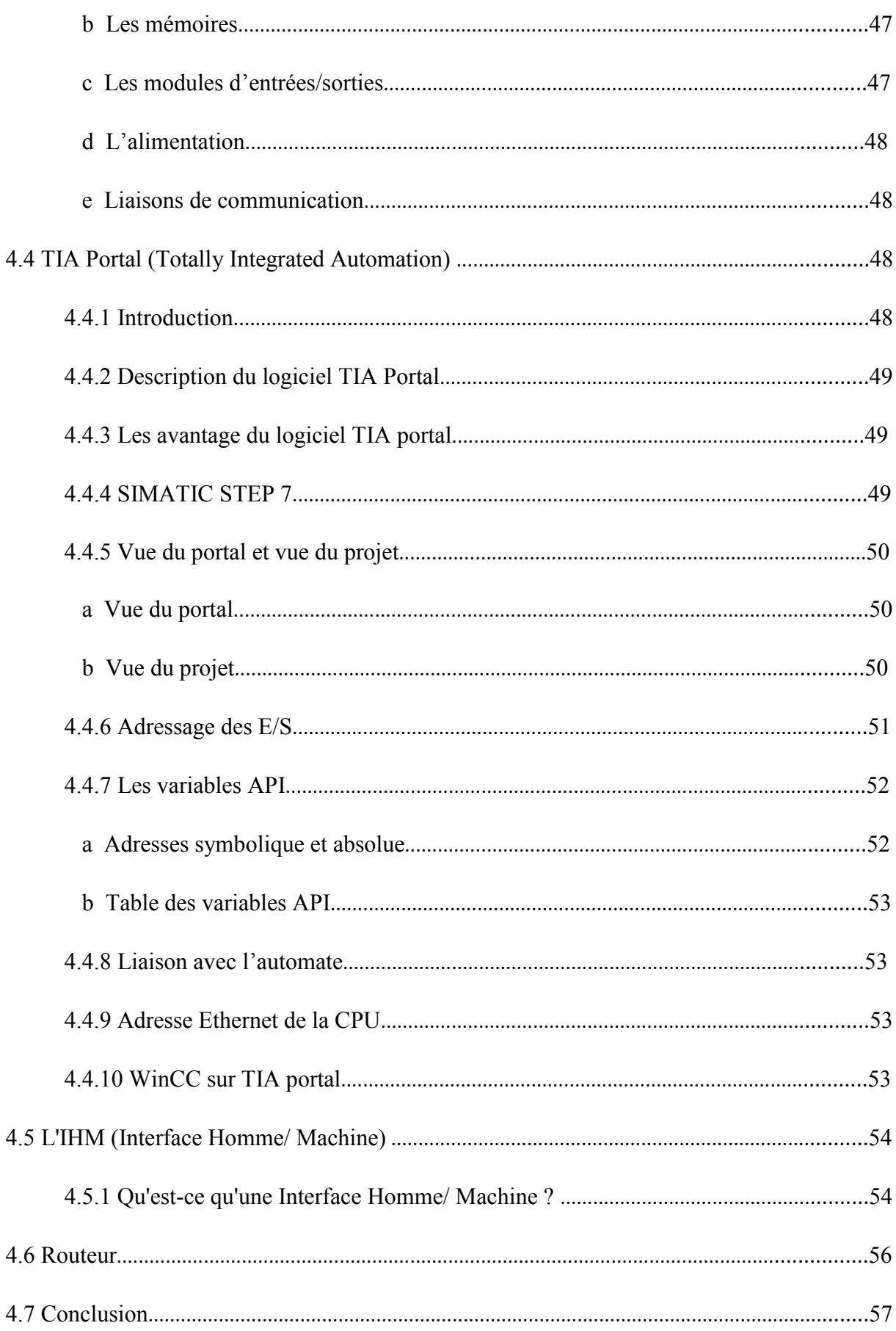

## Chapitre 5 : Programmation et implémentation

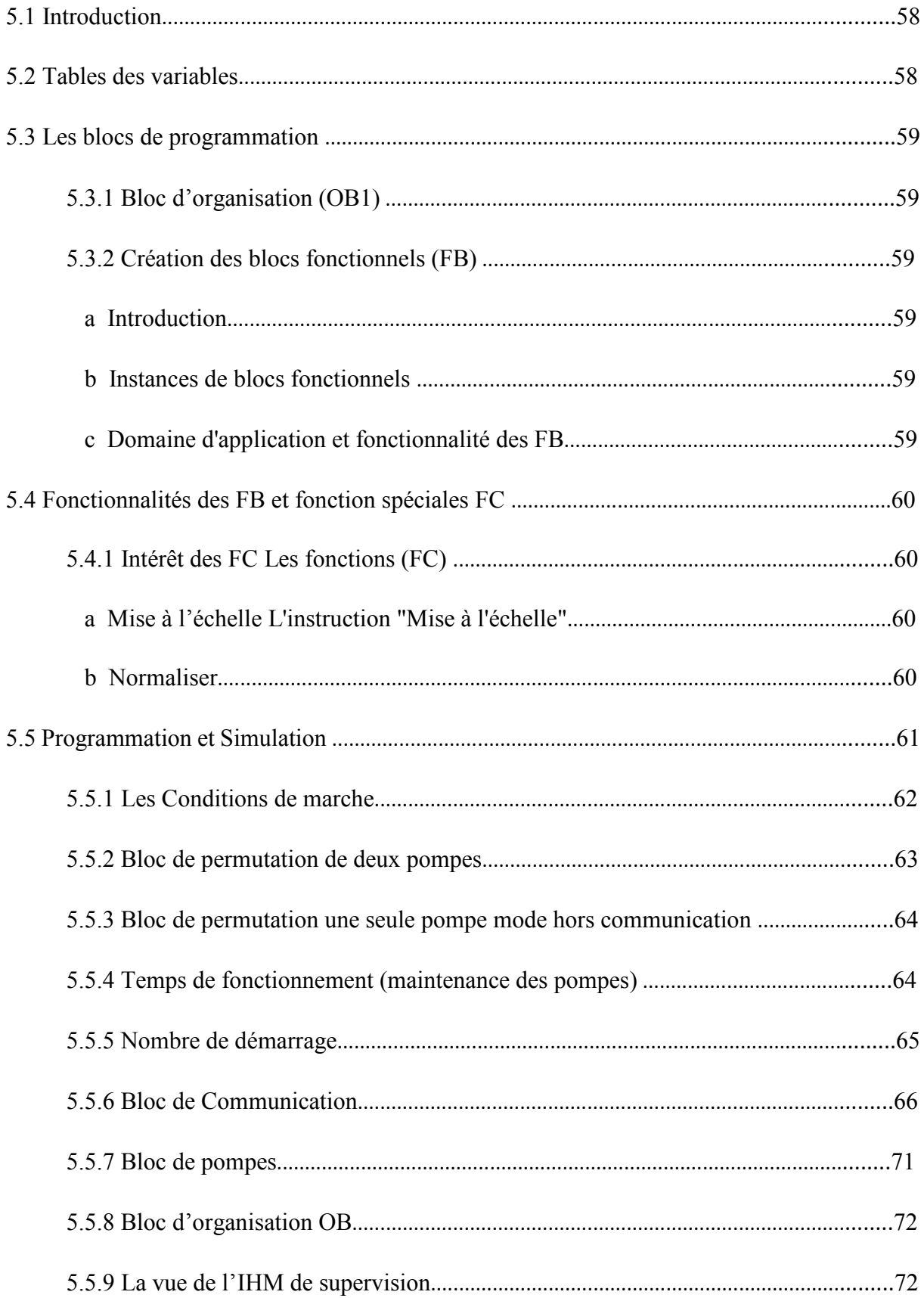

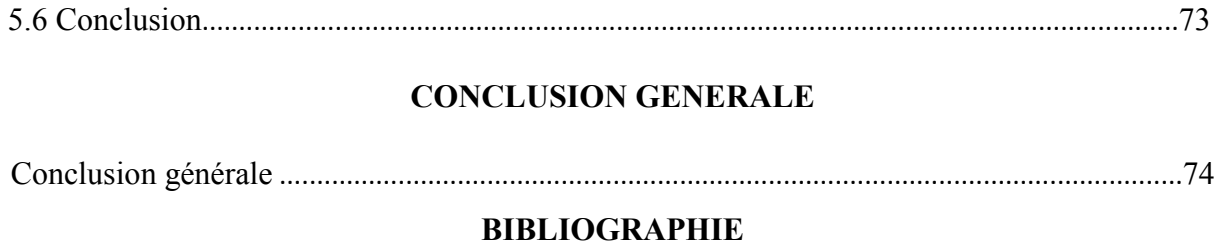

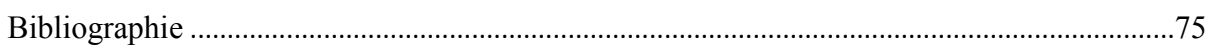

## **Liste des figures**

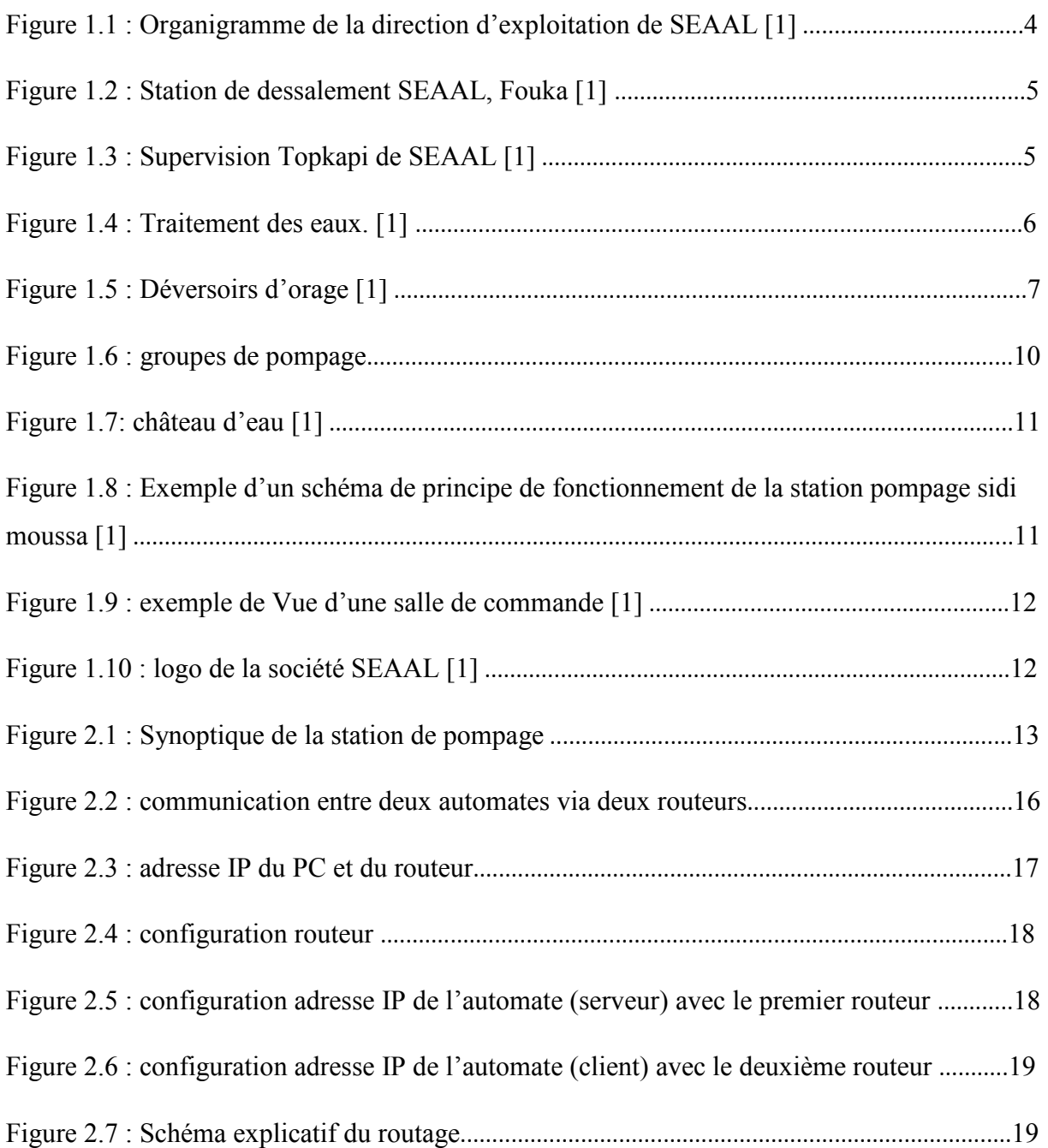

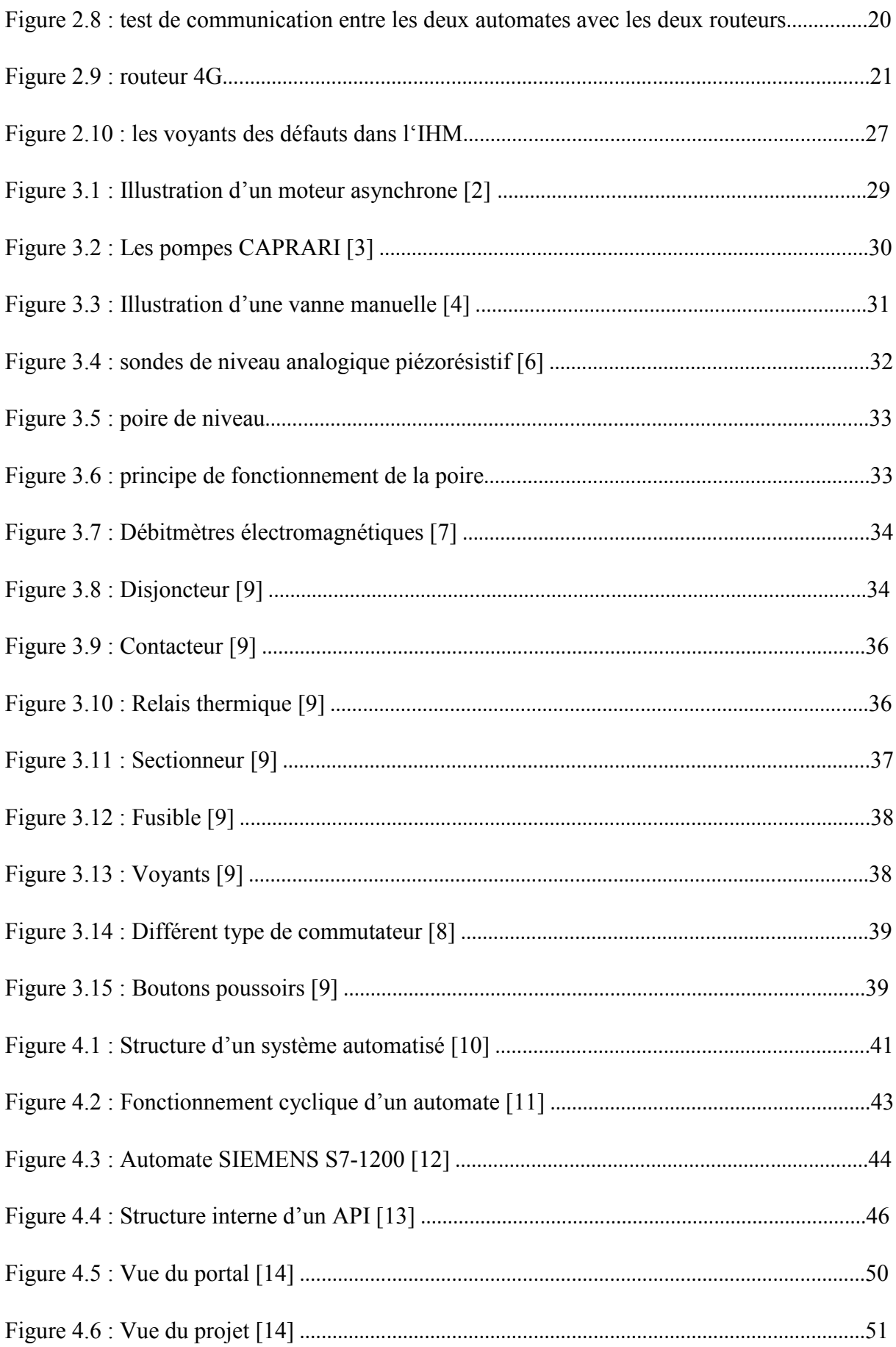

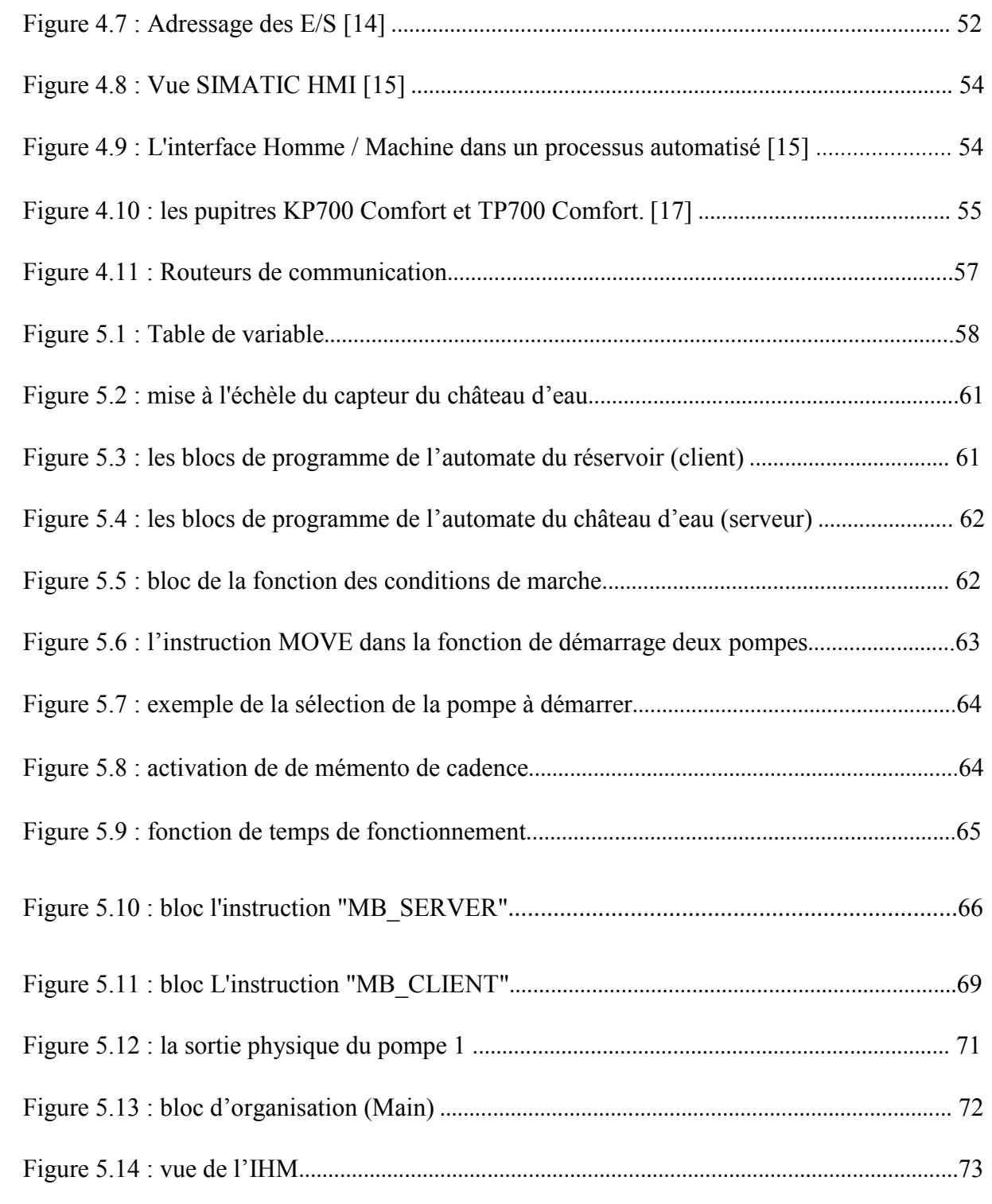

## **Liste des tableaux**

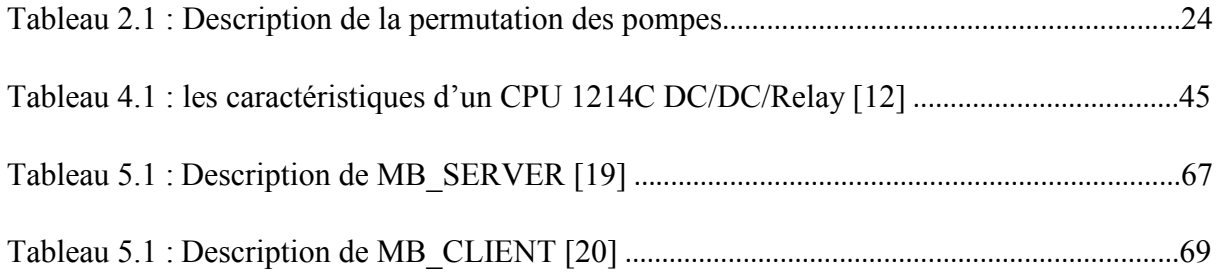

## **INTRODUCTION GENERALE**

 Aujourd'hui, vu l'évolution technologique qu'a connu le domaine de l'automatisme et qui a conduit à la réalisation des systèmes de production automatisés de plus en plus complexes. La Société de l'Eau et de l'Assainissement d'Alger (SEAAL) s'oriente à investir dans la modernisation de ses stations qui sont basées à l'origine sur la logique câblée. C'est pour cela on a proposé à cette société (SEAAL) l'automatisation et la supervision de leurs stations de pompage.

#### **Problématique**

 L'inconvénient avant est que le fonctionnement des stations de pompage était basé surtout sur l'intervention de l'opérateur pour faire démarrer et arrêter les stations et aussi pour détecter tous les défauts dans ces dernières. Ce qui impose à chaque fois des grandes pertes de temps et des perturbations dans l'alimentation en eau potable pour les citoyens.

 Comme La distance entre la station de pompage et le château d'eau est intéressante, à l'époque ils sont obligés de mettre deux opérateurs (un sur station et l'autre sur le château) qui utilisent des moyens de communication trop perturbé comme radio, téléphone, pour échanger les données de pompage (niveau, état des pompes, demande pompage).

#### **Solution projetée**

Notre travail consistera à :

- Etudier l'installation existante, assimiler son fonctionnement et proposer une amélioration.
- Passer de la logique câblée vers la logique programmée en intégrant des automates de type SIEMENS S7-1200.
- Installer une technologie de communication entre le château et la station de pompage très récente (routeurs 4G) pour l'échange des données.
- Elaborer un programme d'automatisme via le logiciel TIA PORTAL V13 en créant deux modes de fonctionnement de la station de pompage : Le mode manuel et le mode automatique.
- Et enfin développer une application de la supervision sous le logiciel SIMATIC WINCC Professionnel qui permettra de superviser et télé gérer en temps réel l'installation automatisée à partir de L'IHM TP-700 COMFORT.

#### **Avantages et Perspectives**

 Autrement dit, cette automatisation intégrée par un API de type SIEMENS S7-1200 est dans l'option d'éviter les problèmes survenus par la conduite manuelle trop brusque, et les problèmes de la conduite classique et aussi remédier aux problèmes récurrents des arrêts des machines de pompage. Cette automatisation réalisée à l'aide de l'API SIEMENS S7-1200 permettra d'établir un diagnostic pertinent sur les défaillances des diverses pompes et câblages. Dans le côté avantages, on veut apporter une nouvelle solution basée sur les nouvelles techniques d'automatisation et apprendre l'emploi du logiciel TIA portal et les principes de l'automatisation et de la supervision.

Pour bien mener le travail, ce mémoire sera divisé en cinq chapitres comme suit :

- Le premier chapitre englobera la présentation de la société d'accueil et une description de la station de pompage sur laquelle notre étude a été effectuée.
- Dans le deuxième chapitre nous expliquerons l'analyse fonctionnelle de la station de pompage.
- Dans le troisième chapitre nous décrirons les capteurs et les actionneurs utilisés dans notre station.
- Le quatrième chapitre on va faire la description de la plateforme du développement utilisée dans ce travail.
- Et enfin, le cinquième chapitre sera consacré aux différentes étapes de la simulation et de la réalisation de la solution proposée dans le deuxième chapitre.
- Nous terminerons par une conclusion générale et nous proposerons des perspectives.

## **CHAPITRE 1**

## **Présentation de l'organisme d'accueil**

#### **1.1. Introduction**

La population algérienne ne cesse de croître et la demande en eau potable augmente de plus en plus. L'optimisation de la production, du traitement et de la distribution des eaux devient indispensable et c'est à ce niveau qu'intervient la Société **SEAAL.** 

Dans ce chapitre, nous ferons une présentation de la société ainsi qu'une description de la station de pompage.

#### **1.2. Aperçu général sur la société SEAAL**

#### **1.2.1 Présentation de la société**

La Société des Eaux et-de l'Assainissement d'Alger, SEAAL, est une société publique par actions de droit Algérien, détenue à 50 % par l'Algérienne Des Eaux (ADE) et à 50% par l'Office Nationale de l'Assainissement (ONA) au capital de 1 741 000000 DA. La direction Générale se situe à Kouba, Alger.

Elle assure, depuis sa création en 2006, la gestion et la modernisation des services des eaux potables, la collecte et le traitement des eaux usées de la wilaya d'Alger. Ces mêmes services sont assurés dans la wilaya de Tipaza depuis l'année 2012. Le transfert des eaux du barrage Taksebt situé à Tizi-Ouzou sur le couloir Tizi-Ouzou-Boumerdès-Alger est une autre tâche qui a été confiée à la SEAAL depuis 2013.

 Afin de surmonter la crise d'eau qu'a connue l'Algérie, la SEAAL s'est fixé comme objectifs de :

- Rétablir et maintenir une distribution d'eau potable 24h/24 et le faire prolonger sur Alger et Tipaza.
- Renforcer la prise en charge et le fonctionnement des systèmes d'assainissement et contribuer à l'amélioration de la Qualité des eaux de baignade du littoral Algérois.
- Remettre à niveau, réhabiliter et gérer durablement les ouvrages et installations d'eau et d'assainissement.

La SEAAL emploie environ 6500 salariés et assure l'acquisition, le maintien et le développement de leurs compétences par un programme de formation continue [1].

### **1.2.2 Direction d'exploitation**

Ayant un effectif de 2500 salariés, la direction d'exploitation (ou DEX) est la plus importante direction de SEAAL, elle gère les eaux potables et l'assainissement. Elle est constituée de trois directions opérationnelles et deux directions support des directions opérationnelles comme le récapitule l'organigramme sur la figure 1.1

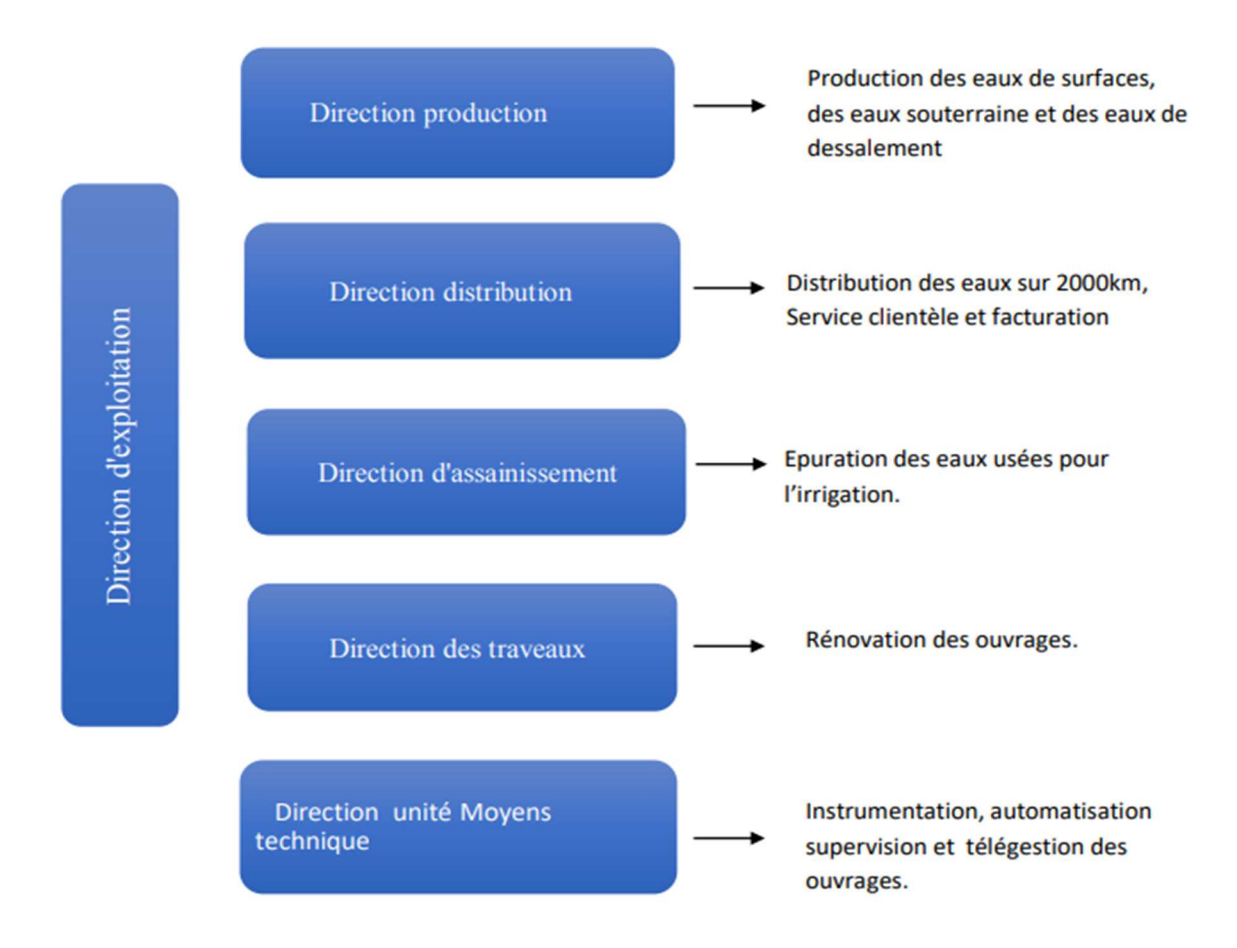

**Figure 1.1 :** Organigramme de la direction d'exploitation de **SEAAL** [1].

La direction d'exploitation gère actuellement sur la wilaya d'Alger :

- 247 réservoirs et châteaux d'eau dont 47 réservoirs automatisé et 200 télécontrôlés.
- 80 stations de pompage dont 54 stations automatisées.
- 41 postes de relèvements dont 29 automatisés.
- 120 forages
- 3 stations d'épuration : El Harrach, Barraki et Beni Messous.
- 3 stations de traitement : Boudouaou, SAA et Taksebt.
- 2 stations de dessalement : El Hamma et Fouka.

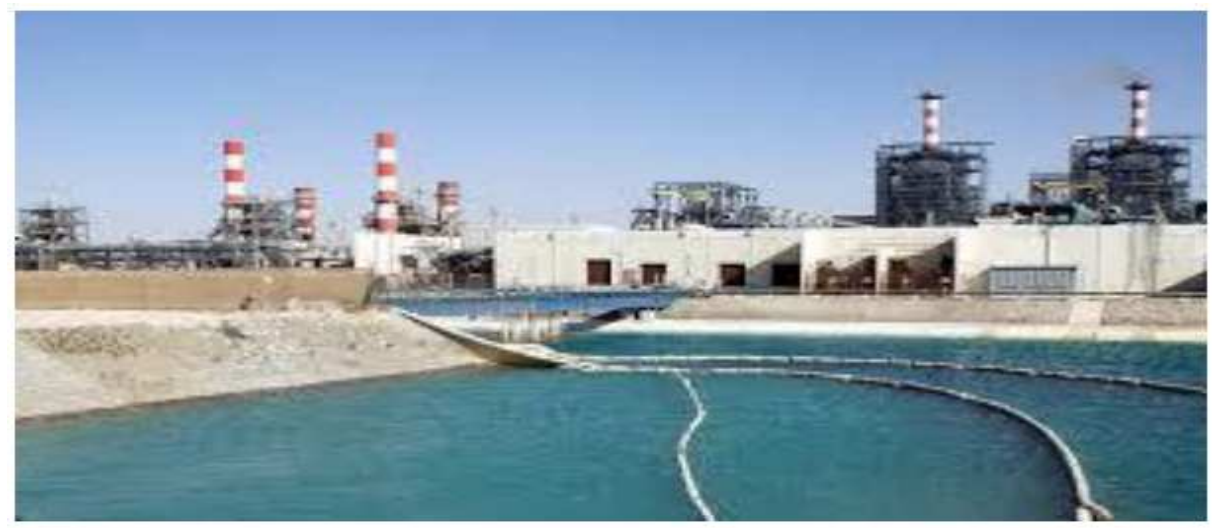

**Figure 1.2 :** Station de dessalement SEAAL, Fouka [1].

La direction d'exploitation dispose de :

- 288 capteurs de niveau.
- 380 capteurs de comptage
- 260 capteurs de pression
- 104 capteurs de qualité
- 84 capteurs chimiques.

Elle dispose aussi de :

- 163 API (Automates Programmables industriels).
- 134 IHM (interfaces Homme / Machine).
- 175 Sofrel (Automates de télégestion).
- 260 Dataloggers (transmetteurs autonomes).
- 8 supervisions Topkapi : 3 pour l'assainissement et 5 pour l'eau potable [1].

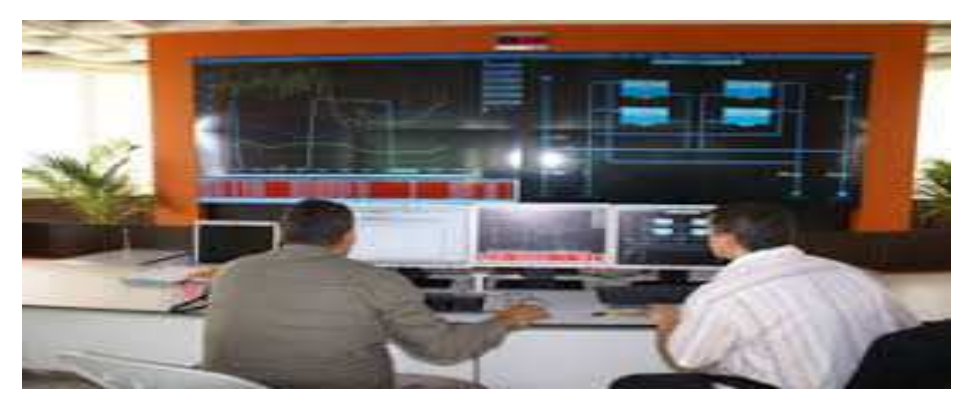

**Figure 1.3 :** Supervision Topkapi télécontrôle de SEAAL [1].

#### **1.3. Description des principaux systèmes**

#### **1.3.1. Production**

 La première mission, est de capter l'eau dans son milieu naturel, la traiter et la stocker en veillant en continu à sa qualité. Le challenge est de préserver les ressources en eau et d'assurer leur disponibilité pour les générations actuelles et futures. Pour ce faire, l'Etat et SEAAL œuvrent au quotidien à la sécurisation des capacités de production et de transfert et à la gestion à long terme des ressources [1]. Ci-dessous, on présente une vue de la station du traitement des eaux usées. (Figure 1.4)

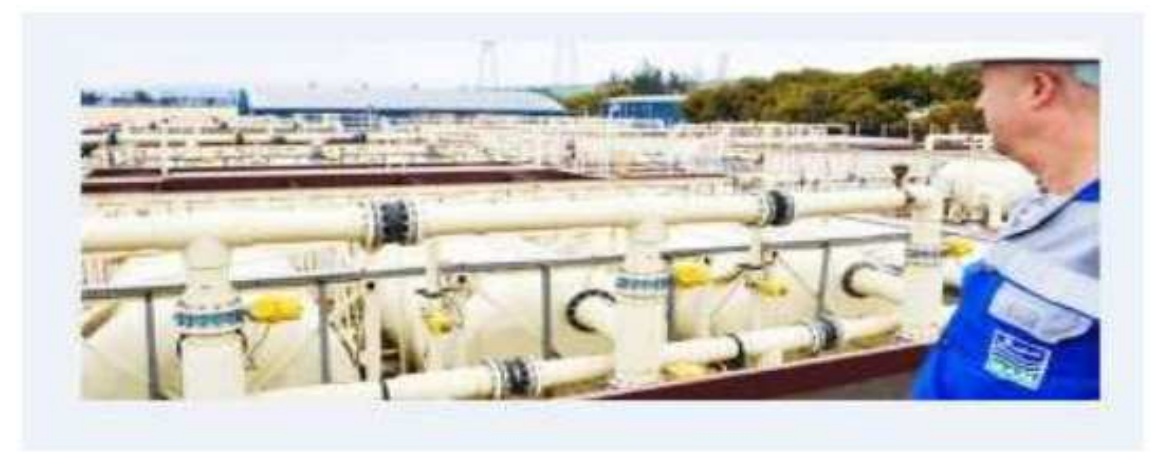

**Figure1.4 :** Traitement des eaux [1].

#### **1.3.2. Distribution**

 La distribution assure les fonctions d'exploitation, entretien et de modernisation d'un réseau de distribution distant de 6 455 km jusqu'aux robinets des consommateurs, également apporter une écoute à chaque instant aux doléances de ces derniers et assure un service d'une qualité irréprochable [1].

#### **1.3.3. Assainissement**

 L'assainissement collecte puis dépollue les eaux usées, mais aussi tient à améliorer sans cesse la qualité des eaux de baignade et préserver la biodiversité [1].

#### **a Epuration des eaux**

 Une goutte d'eau usée produite par le consommateur transite par plusieurs étapes avant d'être rejetée dans le milieu naturel. Ce cycle épuratoire débute par la collecte des eaux usées.

 SEAAL, gère sur les périmètres d'Alger et de Tipasa plus de 4 500 km de réseau d'eaux usées qui permettent d'acheminer les eaux vers sept stations d'épuration (STEP).

 Il existe cinquante-deux postes de relevage sur Alger et huit sur Tipasa (avec 15 postes de relevage supplémentaires en cours de raccordement sur Tipasa), dont le rôle principal est de pomper progressivement les eaux au fil des variations topographiques du terrain vers les sites de traitement, qui sont exploités 24h/24. Une goutte d'eau usée peut ainsi transiter par plusieurs postes de relevage successifs avant de rejoindre une STEP. (Figure 1.5)

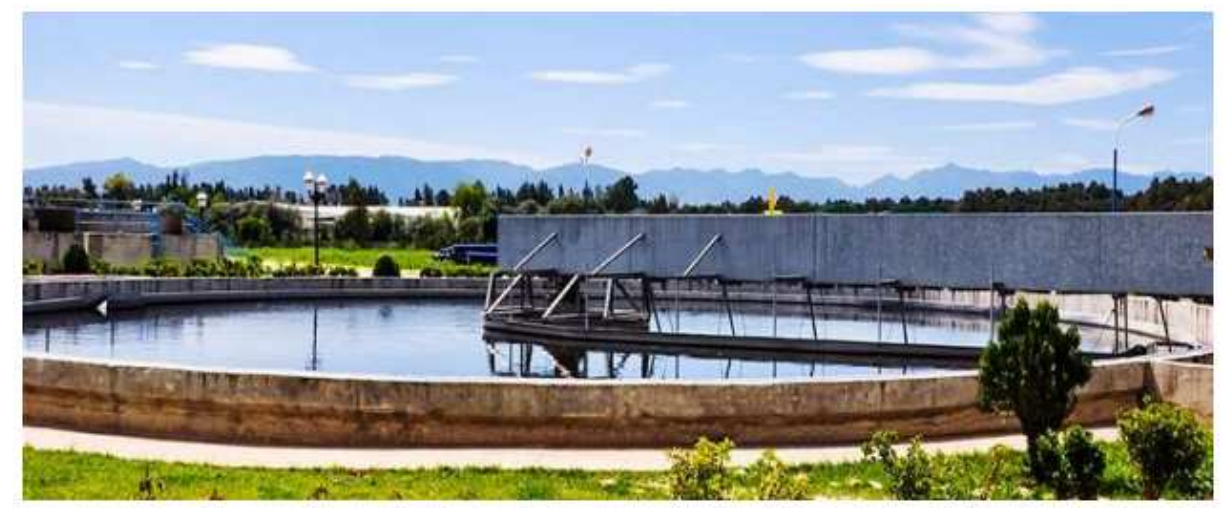

**Figure 1.5 :** Déversoirs d'orage [1].

 Le réseau est équipé par endroit d'exutoires nommés « déversoirs d'orage » permettant de sécuriser le réseau contre des surcharges, notamment en temps de pluie de forte intensité.

 Ces déversoirs d'orages sont progressivement instrumentés afin de garantir leur fonctionnement optimal.

 Une fois arrivées sur une Station d'épuration, les eaux usées subissent différentes étapes de traitement pour devenir une eau épurée apte à être accueillie par le milieu naturel sans impact environnemental.

 Les premières étapes de traitement mettent en jeu des dispositifs physiques faisant intervenir des grilles, tamis ou filtres pour retenir les particules de grosse taille. Les éléments plus fins (sables) sont ensuite piégés par décantation [1].

La pollution résiduelle, après prétraitement, se caractérise principalement par :

- La pollution carbonée.
- La pollution azotée.

• La pollution phosphorée.

 Ces composantes de la pollution servent de nutriments à des bactéries épuratrices qui sont « cultivées » dans les STEP. La consommation de la pollution par les bactéries va engendrer une épuration des eaux mais également un accroissement de la quantité de bactéries. La quantité excédentaire de bactéries épuratrices également nommée « biomasse », doit être extraite, sous forme de boue liquide.

 Les eaux et la biomasse passent par un ouvrage de séparation en fin de traitement. Les eaux ainsi assainies sont ensuite rejetées en milieu naturel ou réutilisées pour l'irrigation des terres agricoles dans le cadre de la réglementation en vigueur.

 Des procédés de concentration et de déshydratation des boues liquides vont conduire à la production d'une boue pâteuse contenant des éléments fertilisants.

 La production actuelle des sept stations d'Alger et de Tipasa est de l'ordre de 36.000 tonnes de boue brute, contenant 75% d'eau, soit environ 9.000 tonnes de boues sèches par an.

 Le rôle de SEAAL est ainsi clairement défini en matière d'assainissement. Cependant, la contribution de tous les citoyens est indispensable afin, d'une part, de s'assurer que leurs rejets sont intégralement collectés par le réseau public et, d'autre part, qu'ils ne perturbent pas le bon fonctionnement des dispositifs de collecte et de traitement des eaux usées [1].

Il est du devoir de chacun de :

• S'assurer que son activité (personnelle ou professionnelle) ne génère pas de rejets directs dans le milieu naturel.

• Dissocier les systèmes de collecte des déchets solides des systèmes de collecte des eaux usées. Nous constatons malheureusement que de nombreux déchets ménagers et gravas sont encore régulièrement extraits des réseaux et des STEP.

• Prendre conscience que le cycle de l'eau est global : La protection de la ressource en eau passe obligatoirement par une collecte et un traitement efficient des eaux usées domestiques et industrielles. Chacun doit donc adapter son comportement dans une perspective court, moyen et longs termes, dans une logique de Développement Durable [1].

#### **b les stations des épurations**

 SEAAL gère sur les périmètres des wilayas d'Alger et de Tipasa, sept stations d'épuration. Sur Alger :

- Station de traitement des eaux usées de Barraki.
- Station de traitement des eaux usées de Beni Messous.
- Station de traitement des eaux usées de Réghaia.
- Station de traitement des eaux usées de Staouéli.

Sur Tipaza :

- Station de traitement des eaux usées de Hadjout.
- Station de traitement des eaux usées de Chanoua.
- Station de traitement des eaux usées de Koléa.

Station de traitement des eaux usées de Réghaia :

 La STEP actuelle de Réghaia a une capacité épuratoire de 400 000 Eq/Hab (équivalent par habitant), pour un débit moyen théorique de 80.000 m3 /j. La station a été construite

en 2 étapes :

 La première tranche, consistant en un traitement primaire des effluents, a été mise en service en 1997. La seconde tranche, mise en service en 2008, a complété le traitement par une filière biologique et un traitement tertiaire.

 Une extension est prévue pour porter la capacité de traitement de la STEP à 900.000 Eq.Hab. Il est important de noter que la station reçoit actuellement un effluent qui est 67% du temps au-delà des valeurs de dimensionnements de la station.

 Cette station a reçu en moyenne 62.300 m3 /jour en 2013 et produit 10.400 tonnes de boues à 33.2 % de siccité. Les performances de traitement permettent de garantir une conformité du rejet supérieur à 92% sur 2013 et un rendement d'élimination de la pollution supérieur à 92%. Ces chiffres révèlent une très bonne performance de la station en considérant le fait que l'effluent d'entrée dépasse la capacité nominale de la STEP en termes de pollution à traiter [1].

#### **1.4. Description de la station de pompage**

 Généralement si la topologie et la nature de terrain le permettent, on essaie de faire véhiculer les eaux mais parfois quand, par exemple, le terrain est trop plat ou accidenté cette solution n'est pas évidente, on aura alors besoin de les pomper et donc on fait appel à des stations de pompage d'eau.

#### **1.4.1 Données générales**

 Le but de cette analyse fonctionnelle est de décrire les règles d'automatisation de l'asservissement du château d'eau 1000 m<sup>3</sup>, ainsi que la télégestion via des routeurs 4G des trois groupes de pompage, à partir de deux automates SIEMENS S7-1200 et la supervision de secteur avec le SIMATIC WINCC. Cet ensemble constitue l'objet de notre PFE.

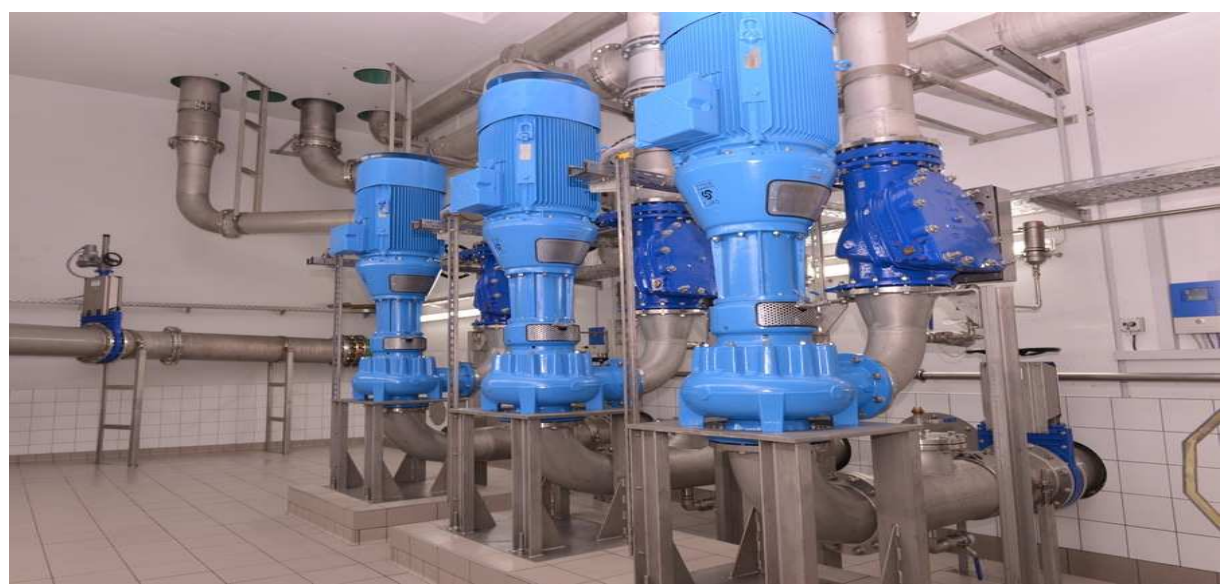

Figure 1.6 : groupes de pompage.

Le site est constitué de :

- Une salle des machines abritant, les trois (03) groupes de pompage.
- Une armoire qui abrite la partie puissance et commande ainsi que l'automate SIEMENS S7-1200, qui assura le fonctionnement automatique & la télégestion du site.
- L'eau du réservoir (2000 m<sup>3</sup>) sera refoulée vers le château d'eau (1000 m<sup>3</sup>), qui est distant approximativement de 5000 mètres.

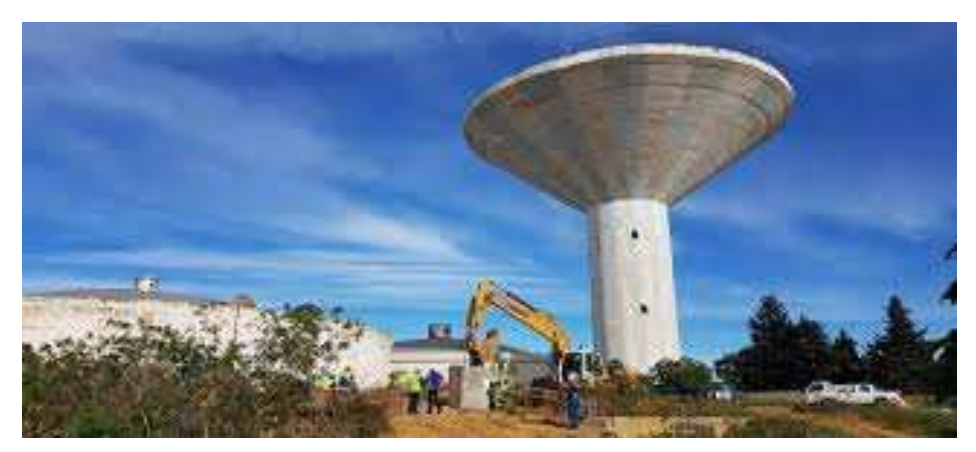

 **Figure 1.7:** château d'eau [1].

 Afin d'éviter les débordements et manques d'eau récurrents, constatés sur le château d'eau, et éliminer toute intervention humaine, sur le fonctionnement des groupes de pompages, l'exploitant du site, a exprimé le besoin d'automatiser l'asservissement du château d'eau, via les trois groupes de pompage, ainsi que la télégestion de ces derniers via la supervision de secteur avec le SIMATIC WINCC.

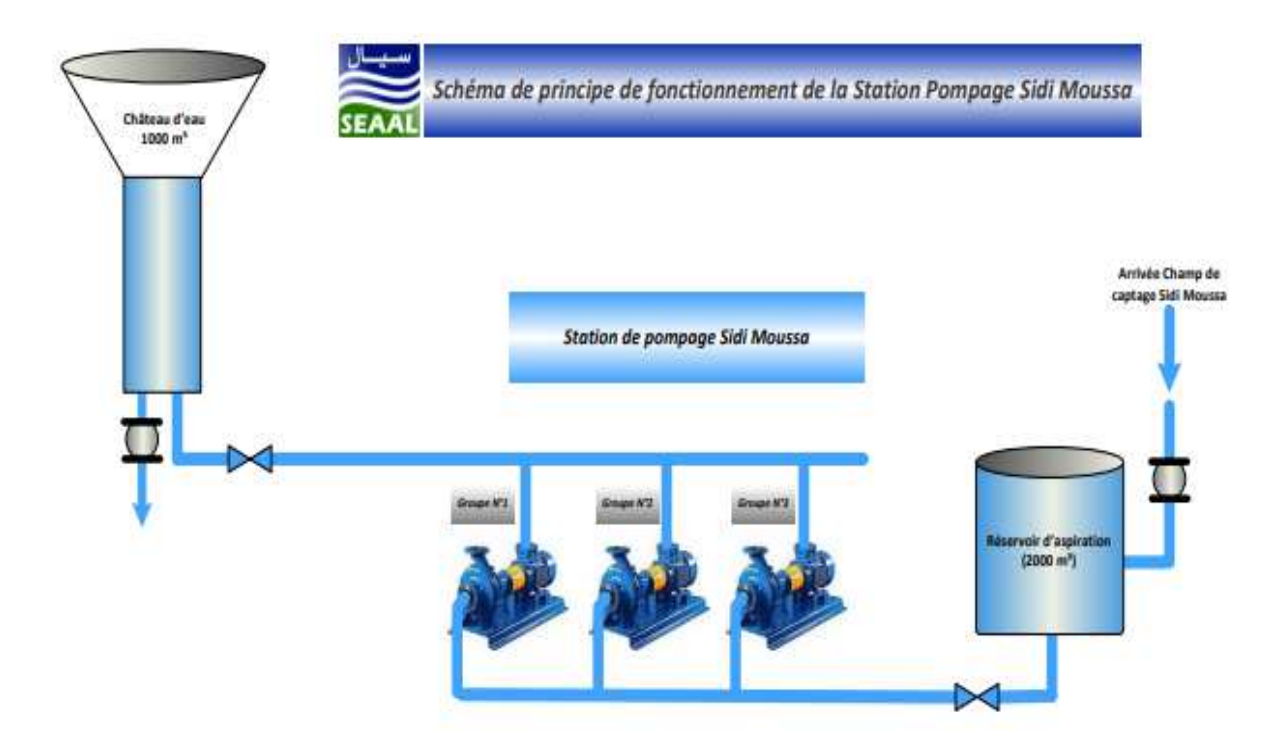

**Figure 1.8 :** Exemple d'un schéma de principe de fonctionnement de la station pompage sidi moussa [1].

La figure 1.9 donne une vue sur la salle de commande d'une station de pompage

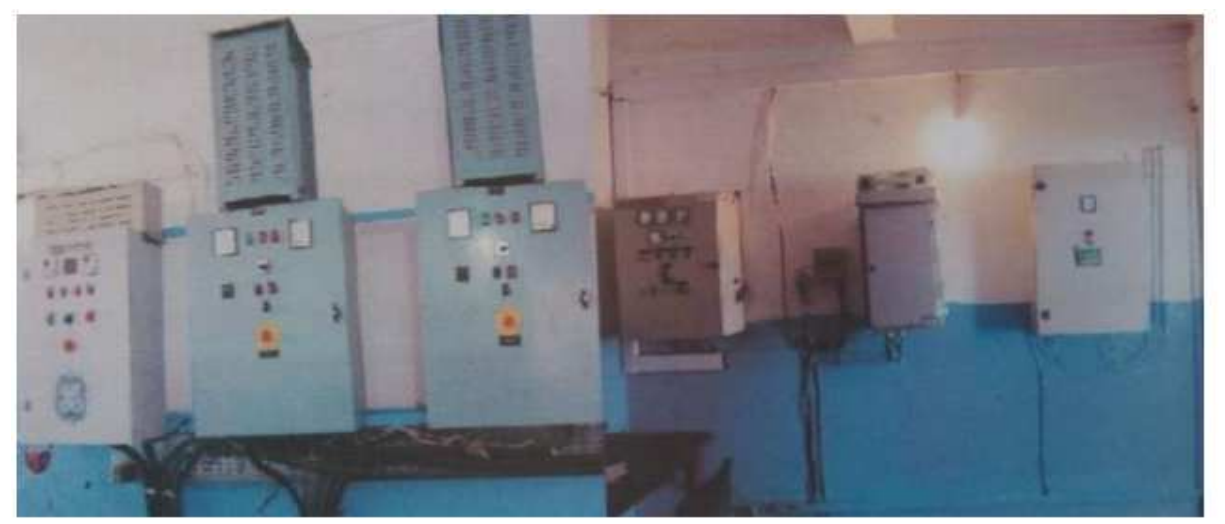

**Figure 1.9 :** exemple de Vue d'une salle de commande [1].

• Les groupes de pompage fonctionnent actuellement 24h/24h.

#### **1.5 Conclusion**

 Dans ce chapitre on a présenté la société SEAAL, et on a donné une idée sur le rôle de la société avec ses principales directions, sa mission principale, la description des principaux systèmes et un aperçu sur l'état actuel de la station de pompage.

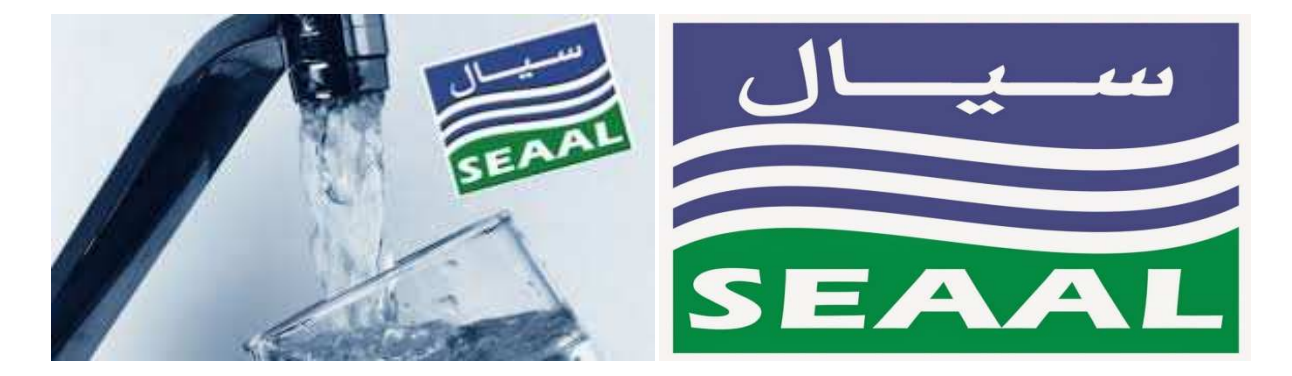

**Figure 1.10 :** logo de la société SEAAL [1].

## **CHAPITRE 2**

**Analyse fonctionnelle de la station de pompage** 

#### **2.1 Introduction**

Dans ce chapitre nous allons présenter l'étude fonctionnelle de la station de pompage.

 Cette analyse fonctionnelle a pour but de décrire les règles d'automatisation de l'asservissement de la station de pompage, ainsi que la télégestion de cette dernière et cela à partir de l'automate SIEMENS S7-1200.

#### **2.2 Synoptique de la station de pompage**

 La figure 2.1 représente le schéma synoptique de la station de pompage avec tous les équipements en place :

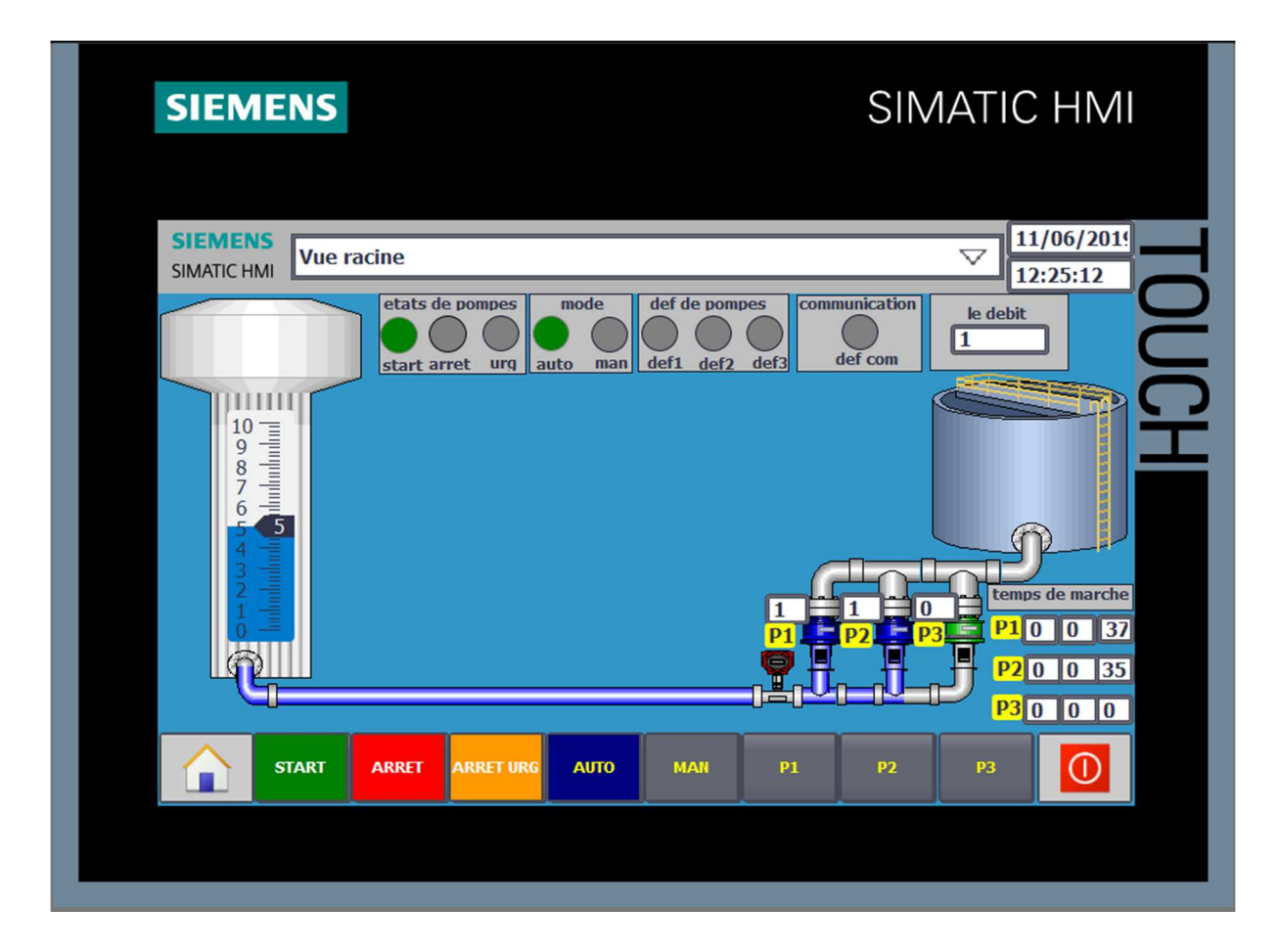

**Figure 2.1 :** Synoptique de la station de pompage.

#### **2.3 Modes de fonctionnement de la station**

 La gestion de la station sera effectuée à partir de l'automate SIEMENS S7-1200 et l'IHM de supervision de type SIEMENS TP-700 COMFORT. Deux modes de fonctionnement sont prévus pour le fonctionnement de la station : mode manuel et mode automatique.

 Pour basculer entre les deux modes de fonctionnement on a un commutateur MAN/AUTO placé dans l'armoire de commande qui va commander les trois pompes.

On distingue deux modes de fonctionnement :

#### **2.3.1 Mode manuel**

 Pour travailler en ce mode il faut que l'opérateur appuie sur le bouton START puis il positionne le commutateur AUTO/MANU sur la position « manu » ou bien à partir du bouton « MAN » de l'IHM. En mode manuel, la station de pompage est sous le contrôle de l'opérateur qui peut commander le démarrage et l'arrêt des pompes par les boutons existants sur l'armoire de commande ou l'IHM.

En principe le mode « Manu » n'est choisi que pour :

- Des opérations de maintenance.
- Des réglages ou des tests.
- Lorsqu'un problème surgit lors de l'exécution des séquences choisies par l'opérateur.
- Ou en cas de défaillance sur l'automate serveur.

 Dans ce mode, aucune tâche n'est assurée par l'automate, tous les événements de fonctionnement y compris les défauts et les alarmes seront détectés par l'automate, enregistrés dans sa mémoire et envoyés vers l'IHM de supervision.

#### **2.3.2 Mode automatique**

 Ce mode est sélectionné lorsque l'opérateur appuie sur le bouton START puis il positionne le commutateur Manu / Auto sur la position « Auto » ou bien à partir du bouton « AUTO » de l'IHM.

 En mode Automatique, aucune intervention sur site n'est nécessaire. La station de pompage est sous le contrôle de l'automate.

 Toutes les séquences sont exécutées par l'automate qui surveille en permanence les états des équipements, les archives ainsi que les défauts et les alarmes qui seront transmis vers l'IHM de la supervision.

#### **2.4 Transition entre les différents modes**

#### **2.4.1 Passage du mode MANU au mode AUTO**

 Au passage au mode automatique, les groupes de pompage dépendent des séquences programmées dans l'automate. Un équipement peut très bien démarrer à la transition, ce qui implique une vigilance des exploitants sur site.

#### **2.4.2 Passage du mode AUTO au mode MANU**

 Au passage au mode manuel, les groupes de pompage ne sont plus commandés par l'automate et devient indisponible. Si les équipements sont en marches, leur arrêt sera immédiatement constaté.

#### **2.5 Principe de fonctionnement de l'installation automatisée :**

Le principe de fonctionnement de l'installation automatisée est basé sur :

Deux automates de type SIEMENS S7-1200 :

- Un automate de type SIEMENS S7-1200 placé sur le château d'eau dont la fonction est de rapatrier :
- La mesure du niveau du château d'eau 1000 m<sup>3</sup> ainsi que les seuils d'alarmes (de débordement et manque d'eau) vers l'IHM de supervision et l'automate de la station, cela pour assurer la télésurveillance du château d'eau.
- L'automate de château envoie La demande et l'arrêt de pompage des trois pompes qui refoulent dans le château d'eau vers l'automate de la station de pompage via les routeurs 4G
- Un automate de type SIEMENS S7-1200 placé sur la station de pompage. La fonction de cet automate est de gérer et superviser la station de pompage automatiquement. Il assure aussi l'acquisition des mesures relatives à la station et leurs transmissions aux supervisions, à savoir :
	- Mesure de niveau du réservoir.
	- Mesure de débit instantané du débitmètre électromagnétique ainsi que les volumes cumules et les volumes journaliers.
	- L'ensemble des informations relatives à la gestion de la station de pompage (Marche/Arrêt Pompes, Défauts Pompes, Temps de fonctionnements Pompes, nombre de démarrage de Pompes, etc.…).

Les supports de communication et les échanges d'informations entre les automates. L'ensemble des informations échangées entre les automates se font en temps réel à l'aide des routeurs 4G.

#### **2.6 Communication**

 Nous aurons besoin de moyens de communication afin de pouvoir transmettre les informations entre l'automate du château et l'automate du réservoir (niveau d'eau, ordre de démarrage des pompes…) et superviser et télé-contrôler notre station localement ou à distance.

L'eau du réservoir (2000 m<sup>3</sup>) sera refoulée vers le château d'eau (1000 m<sup>3</sup>), qui est distant approximativement de 5000 mètres.

 Tant que la distance est très grande entre le château et le réservoir, nous avons utilisé deux routeurs 4G, un routeur pour l'automate serveur (château) et un routeur pour l'automate client (réservoir).

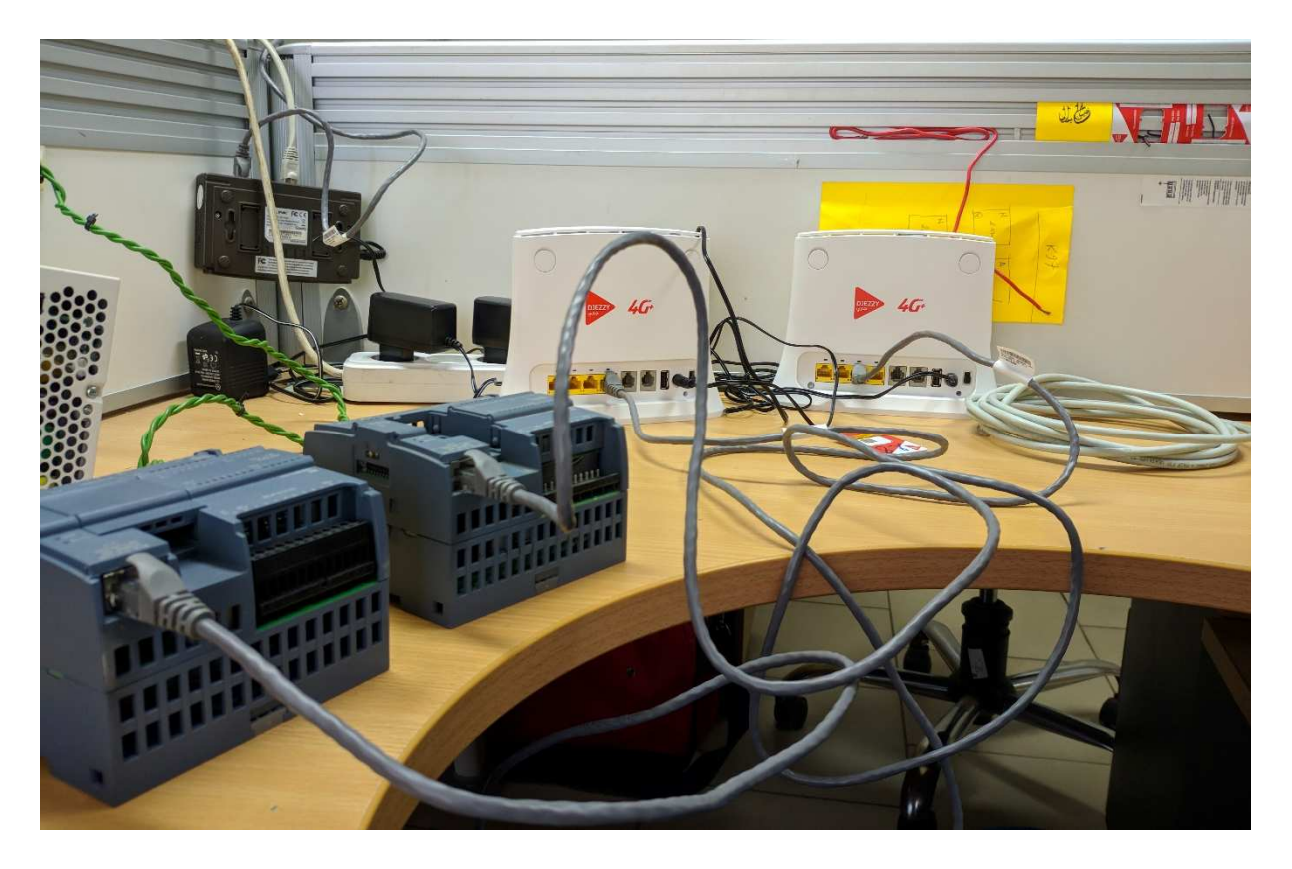

**Figure 2.2 :** communication entre deux automates via deux routeurs
# **2.6.1 Configuration des routeurs**

 Pour établir une communication entre les deux routeurs via un réseau 4G, un numéro de carte SIM pour l'émetteur et un autre pour le récepteur sont nécessaires. Pour obtenir ces deux numéros, il faut faire une configuration de ces routeurs comme suit :

• L'adresse IP du PC doit être dans la même plage que l'adresse IP du routeur pour pouvoir le configurer.

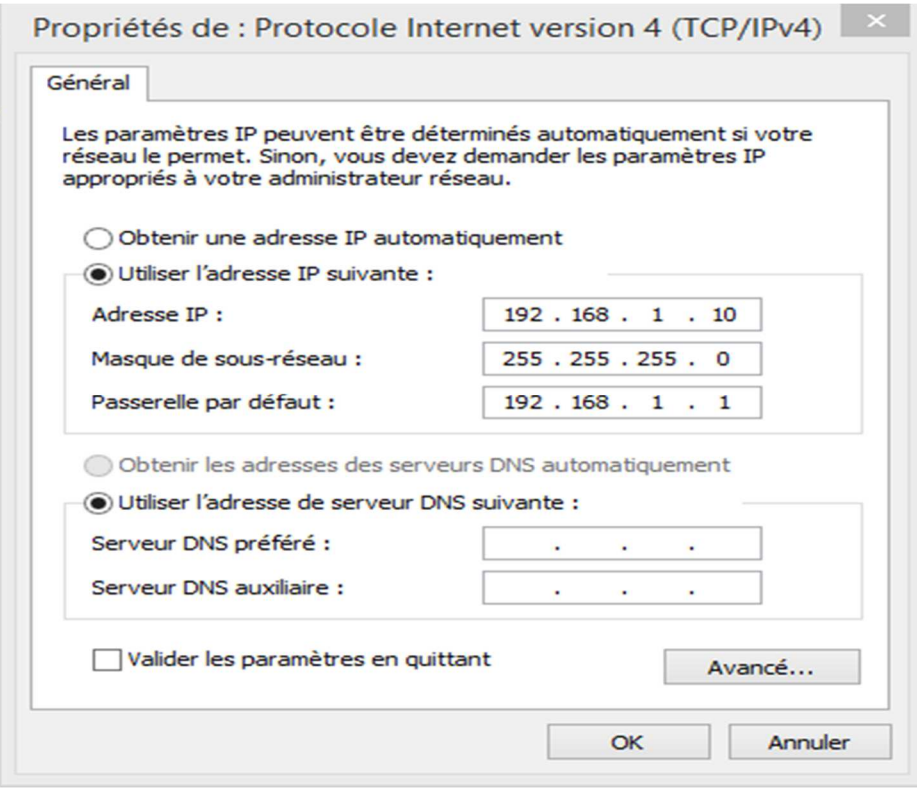

**Figure 2.3 :** adresse IP du PC et du routeur

• Et après certaines étapes de configuration on obtient le numéro de la carte SIM comme indiqué dans cette figure :

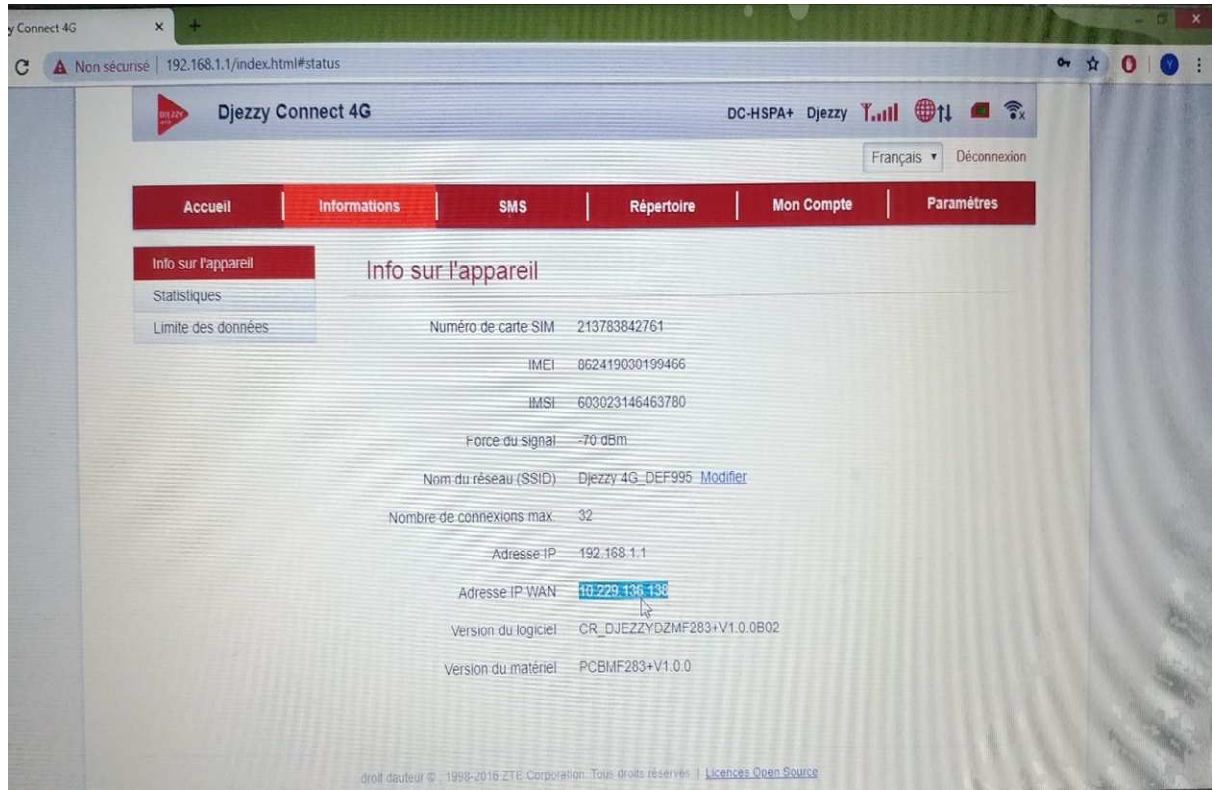

**Figure 2.4 :** configuration routeur

# **2.6.2 Configuration de la communication de l'automate avec le routeur**

 Pour établir une communication entre un automate et son routeur 4G il faut que les deux soient dans la même plage comme indiqué dans les figures suivantes :

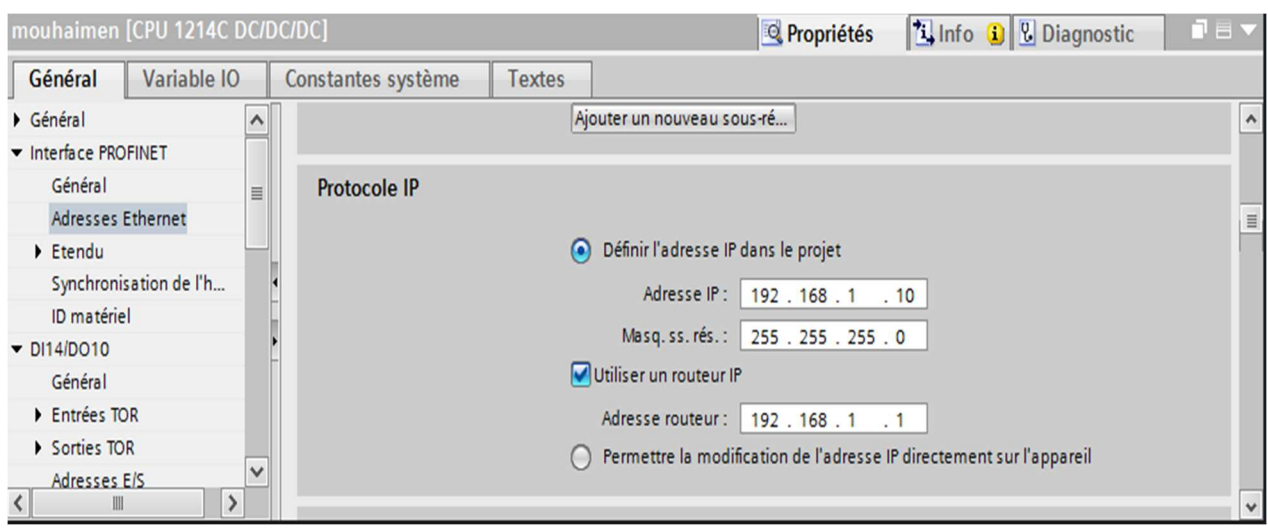

**Figure 2.5 :** configuration adresse IP de l'automate (serveur) avec le premier routeur

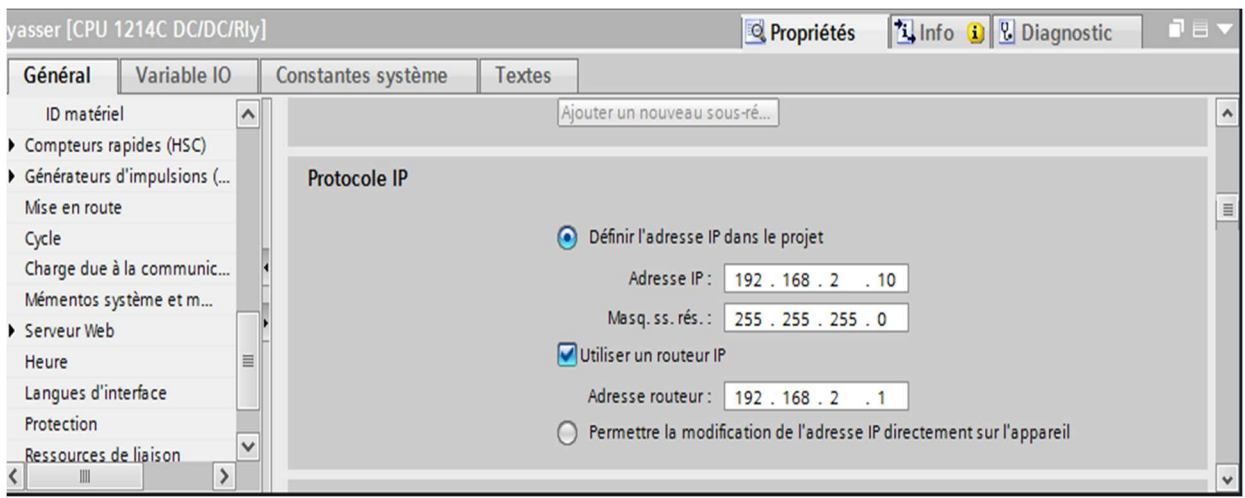

**Figure 2.6 :** configuration adresse IP de l'automate (client) avec le deuxième routeur

# **2.6.3 Schéma explicatif du routage de l'information**

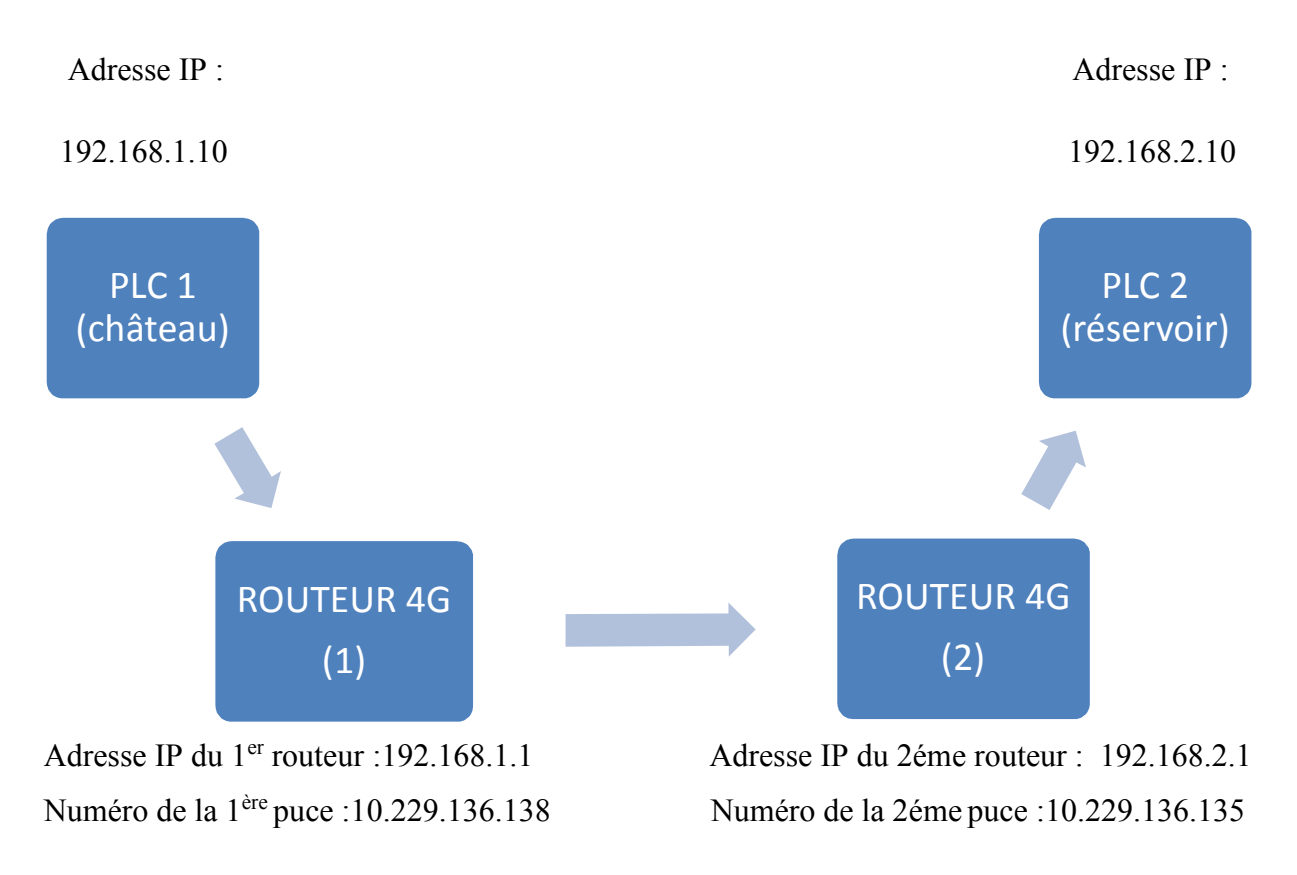

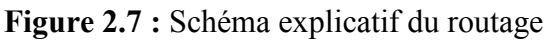

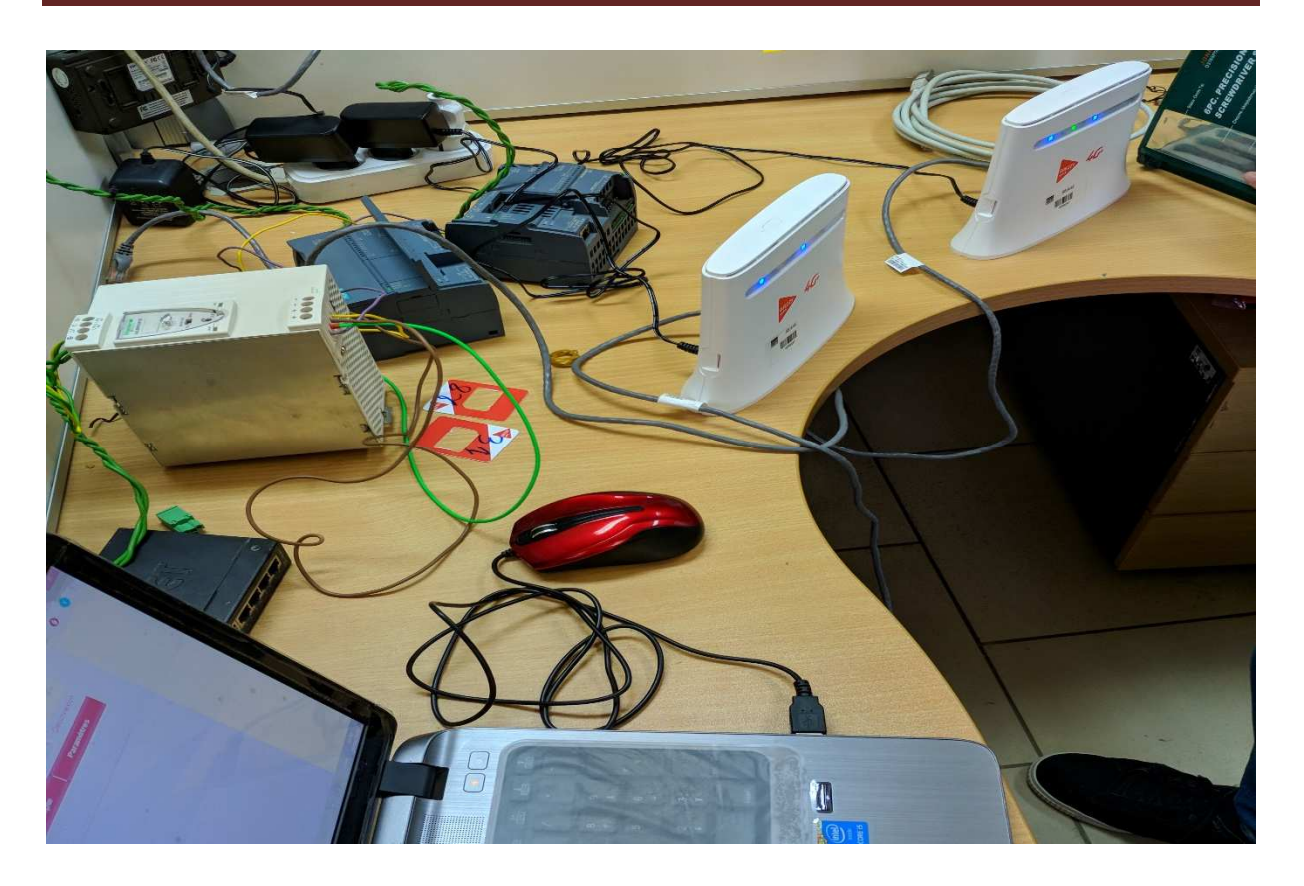

**Figure 2.8 :** test de communication entre les deux automates avec les deux routeurs

# **2.6.4 Protocole de communication**

 Dans notre communication nous avons utilisé le protocole de communication TCP/IP ETHERNET MODBUS support physique est le réseau 4G.

 MODBUS est un protocole de communication non-propriétaire, créé en 1979 par Modicon, utilisé pour des réseaux d'automates programmables, relevant du niveau applicatif, c'est-à-dire du niveau 7 du Modèle OSI. Ce protocole basé sur une structure hiérarchisée entre un client unique et plusieurs serveurs est dans le domaine public et sa spécification est générale.

# **En mode TCP/IP**

 Il fonctionne sur le mode client-serveur. Seuls les clients sont actifs, le serveur est complètement passif.

Ce sont les clients qui doivent lire et écrire dans le serveur Modbus.

Chaque client doit se connecter au serveur en protocole TCP (adresse IP du serveur, port 502).

Le serveur est identifié par :

- Son adresse IP
- Le numéro du port sur lequel il attend les demandes de connexion (port 502 par défaut).

Il est constitué de trames contenant la fonction à traiter (écriture, lecture) et la donnée.

Le protocole MODBUS que nous avons implémenter :

TCP/IP sur Ethernet, on parle alors de MODBUS over TCP/IP, le port logiciel 502 est destiné à ce protocole.

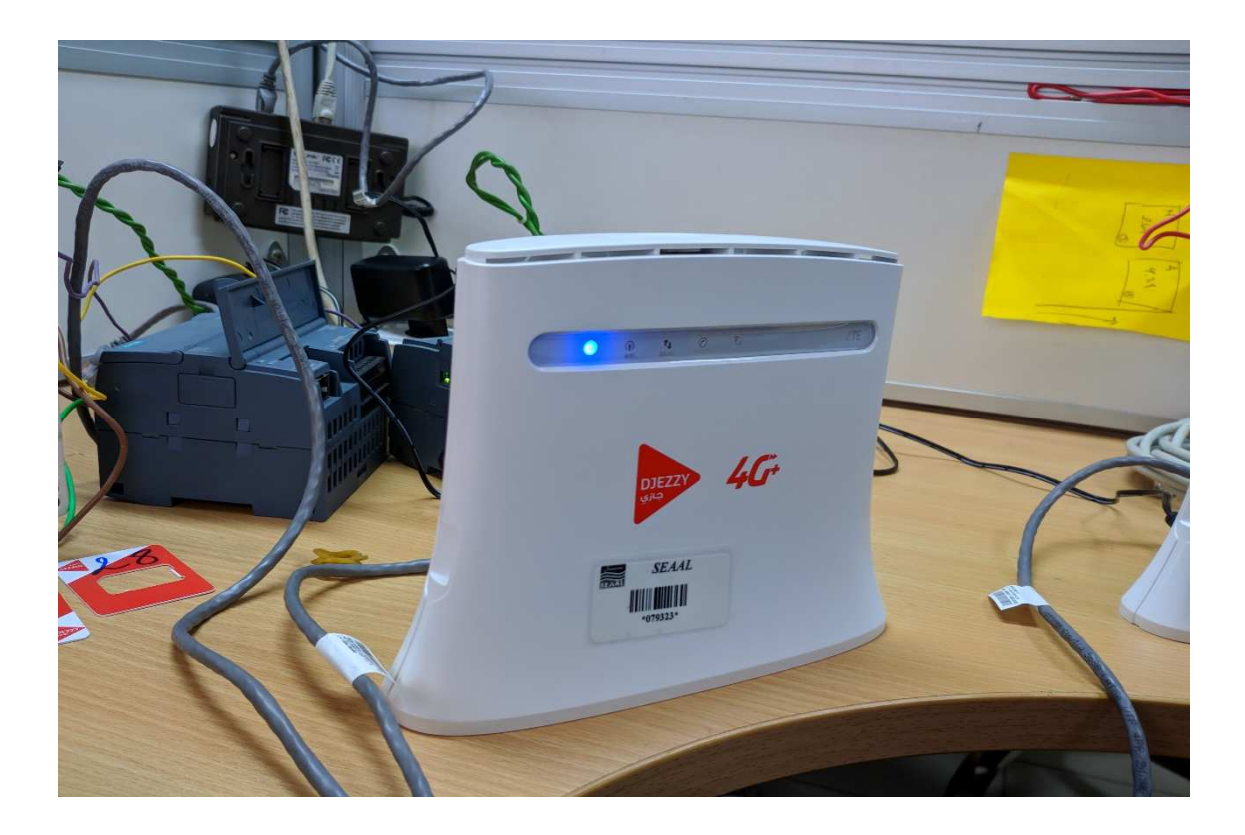

**Figure 2.9 :** routeur 4G

# **2.7 Etats de fonctionnement des groupes de pompage**

Un groupe de pompage ne peut se trouver que dans l'un des deux états suivants :

- $\triangleright$  Etat disponible.
- $\triangleright$  Etat indisponible.

 $\triangleright$  Etat disponible :

 Une pompe est en état disponible si elle est prête à démarrer (ne présente aucun défaut mécanique ou électrique) ou déjà en fonctionnement.

 $\triangleright$  Etat indisponible :

Une pompe est en état indisponible si une des conditions suivantes est vraie :

- La pompe est en mode MANU.
- La pompe est en défauts (électrique/physique).
- Absence d'alimentation en tension.

 Les états de fonctionnement des groupes de pompage de la station sont basés sur le principe que :

> • 2/3 pompes de refoulement vers château d'eau peuvent se trouver en état marche en même temps et une en repos.

# **2.8 Description du fonctionnement du système de commande et entrainement des actionneurs**

On a deux modes de fonctionnement distincts :

# **2.8.1 Fonctionnement en mode manuel**

 Pour travailler dans ce mode on doit appuyer sur le bouton START et positionner le commutateur (Manu/Auto) situé sur l'armoire en position « Manu » ou bien à partir du bouton « MAN » de l'IHM. L'opérateur peut commander les pompes par les boutons (P1, P2, P3) existants sur la face avant de l'armoire ou bien à partir de l'IHM tandis que l'automate enregistre tous les événements, affiche les alarmes et anime la supervision.

# **a Conditions de démarrage des pompes**

- La pompe est disponible.
- ET pas de défaut de disjoncteur de ligne.
- ET pas de défaut de température.
- ET pas de retour d'arrêt d'urgence.
- ET action sur le bouton « marche » sur l'armoire ou bien sur l'IHM.

#### **b Conditions d'arrêt des pompes**

La pompe est indisponible dans le cas où il y a :

- Un défaut arrêt d'urgence.
- OU action sur le bouton « Arrêt » sur l'armoire ou bien sur l'IHM.

#### **2.8.2 Fonctionnement en mode automatique :**

 Pour travailler dans ce mode, on doit appuyer sur le bouton START et positionner le commutateur (Auto/Manu) sur l'armoire de commande en position « Auto » ou bien à partir du bouton « AUTO » de l'IHM, ainsi l'automate prend complètement en charge le fonctionnement des pompes.

 En mode automatique, le choix de la pompe à démarrer se fait, de plus de son état de fonctionnement (disponible, indisponible) sur la base du niveau de château, donc on aura deux modes de démarrage :

#### **a Démarrage deux pompes**

Le démarrage des pompes dans Ce cas est activé lorsque :

 *Le niveau du château <seuil bas* 

Ou bien *le niveau du château <poire bas* en cas défaut de capteur

 Dans ce cas la quantité d'eau qui est dans le château est peut-être consommée rapidement par les habitants, donc on peut tomber sur le cas de l'épuisement de la totalité d'eau et pour éviter cela, il faut qu'on démarre deux pompes en même temps pour remplir le château le plutôt possible et remonter le niveau d'eau du château.

 Pour protéger notre station de pompage et augmenter la durée de vie des pompes on va mettre une gestion de pompage basé sur une permutation de la mise en marche comme suit :

 Pour chaque cycle i l y a deux pompes qui démarre l'une après l'autre car il faut prendre en considération le grand appel du courant au démarrage donc il faut mettre une temporisation 20 secondes entre le démarrage des deux pompes.

La permutation sera programmée comme le montre le tableau suivant :

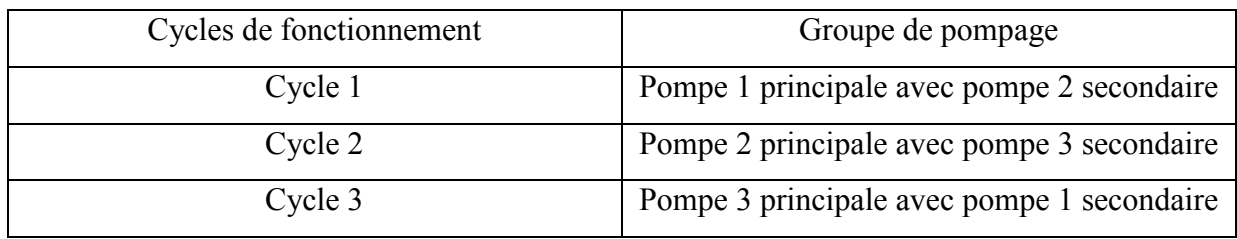

**Tableau 2.1** : Description la permutation des pompes.

La permutation entre les pompes se fait lorsque :

- Niveau d'eau > seuil très haut (arrêt principal et secondaire +changement de cycle) Ou bien Niveau d'eau > poire très haut en cas défaut de capteur.
- En cas d'arrêt ou d'arrêt d'urgence.
- Coupure de tension.
- Défaut pompe.

# **b Elimination une pompe**

L'automate met à l'arrêt une pompe lorsque :

 *Seuil haut<niveau du château< seuil très haut.* 

Ou bien *Poire haut<niveau du château poire très haut* en cas défaut de capteur.

 Dans ce niveau, la quantité d'eau dans le château est suffisante pour alimenter les habitants et il ne reste pas beaucoup pour que le château soit rempli, donc une seule pompe est suffisante.

La mise à l'arrêt de la pompe dans ce cas se fait comme suit :

 La pompe qui a démarré la première (principale) dans le cas précèdent (démarrage deux pompes) c'est elle qui va continuer à marcher et la deuxième(secondaire) va se mettre à l'arrêt.

# **2.9 Temps de fonctionnement et nombre de démarrage des pompes**

 Pour chaque pompe, il y a un compteur qui compte le nombre de démarrage et un autre qui compte le temps de fonctionnement, après ces informations vont être affichées dans la supervision.

 On calcule le temps de marche et le nombre de démarrage pour des raisons des besoin d'exploitation et pour distinguer lesquelles parmi elles qui ont marché le plus, et on archive ces informations pour que les mainteneurs peuvent faire des bilans et mettre un programme de maintenance préventive.

# **2.10 Gestion des défauts**

Un défaut est un événement dont l'origine est une anomalie physique. Chaque défaut est représenté visuellement par une alarme qui sera transmise à partir de l'automate vers L'IHM de supervisions et archivé dans sa mémoire.

# **2.10.1 Les défauts physiques**

Un défaut physique est un défaut qui survient de l'un des protections de la pompe :

- Surcharge (détecté par sonde PTC).
- Sonde humidité.
- Flotteur garniture mécanique (en cas fuite d'eau dans la pompe).
- Défaut d'isolement (entre les bobines de la pompe) résulte déclenchement disjoncteur magnétique.

Si un défaut parmi ceux qui ont été listés apparait sur la pompe :

- Le groupe de pompage s'arrête automatiquement et sera immédiatement remplace par un autre (s'il est disponible), si le fonctionnement est en mode Automatique.
- Le groupe de pompage s'arrête automatiquement et c'est à l'opérateur de choisir un autre (s'il est disponible), Si le fonctionnement est en mode Manuel.

#### **a Traitement des défauts physiques**

 Ce type de défauts est traité sur les armoires électromécaniques et sur les pompes par le service de maintenance. Une fois le défaut a été traité, l'alarme qui lui était associée va automatiquement disparaitre de l'automate et de la supervision.

#### **2.10.2 Défauts des capteurs analogiques**

 Un défaut du signal analogique représente une rupture des fils de liaison avec un (des) capteur(s), une détérioration du (des) capteur(s) ou un dépassement de l'échelle de mesure.

Si un défaut du signal analogique apparait, deux cas de figure s'imposent :

- Le changement automatique vers le deuxième capteur analogique (redondance) s'il est disponible.
- L'automate va ignorer les capteurs analogiques et va se baser vers les poires de niveau dans la commande des pompes.

# **2.10.3 Défaut de communication**

On aura un défaut de communication en cas :

- Une détérioration du (des) routeur(s) 4G.
- Une Perte de données de configuration (Reset).
- Absence du service réseau de télécommunication de l'opérateur (Djezzy).

Si un défaut de communication apparait, la station va passer en mode hors communication.

## **a Mode hors communication**

Lorsqu'il n'y aura pas de communication entre les deux automates du réservoir et du château d'eau, l'automate du réservoir ne reçoit aucune information à propos du niveau d'eau dans le château, donc on ne peut pas gérer la station avec le mode automatique, c'est pour cela qu'on a créé ce mode (Mode hors communication**)** pour gérer la situation afin que l'eau soit toujours disponible dans le château d'eau.

# **b Description de mode hors communication**

Dans ce mode l'automate client commande une seule pompe via des tranches horaires, une tranche de marche et une tranche d'arrêt et cela pour éviter le débordement d'eau et assurer l'alimentation du château.

 Ce mode reste fonctionnel tant que le défaut de communication n'a pas été réglé, dès que le défaut est réglé la station reviens à son fonctionnement automatique.

## **2.10.4 Les voyants des défauts**

Chaque défaut parmi les défauts cités précédemment doit être signalé par des voyants et des alarmes pour que l'opérateur intervient et règle la situation, donc chaque défaut de pompe on lui associe un voyant et le défaut de communication aussi.

La figure ci-dessous montre les voyants des défauts qui apparaissent dans l'IHM :

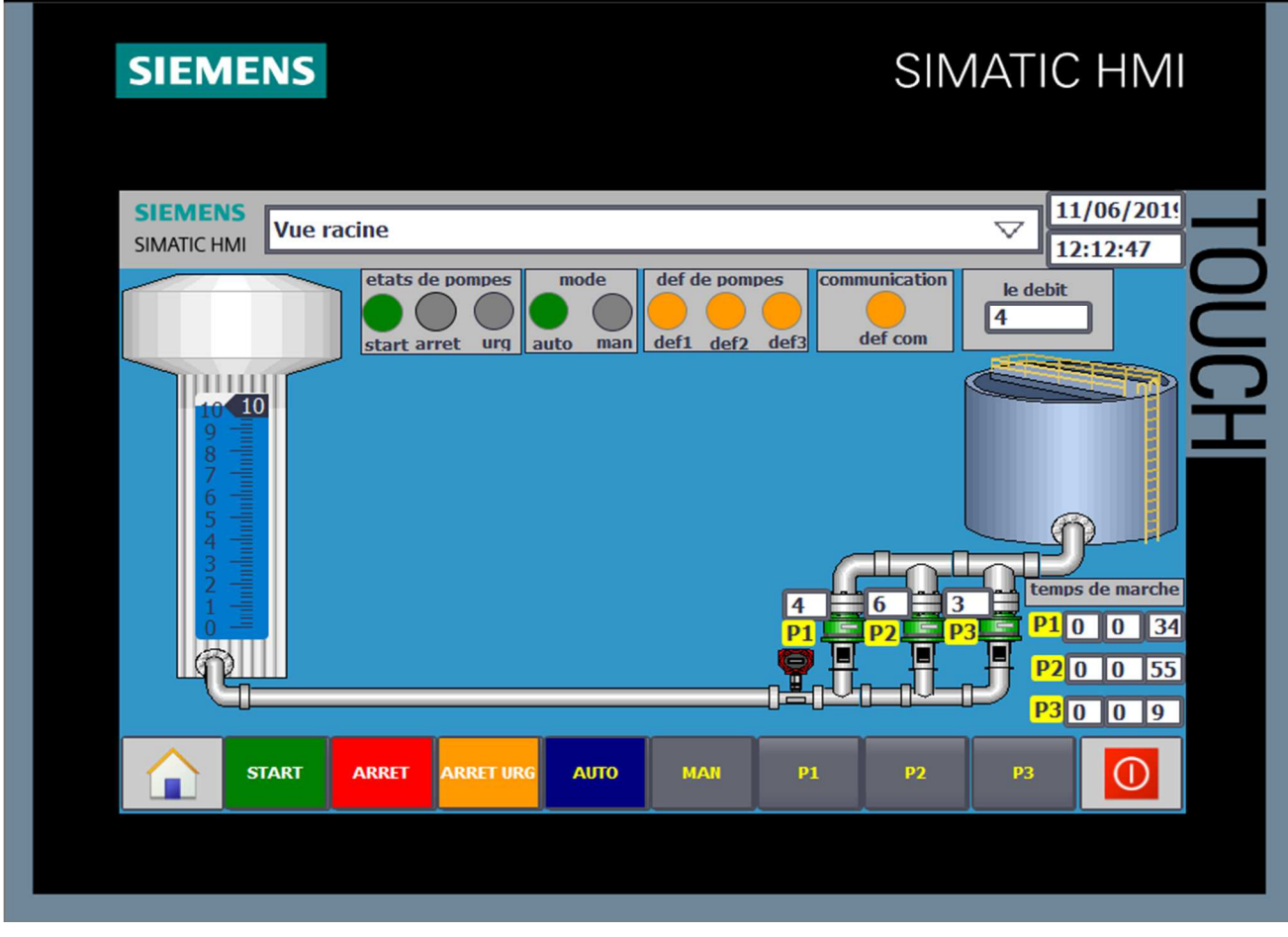

**Figure 2.10** : les voyants des défauts dans l'IHM

# **2.11 Acquittement des défauts**

 Lorsqu'un défaut apparait, une alarme lui est obligatoirement associée et immédiatement transmise à la supervision. Un acquittement est réalisé par l'opérateur sur la supervision comme suit :

• La prise en compte effective de l'alarme apparait sur la page d'alarmes de la supervision, ou sur la fenêtre POPUP. Cet acquittement n'est effectif que si l'événement qui est à l'origine du défaut disparait.

- L'avertissement de l'agent d'astreinte et du service maintenance du centre de Télé-contrôle sur le problème lié à l'alarme.
- Quand le maintenancier élimine le défaut physique l'acquittement de l'alarme est maintenant possible via un Botton d'acquittement hardware ou software.

# **2.12 Arrêt des groupes de pompage**

 On distingue deux types d'arrêt des groupes d'électropompe dans la station : arrêt normal et arrêt brusque.

# **2.12.1 Arrêt normal**

Il y aura un arrêt normal des pompes en marche si l'une des conditions suivantes soit

vraie :

- Seuils d'arrêts pompage sont détectés.
- La logique de l'état des poires de niveau haut en vraie.
- Un ordre d'Arrêt a été envoyée par l'opérateurs de l'IHM ou en appui sur le bouton d'arrêt situé dans l'armoire de commande.

# **2.12.2 Arrêt brusque**

 Il y aura un arrêt brusque des pompes en marche si l'une des conditions suivantes soit vraie :

- Défaut physique.
- Passage du mode Automatique au mode Manu.
- Absence de l'alimentation électrique.
- Un ordre d'Arrêt d'urgence a été envoyé par l'opérateur de l'IHM ou en appui sur le bouton d'arrêt d'urgence situé dans l'armoire de commande.

# **2.13 Conclusion**

 Dans cette analyse fonctionnelle nous avons décrit les règles d'automatisation de l'asservissement de la station de pompage ainsi que la télégestion de cette dernière. Dans le chapitre qui suit nous allons présenter les capteurs et les actionneurs ainsi que leurs instrumentations et systèmes de commande.

# **CHAPITRE 3**

**Capteurs et Actionneurs** 

#### **3.1 Introduction**

Dans ce chapitre nous allons faire une description simple et précise de chaque élément qui constitue cette station de pompage. Les caractéristiques, le principe du fonctionnement des actionneurs et les capteurs de cette station sont décrits succinctement.

#### **3.2 Les équipements**

#### **3.2.1 Les actionneurs**

 Dans un système automatisé, un actionneur est un organe de la partie opérative qui a un ordre de la partie commande via le pré-actionneur, convertit l'énergie qui lui est fournie sous une forme utile pour les taches de programme dans un système automatisé.

### **a Moteur asynchrone triphasé**

 C'est un moteur qui se caractérise par le fait qu'il est constitué d'un stator (inducteur) qui se compose par des bobines alimentées en courant alternatif ce qui résulte un champ tournant qui provoque la rotation d'un rotor (induit) [2]. (Figure 3.1)

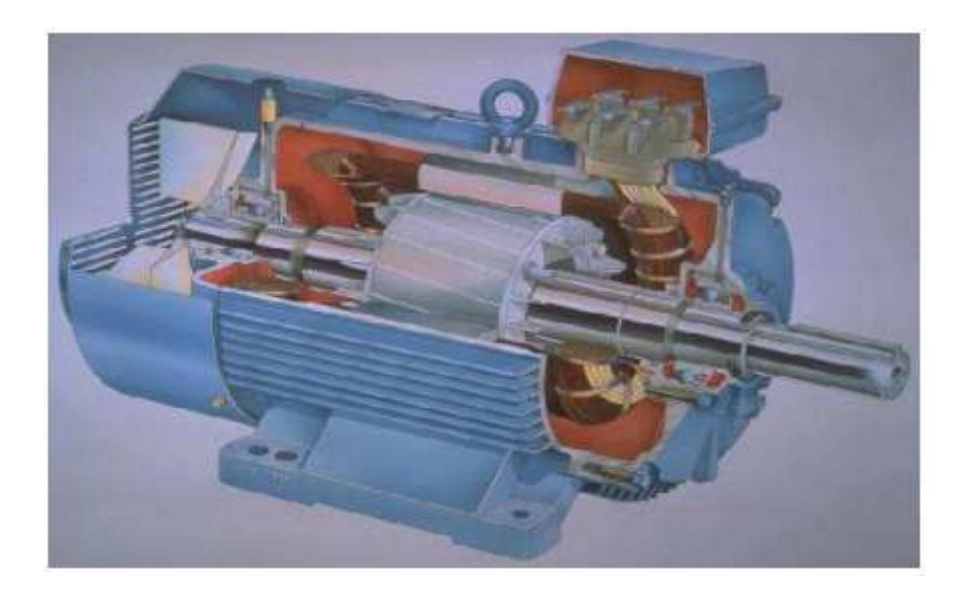

**Figure 3.1:** Illustration d'un moteur asynchrone [2].

C'est un moteur dont la vitesse est proportionnelle à la fréquence du courant :

 $N = F / P$ 

- N = fréquence de rotation.
- F = fréquence du courant.
- $P =$  nombre de pair de pôles [2].

# **b Pompe**

 Les trois pompes utilisées sont identiques, elles sont de marque CAPRARI type PM80/6C ayant un débit de 100 m3 /h et une vitesse de rotation de 2970 Tr/min et d'une puissance de 90 KW il s'agit d'une pompe centrifuge c'est à dire une machine rotative qui pompe un liquide en le forçant au travers d'une roue à aube ou d'une [lace appelée impulseur (souvent nommée improprement turbine) [3].

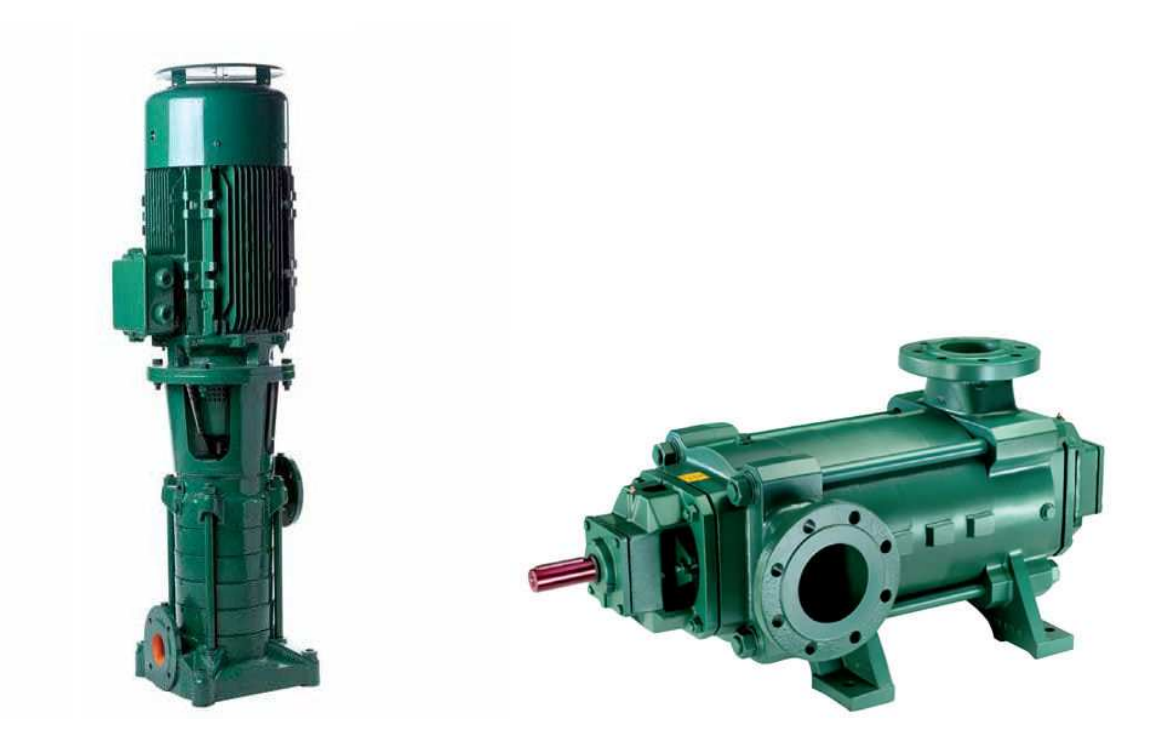

Figure 3. 2 : Les pompes CAPRARI [3].

# **c Vannes manuelles**

 Les vannes manuelles équipées à la sortie de chaque bac servent à isoler manuellement les stations de pompage d'eau. Elles sont équipées de fins de course permettant de donner l'état de la vanne manuelle à tout moment [4].

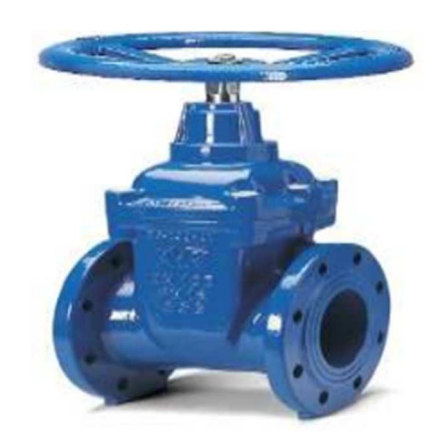

**Figure 3.3 :** Illustration d'une vanne manuelle [4].

# **3.3 Les Capteurs**

 C'est un élément qui transforme une grandeur physique en information exploitable vers un signal électrique (4...20 mA ou bien 0…10V), Les capteurs peuvent être des capteurs TOR, Analogiques ou Numériques.

 Ils représentent la plus grande partie de l'automatisation utilisés essentiellement dans ce système sont :

- Les capteurs de niveau.
- Les poires.
- Les détecteurs de débitmètre.
- Capteurs de protection (PTC, humidité, flotteur garniture mécanique anti fuite d'eau dans la pompe).

# **3.3.1 Capteur de niveau**

Les détecteurs de niveau sont utilisés lorsqu'il est nécessaire de suivre graduellement la variation d'un niveau. Dans ce cas, lorsque le niveau de produit atteint le seuil de remplissage, le détecteur convertit la variation physique d'état en un ordre de commutation. Cela permet d'activer ou de désactiver des dispositifs de remplissage tels que des convoyeurs ou des pompes ou de transmettre le signal vers un automate.

 Selon le choix du détecteur il est possible de détecter un seuil de remplissage de liquides, solides, produits visqueux, poudres ou produits en vrac.

 **Les sondes de niveau analogique piézorésistif** : Le principe de ce type de sonde est que la force piézométrique appliquée sur la membrane sonde se converti en un signal électrique qui va être traité par l'automate. Ces sondes sont destinées à la mesure de niveau ou de pression des liquides. Leurs vastes domaines d'applications permettent leur utilisation : en réservoirs, postes d'assainissement, barrages, cuves, forages, tours d'eau, canalisations...

Les sondes nécessaires seront au nombre de deux placées en bas de chaque réservoir (une sonde pour le réservoir d'aspiration, une seconde pour le réservoir du château d'eau [5] [6].

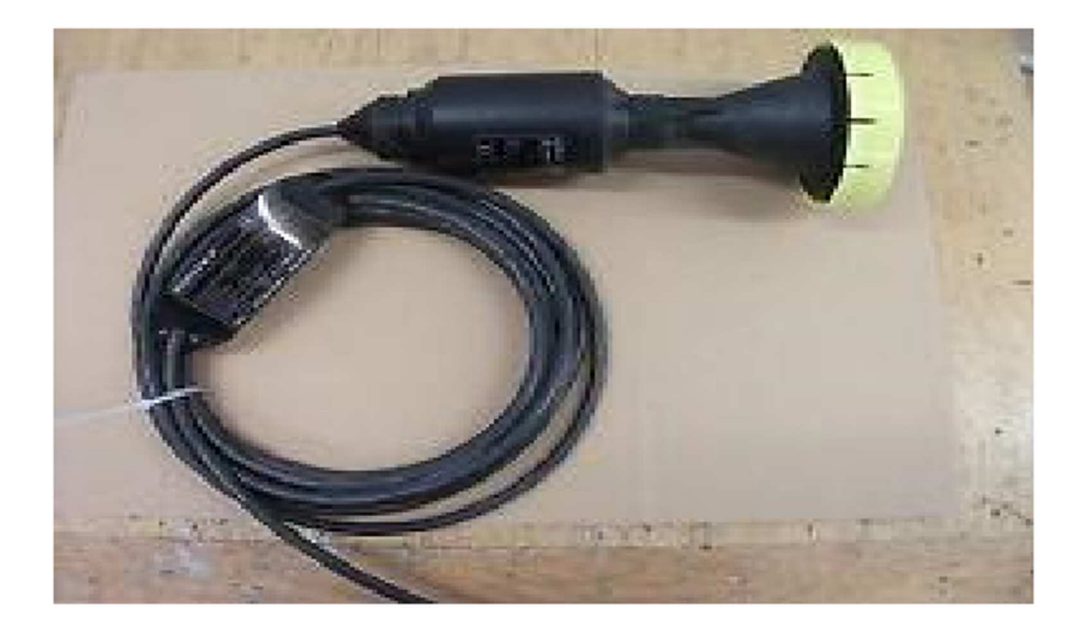

**Figure 3.4 :** sondes de niveau analogique piézorésistif [6].

# **3.3.2 Les poires**

 Il s'agit d'un capteur TOR, c'est un dispositif suspendu au-dessus d'un plan d'eau au moyen d'un câble électrique. Lorsque le niveau de l'eau augmente jusqu'à immerger le dispositif, sa capacité de flotter et sa forme de poire l'oblige à se retourner mettant ainsi deux fils en contact électrique. Les poires nécessaires sont au nombre de quatre :

- Trois poires de niveau (niveau bas, niveau haut et niveau très haut) dans le château.
- Une poire de niveau (niveau bas) dans le réservoir.

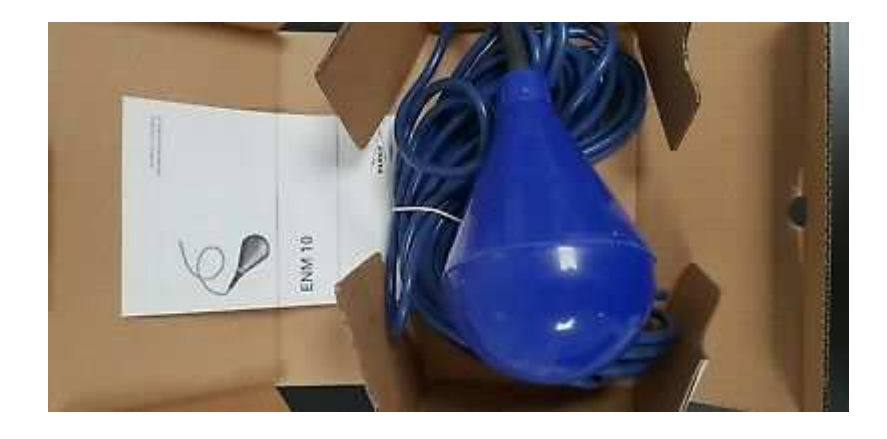

**Figure 3.5 : poire de niveau** 

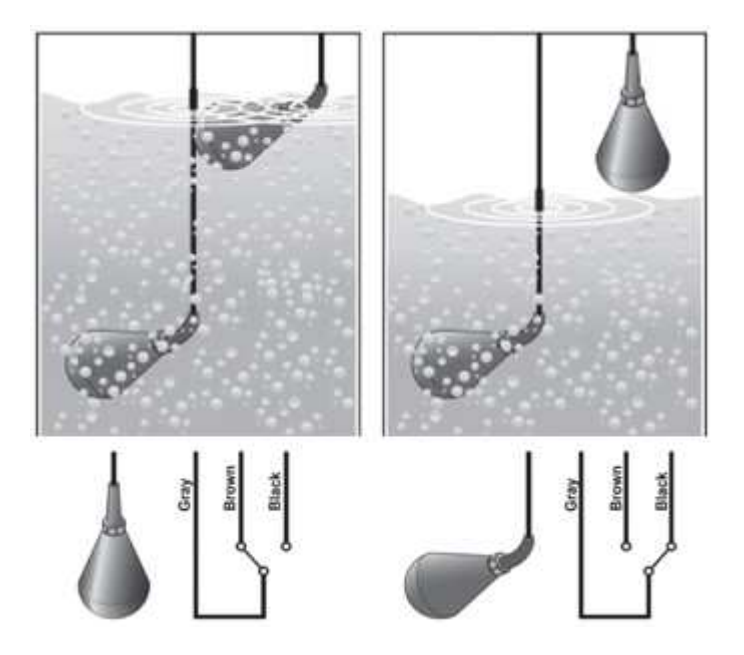

**Figure 3.6 :** principe de fonctionnement de la poire

# **3.3.3 Débitmètres électromagnétiques**

 Le débitmètre électromagnétique fonctionne suivant la loi d'induction de Faraday qui dit qu'une tension est induite dans un conducteur se déplaçant dans un champ magnétique. Appliqué au principe de mesure électromagnétique, c'est le liquide traversant le capteur qui correspond au conducteur, dans notre cas il s'agit de I 'eau. La tension induite, proportionnelle à la vitesse de passage, est transmise à l'amplificateur par deux électrodes de mesure. Le champ magnétique est engendré par un courant continu alterné [7].

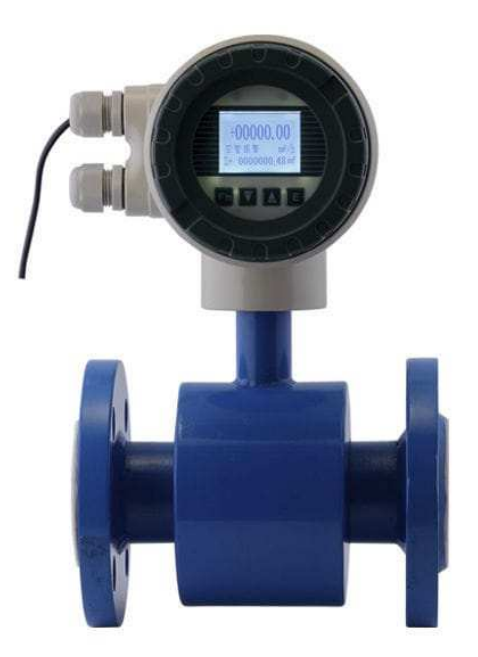

**Figure 3.7** : Débitmètres électromagnétiques [7].

# **3.4 Les équipements de protection**

# **3.4.1 Les disjoncteurs**

# **a Définition**

 Un disjoncteur est un interrupteur très perfectionne maintenu ferme par un verrouillage, mais capable de s'ouvrir automatiquement en cas de défaut et de couper les courants de court-circuit, il constitue l'appareil de protection par excellence, permet la protection des machines et des réseaux contre tous les défauts [8] [9].

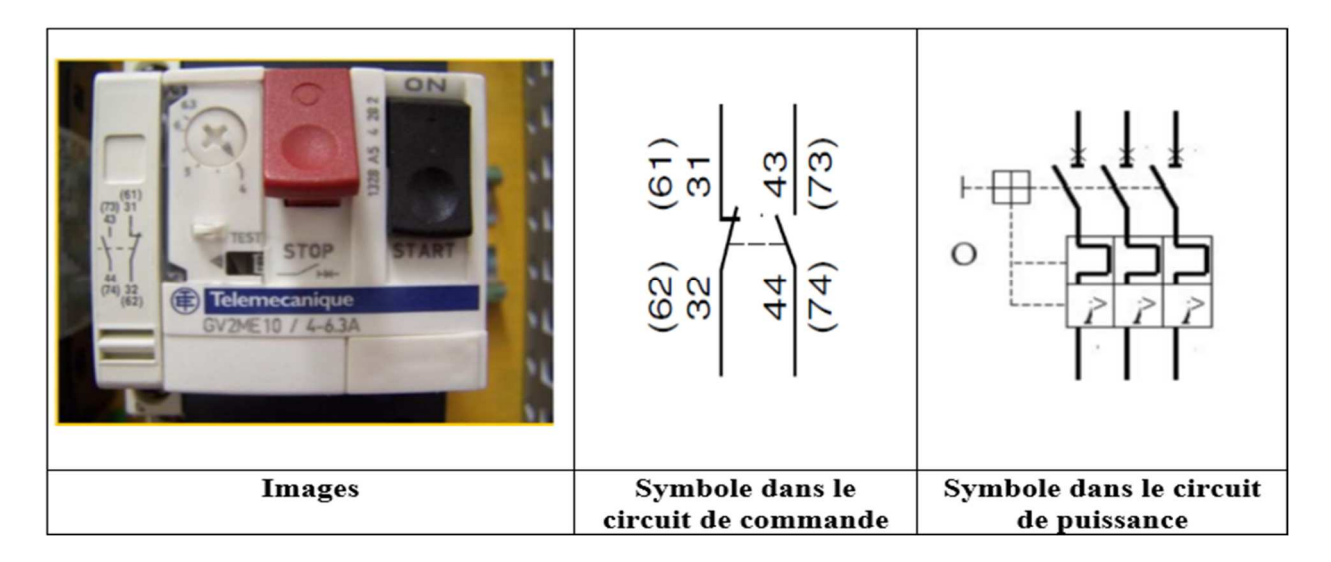

**Figure 3.8 :** Disjoncteur [9].

#### **b Fonction**

Les disjoncteurs ont pour fonction de protéger les circuits contre les cours circuits.

Notamment, on définit d'une manière implicite les disjoncteurs suivants :

- Disjoncteur magnétique : assure la protection contre les cours circuit.
- Disjoncteur thermique : assure la protection contre les surcharges.
- Disjoncteur magnétothermique : assure la protection contre les cours circuits ainsi que les surcharges.
- Disjoncteur magnétothermique différentiel : assure la protection contre les cours circuits, les surcharges et la protection des personnes contre les contacts indirects [8] [9].

### **3.4.2 Les contacteurs**

#### **a Définition**

 L'intérêts du contacteur est de pouvoir être commander à distance au moyen de contacts, peu encombrants et sensibles, actionnés manuellement ou automatiquement.

Le contacteur est un appareil mécanique de connexion ayant une seule position repos, commandé autrement qu'à la main, capable d'établir, y compris les conditions de surcharge en service. Un contacteur dans les contacts principaux sont fermés dans la position de repos est appelé rupteur.

#### **b Le fonctionnement**

 Lorsque la bobine de l'électro-aimant est alimentée, le contacteur se ferme établissent l'intermédiaire des contacts entre le circuit d'alimentation et la rupture de la partie mobile de l'électro-aimant qui entraine les contacts des pôles et des contacts auxiliaires, dans certain cas le dispositif de ces derniers se déplacent soit par rotation en pivotant sur un axe ou par translation en glissant parallèlement aux partie fixé, on dit que le condensateur est fermé dès que la bobine est privée de tension [8] [9].

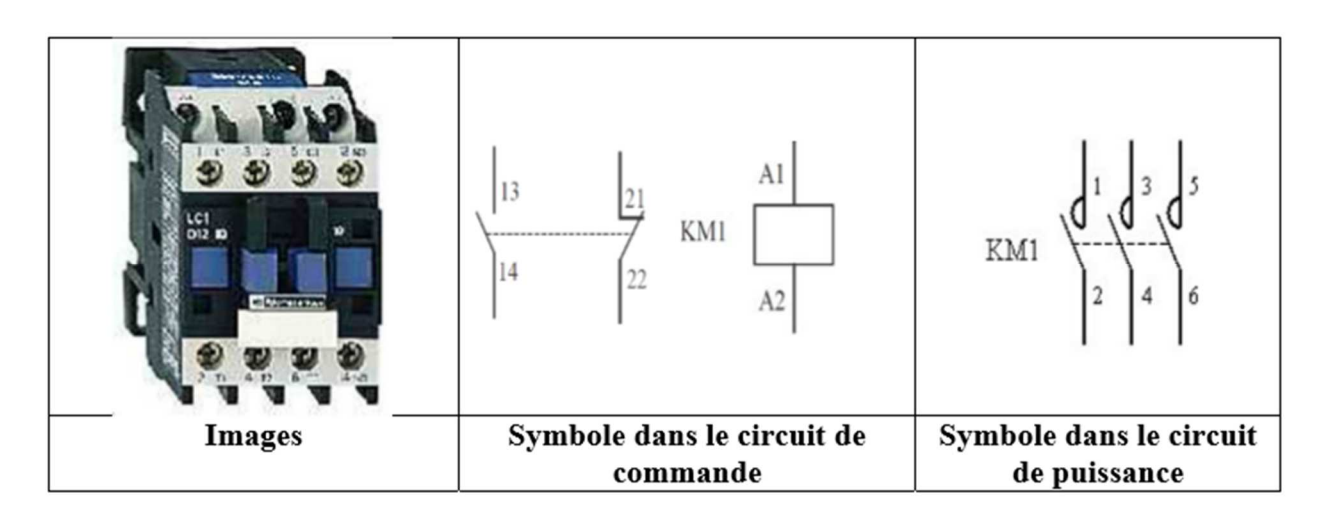

**Figure 3.9 : Contacteur [9].** 

# **3.4.3 Les Relais thermiques**

Les relais thermiques comprennent un bilame qui s'échauffe sous l'effet du courant qui va le parcourir, son rôle est de protéger le circuit de puissance de toute surcharge en coupant l'alimentation au niveau du contacteur pour éviter la charge ne soit soumise à un échauffement inadmissible.

 Les relais thermiques sont toujours équipés d'un contact d'ouverture et d'un contact de fermeture, l'actionnement de ces contacts est effectué par l'intermédiaire d'un mécanisme de que les éléments de commande de la bobine de contacteur, donc de déclencher celui-ci et le contact de fermeture est utilisé pour la commande d'éléments de signalisation [8] [9].

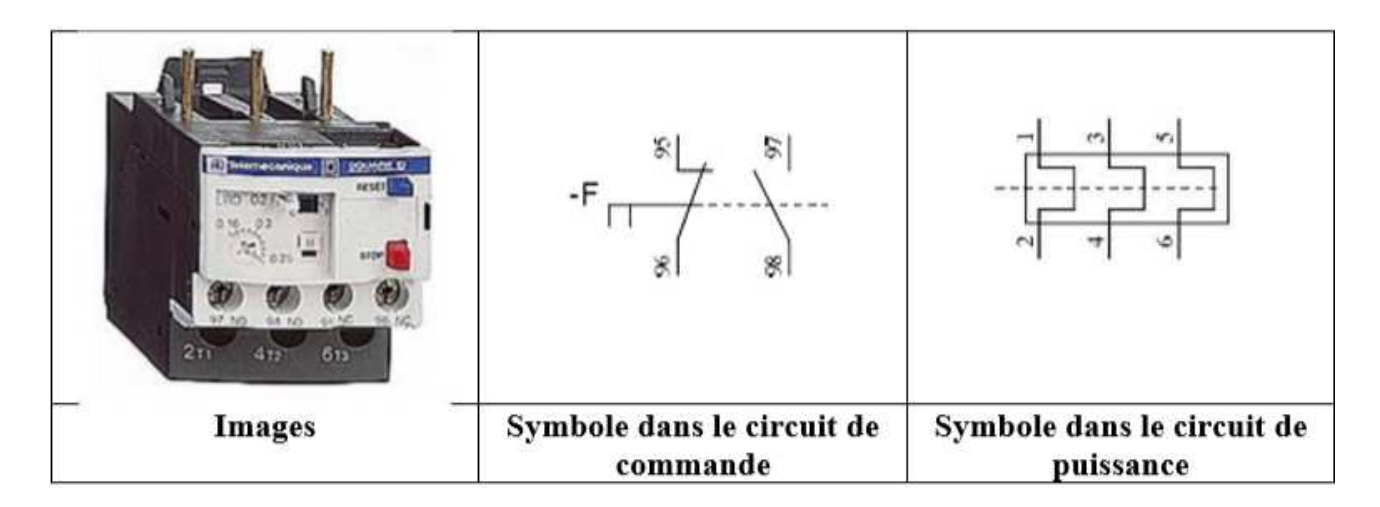

**Figure 3.10 : Relais thermique [9].** 

# **3.4.4 Les sectionneurs**

 Le sectionneur est un appareil mécanique de connexion capable d'ouvrir et de fermer un circuit lorsque le courant n'est nul ou pratiquement nul afin d'isoler la partie de l'installation en aval du sectionneur.

- Le sectionneur n'a pas de pouvoir de coupure ou de fermeture.
- La coupure doit être visible soit directement par observation de la séparation des contacts, soit par un indicateur de position si les contacts ne sont pas visibles.
- Le sectionneur peut être verrouillage par un cadenas en position ouvert. C'est une sécurité sur un circuit des personnes qui travaillent en aval du sectionneur.

 Le sectionneur est un appareil de connexion qui permet d'isoler (c'est sa fonction) un circuit pour effectuer des opérations de maintenance, de dépannage ou de modification sur les circuits électroniques qui se trouvent en aval. Il peut être considère comme un appareil de connexion et/ou de raccordement mais jamais comme un appareil de protection. Cette remarque peut paraître stupide mais nombre d'entre vous confondent « le sectionneur » et « le sectionneur porte les fusibles ».

 Ce dernier assure les fonctions d'isolement par le sectionneur portes fusibles dans l'éducation nationale mais un sectionneur classique peut se rencontrer dans l'industrie.

Le sectionneur porte fusible permet de réaliser deux fonctions :

- Il supporte les cartouches fusibles destinés à protéger l'installation.
- Contre la surcharge pour les circuits ne présentant pas des points de courant important [8] [9].

|               | 13<br>23<br>14<br>24                   | 8                                       |
|---------------|----------------------------------------|-----------------------------------------|
| <b>Images</b> | Symbole dans le circuit de<br>commande | Symbole dans le circuit de<br>puissance |

**Figure 3.11 : Sectionneur** [9].

# **3.4.5 Les fusibles**

 Un fusible est un appareil de connexion dont la fonction est d'ouvrir par fusion d'un ou de plusieurs de ses éléments conçus et calibrés à cet effet le circuit dans lequel il est inséré et d'interrompre le courant lorsque celui-ci dépasse, pendant un temps suffisant, une valeur précisée [8] [9].

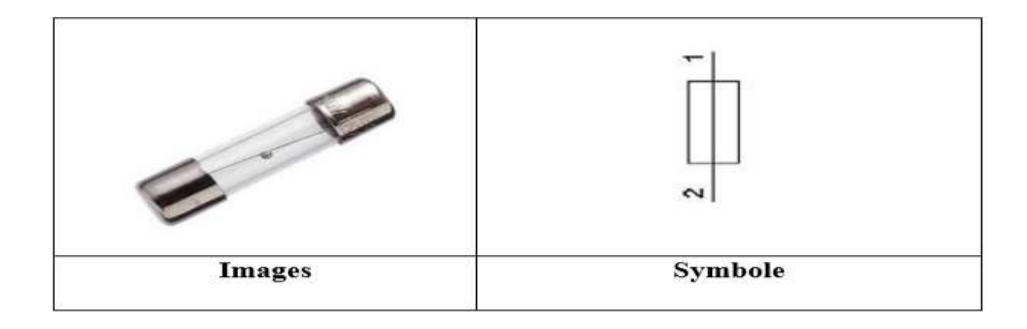

**Figure 3.12 : Fusible [9].** 

# **3.4.6 Lampes de signalisation ou voyants**

Ils servent à donner une information sur l'état du système [9].

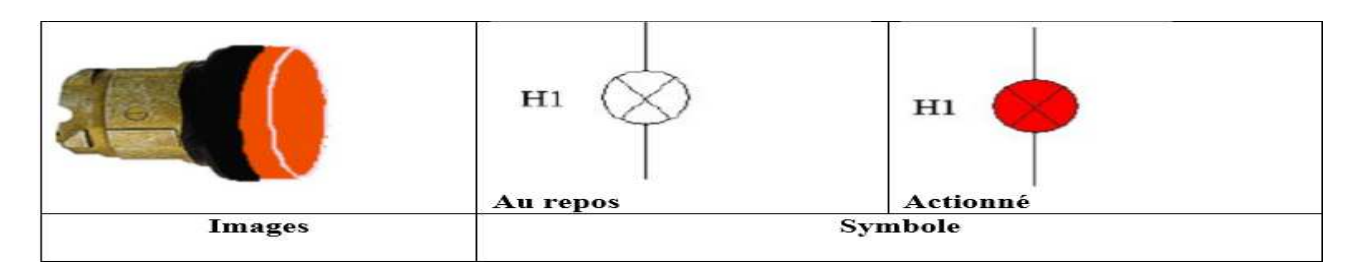

**Figure 3.13 :** Voyants [9].

# **3.5 Les auxiliaires de commande**

# **3.5.1 Les commutateurs à cames**

 Ces commutateurs comprennent une série de contacts fixes et autant de contacts mobiles Actionnés par la rotation manuelle d'un arbre à cames. On les utilise pour la commande Manuelle des moteurs de grues, calandres, pompes, etc. [8].

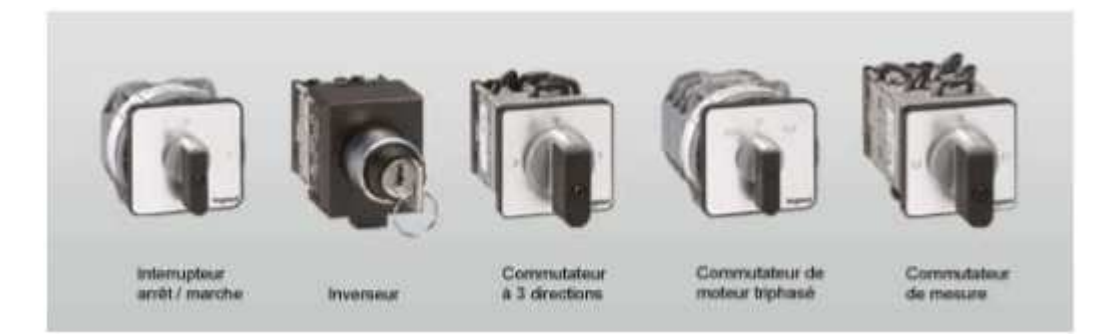

**Figure 3.14 :** Différent type de commutateur [8]**.** 

# **3.5.2 Les Boutons poussoirs**

 Les boutons poussoirs sont des commutateurs actionnés par une pression du doigt et qui ouvrent ou ferment deux ou plusieurs contacts. Habituellement, ils ouvrent ou ferment Momentanément un circuit [8] [9].

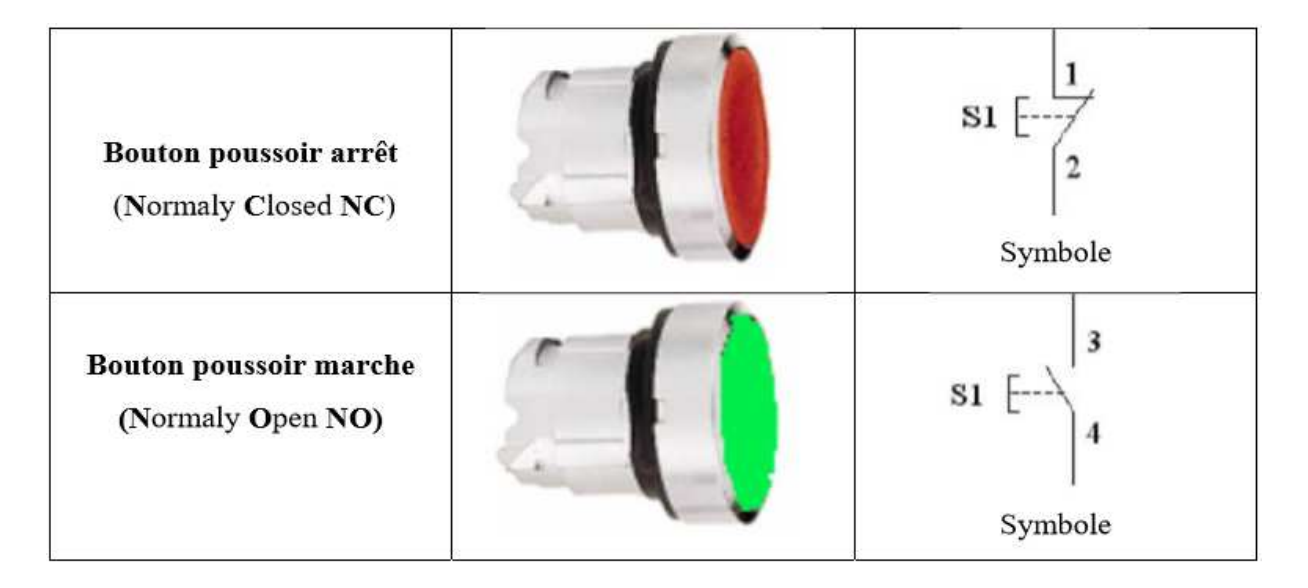

**Figure 3.15 :** Boutons poussoirs [9].

# **3.6 Conclusion**

Afin de clore ce présent chapitre nous pouvons dire que nous sommes prêts pour mettre une programmation compatible avec ce système à l'aide d'automate programmable industriel S7-1200. Mais avant d'entamer l'automatisation de processus il faut présenter et discuter le choix de cet automate, donc cela est le sujet du prochain chapitre.

# **CHAPITRE 4**

# **Description de la plateforme de développement**

## **4.1 Introduction**

 Un système est dit automatisé lorsque le processus qui permet de passer d'une situation initiale a une situation finale se fait sans intervention humaine, et que ce comportement est répétitif chaque fois que les conditions qui caractérisent la situation initiale sont remplies. L'automatisation conduit à une très grande rapidité, une meilleure régularité des résultats et évite à l'homme des tâches pénibles et répétitives.

# **4.2 L'automatisme**

 L'automatisme est la discipline traitant d'une part la caractérisation des systèmes automatisés et d'autre part le choix de la conception et de la réalisation de la partie commande. Il s'agit donc d'étudier les systèmes :

- Réalisant leurs fonctions en relative autonomie.
- Assurant un contrôle des performances par la mise en place possible d'une chaine de retour.

L'automatisation de la production consiste à transférer tout ou une partie des taches de coordination, auparavant exécutés par des humains.

# **4.2.1 Objectif de l'automatisation**

Hors les objectifs à caractères financiers on trouve :

- Eliminer les tâches répétitives.
- Simplifier le travail de l'humain.
- Augmenter la sécurité.
- Accroitre la productivité.
- Economiser les matières premières et l'énergie.
- S'adapter à des contextes particuliers.
- Maintenir la qualité [10].

# **4.2.2 Les systèmes automatisés**

Un système automatisé est toujours composé d'une partie commande (PC), et d'une partie opérative (PO), pour faire fonctionner ce système. L'opérateur (personne qui va faire fonctionner le système) va donner des consignes à la partie (PC), celle-ci va traduire ces consignes en ordres qui vont être exécuté par la (PO).

Une fois les ordres accomplis, la PO va le signaler à la PC (compte -rendu) qui va à son tour le signaler à l'opérateur, ce dernier pourra donc dire que le travail a bien été réalisé. Le schéma bloc de la structure générale d'un système automatique est donnée par la figure 4.1

[10].

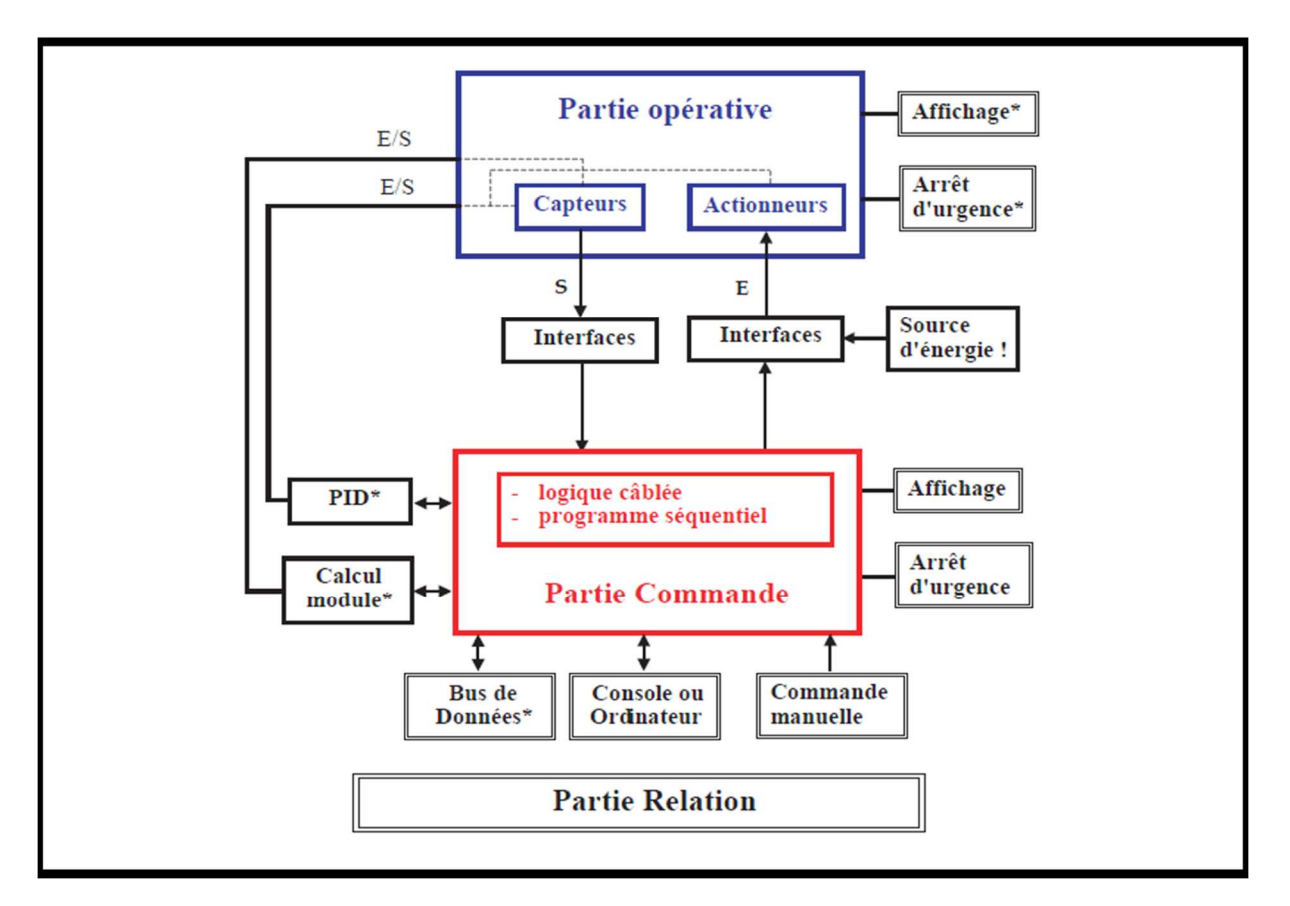

**Figure 4.1 :** Structure d'un système automatisé [10].

# **4.3 Généralités sur les automates programmables**

# **4.3.1 Historique**

 Les Automates Programmables Industriels (API) sont apparus aux Etats-Unis vers la fin des années soixante, à la demande de l'industrie automobile américaine (General Motors) qui réclamait plus d'adaptabilité de leurs systèmes de commande. Les ingénieurs américains ont résolu le problème en créant un nouveau type de produit nommée automates programmables. Ils n'étaient rentables que pour des installations d'une certaine complexité, mais la situation a très vite changé, ce qui a rendu les systèmes câblés obsolètes. De nombreux modèles d'automates sont aujourd'hui disponibles : depuis les nano automates bien adaptés aux

machines et aux installations simples avec un petit nombre d'entrées/sorties, jusqu'aux automates multifonctions capables de gérer plusieurs milliers d'entrées/sorties et destinés au pilotage de processus complexes.

### **4.3.2 Définition de l'automate programmable**

 Un automate programmable industriel (API) est une machine électronique spécialisée dans la conduite et la surveillance en temps réel de processus industriels et tertiaires. Il exécute une suite d'instructions introduites dans ses mémoires sous forme de programmes, et s'apparente par conséquent aux machines de traitement de l'information. Trois caractéristiques fondamentales le distinguent des outils informatiques tels que les ordinateurs utilisés dans les entreprises et le tertiaire :

- Il peut être directement connecté aux capteurs et pré-actionneurs grâce à ses entrées/sorties industrielles
- Il est conçu pour fonctionner dans des ambiances industrielles sévères (Température, vibrations, microcoupures de la tension d'alimentation, parasites, etc…). Enfin, sa programmation à partir de langages spécialement développés pour le traitement de fonctions d'automatisme facilite son exploitation et sa mise en œuvre [11].

#### **4.3.3 Critères de choix d'un automate**

 Le choix d'un automate programmable est en premier lieu le choix d'une société ou d'un groupe et les contacts commerciaux et expériences vécues sont déjà un point de départ. Les grandes sociétés privilégieront deux fabricants pour faire jouer la concurrence et pouvoir se retourner en cas de perte de vitesse de l'une d'entre elles.

Le personnel de maintenance doit toutefois être formé sur ces matériels et une trop grande diversité des matériels peut avoir de graves répercussions.

Il faut ensuite quantifier les besoins :

- **Nombre d'entrées / sorties :** le nombre de cartes peut avoir une incidence sur le nombre de racks dès que le nombre d'entrées / sorties nécessaires devient élevé.
- **Type de processeur :** la taille mémoire, la vitesse de traitement et les fonctions spéciales offertes par le processeur permettront le choix dans la gamme souvent très étendue.
- **Fonctions ou modules spéciaux :** certaines cartes (commande d'axe, pesage ...) permettront de soulager le processeur et devront offrir les caractéristiques souhaitées (résolution, ...).
- **Fonctions de communication :** l'automate doit pouvoir communiquer avec les autres systèmes de commande (API, supervision ...) et offrir des possibilités de communication avec des standards normalisés (Profibus ...) [11].

# **4.3.4 Avantages des automates programmables**

- Evolutivité : très favorable à l'évolution. Très utilisé en reconstruction d'armoire.
- Fonctions : assure les fonctions Conduites, Dialogue, Communication et Sûreté.
- Taille des applications : gamme importante d'automate.
- Vitesse : temps de cycle de quelque ms.
- Modularité : haute modularité, présentation modularité en rack
- Architecture de commande : centralisée ou décentralisée avec l'apparition d'une offre

importante en choix de réseaux, bus de terrain, blocs E/S déportées.

• Maintenance : échange standards et aide au diagnostic intégrée [11].

# **4.3.5 Traitement du programme automate**

Tous les automates fonctionnent selon le même mode opératoire :

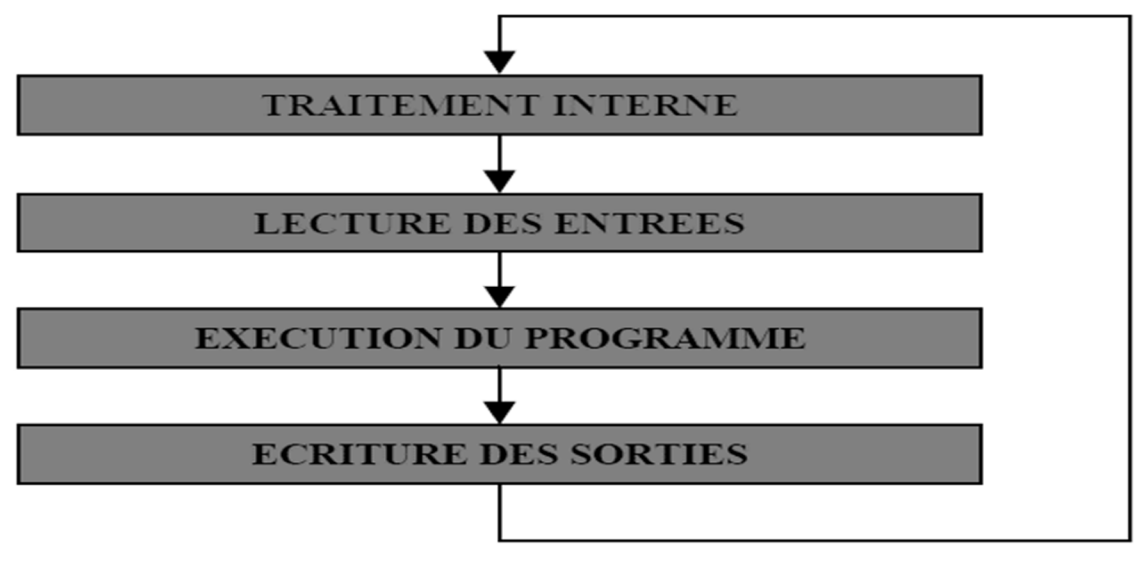

**Figure 4.2 :** Fonctionnement cyclique d'un automate [11].

- **Traitement interne :** L'automate effectue des opérations de contrôle et met à jour certains paramètres systèmes (détection des passages en RUN / STOP, mises à jour des valeurs de l'horodateur, ...).
- **Lecture des entrées :** L'automate lit les entrées (de façon synchrone) et les recopie dans la mémoire image des entrées.
- **Exécution du programme :** L'automate exécute le programme instruction par instruction et écrit les sorties dans la mémoire image des sorties.
- **Ecriture des sorties :** L'automate bascule les différentes sorties (de façon synchrone) aux positions définies dans la mémoire image des sorties. Ces quatre opérations sont effectuées continuellement par l'automate (fonctionnement cyclique) [11].

L'automate utilisé dans notre projet appartient à la gamme SIMATIC S7-1200 de SIEMENS.

Le S7-1200 est un automate modulaire pour des déférents applications et de milieu de gamme. Le CPU fournit un port PROFINET permettant de communiquer par le biais d'un réseau PROFINET. Des modules supplémentaires sont disponibles pour communiquer via les réseaux PROFIBUS, GPRS, RS485 ou RS232. Une vue d'ensemble du S7-1200 est donnée dans la figure 4.3 [12].

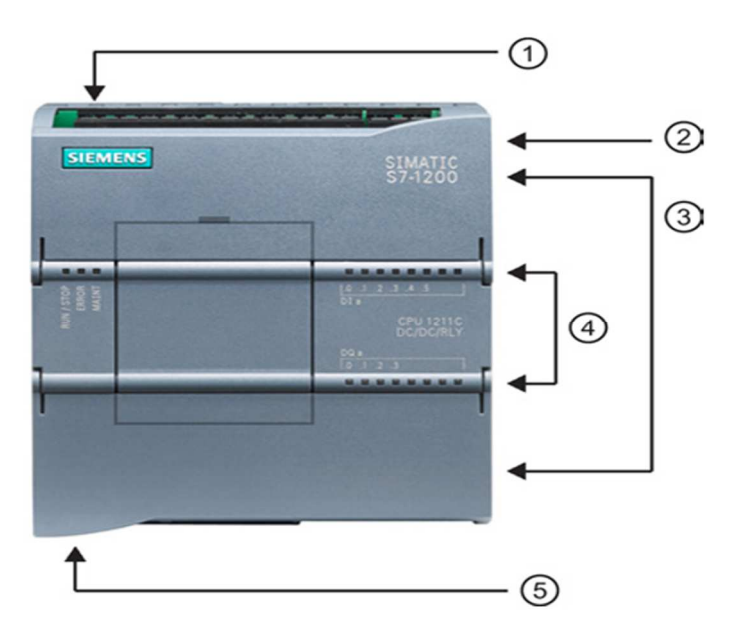

**Figure 4.3 :** Automate SIEMENS S7-1200 [12].

① Prise d'alimentation

② Logement pour carte mémoire sous le volet supérieur

③ Connecteurs amovibles pour le câblage utilisateur (derrière les volets)

④ DEL d'état pour les E/S intégrées

⑤ Connecteur PROFINET (sur la face inférieure de la CPU) [12].

 **Caractéristiques :** les caractéristiques d'un CPU 1214C DC/DC/Relay sont récapitulées dans le Tableau 4.1 :

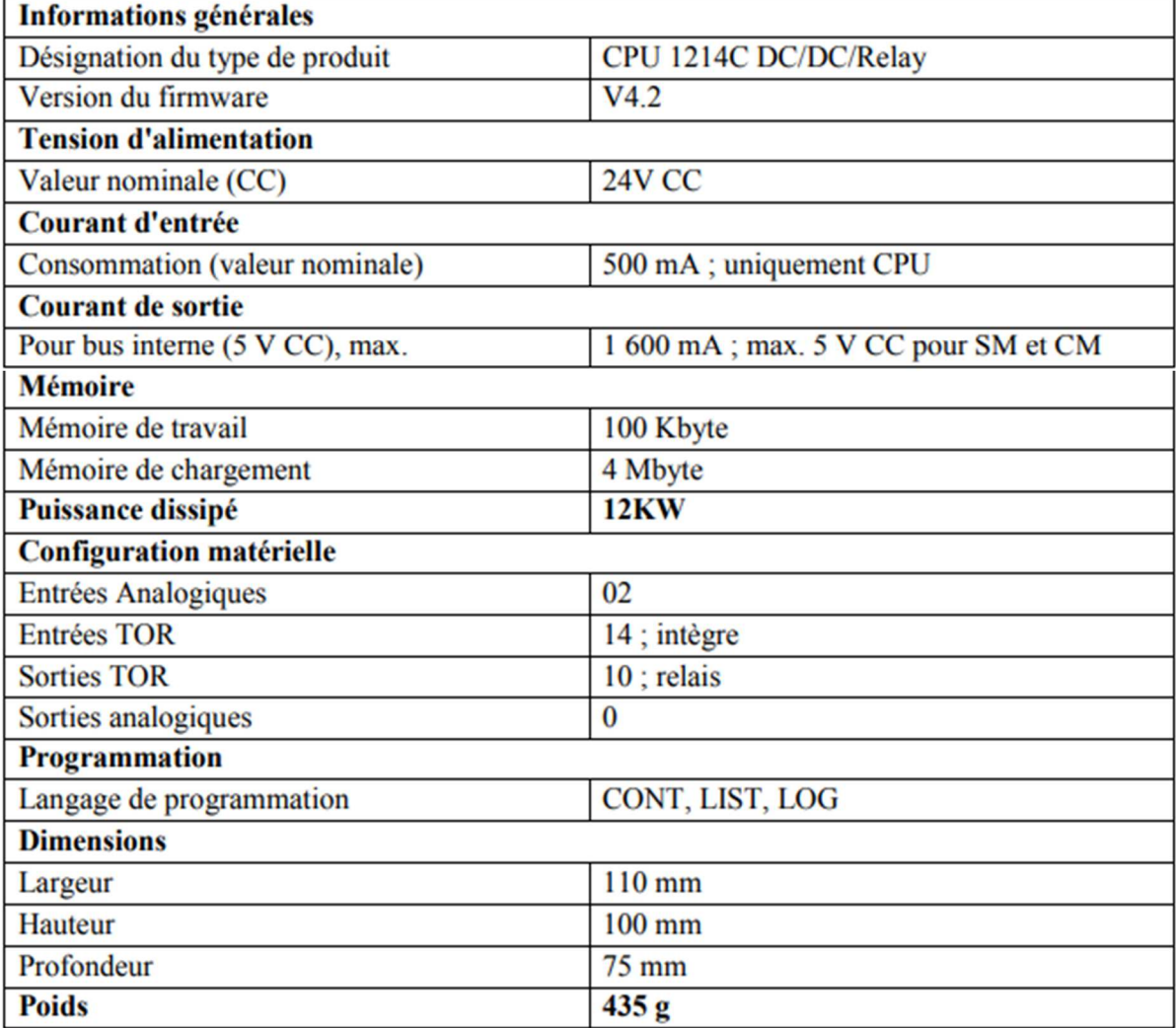

**Tableau 4.1 :** les caractéristiques d'un CPU 1214C DC/DC/Relay [12].

### **4.3.6 Structure interne des automates programmables**

La structure matérielle interne d'un API obéit au schéma ci-dessous :

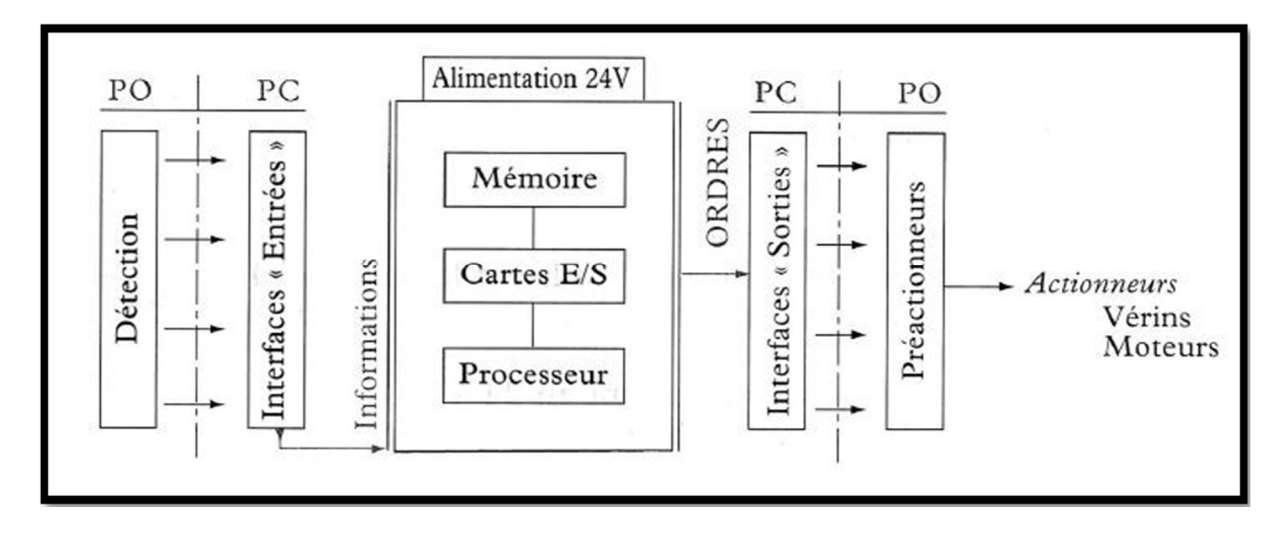

**Figure 4.4 :** Structure interne d'un API [13].

Détaillons successivement chacun des composants qui apparaissent sur ce schéma.

# **a Le processeur**

 Le processeur a pour rôle principal le traitement des instructions qui constituent le Programme de fonctionnement de l'application. Mais en dehors de cette tâche de base, il réalise également d'autres fonctions :

- Gestion des entrées/sorties.
- Surveillance et diagnostique de l'automate par une série de tests lancés à la mise sous tension ou cycliquement en cours de fonctionnement.
- Dialogue avec le terminal de programmation aussi bien pour l'écriture et la mise au point du programme qu'en cours d'exploitation pour des réglages ou des vérifications de données.

 Le processeur est organisé autour d'un certain nombre de registres, ce sont des mémoires rapides permettant la manipulation des informations qu'elles retiennent, ou leur combinaison avec des informations extérieures.

Les principaux registres existants dans un processeur sont :

• **L'accumulateur :** C'est le registre où s'effectuent les opérations du jeu d'instruction, les résultats sont contenus dans ce registre spécial.

- **Le registre d'instruction :** Il reçoit l'instruction à exécuter et décode le code opération. Cette instruction est désignée par le pointeur.
- **Le registre d'adresse** : Ce registre reçoit, parallèlement au registre d'instruction, la partie opérande de l'instruction. Il désigne le chemin par lequel circulera l'information lorsque le registre d'instruction validera le sens et ordonnera le transfert.
- **Le registre d'état :** C'est un ensemble de positions binaires décrivant, à chaque instant, la situation dans laquelle se trouve précisément la machine.
- **Les piles :** Une organisation spéciale de registres constitue une pile, ces mémoires sont utilisées pour contenir le résultat de chaque instruction après son exécution. Ce résultat sera utilisé ensuite par d'autres instructions, et cela pour faire place à la nouvelle information dans l'accumulateur [13].

# **b Les mémoires**

 Un système de processeur est accompagné par un ou plusieurs types de mémoires. Elles permettent :

- De stocker le système d'exploitation dans des ROM ou PROM.
- Le programme dans des EEPROM.
- Les données système lors du fonctionnement dans des RAM. Cette dernière est généralement secourue par pile ou batterie. On peut, en règle générale, augmenter la capacité mémoire par adjonction de barrettes mémoires type PCMCIA [13].

# **c Les modules d'entrées/sorties**

 Ils assurent le rôle d'interface entre la CPU et le processus, en récupérant les informations sur l'état de ce dernier et en coordonnant les actions. Plusieurs types de modules sont disponibles sur le marché selon l'utilisation souhaitée :

- Modules TOR (Tout Ou Rien) : l'information traitée ne peut prendre que deux états (vrai/faux, 0 ou 1 ...). C'est le type d'information délivrée par une cellule photoélectrique, un bouton poussoir ...etc.
- Modules analogiques : l'information traitée est continue et prend une valeur qui évolue dans une plage bien déterminée. C'est le type d'information délivrée par un capteur (débitmètre, capteur de niveau, thermomètre...etc.).

• Modules spécialisés : l'information traitée est contenue dans des mots codes sous forme binaire ou bien hexadécimale. C'est le type d'information délivrée par un ordinateur ou un module intelligent [13].

## **d L'alimentation**

 Elle a pour rôle de fournir les tensions continues nécessaires aux composants avec de bonnes performances, notamment face aux microcoupures du réseau électrique qui constitue la source d'énergie principale. La tension d'alimentation peut être de 5V, 12V ou 24V. D'autres alimentations peuvent être nécessaires pour les châssis d'extension et pour les modules entrées/sorties. Un onduleur est nécessaire pour éviter les risques de coupures non tolérées [13].

#### **e Liaisons de communication**

 Elles Permettent la communication de l'ensemble des blocs de l'automate et des éventuelles extensions. Les liaisons s'effectuent :

- Avec l'extérieur par des borniers sur lesquels arrivent des câbles transportant les signaux électriques.
- Avec l'intérieur par des bus reliant divers éléments, afin d'échanger des données, des états et des adresses [13].

## **4.4 TIA Portal (Totally Integrated Automation)**

#### **4.4.1 Introduction**

 En réponse à la pression internationale croissante de la concurrence, il est aujourd'hui plus que jamais important d'exploiter à fond tous les potentiels d'optimisation sur l'ensemble du cycle de vue d'une machine ou d'une installation. Des processus optimisés permettent de réduire le coût total de possession, de réduire le temps entre la conception et la commercialisation et d'améliorer la qualité. Cet équilibre parfait entre qualité, temps et coûts et plus que jamais le facteur décisif de la réussite industrielle.

 Totally Integrated Automation apporte une réponse optimale à toutes les exigences et offre un concept ouvert vis à vis des normes internationales et de systèmes tiers. Avec ses six principaux caractéristiques systèmes et robustesse, Le TIA Portal accompagne l'ensemble du cycle de vie d'une machine ou d'une installation. L'architecture système complète offre des

solutions complètes pour chaque segment d'automatisation sur la base d'une gamme de produits complète [14].

# **4.4.2 Description du logiciel TIA Portal**

 La plateforme « Totally Intergrated Automation Portal » est le nouvel environnement de travail Siemens qui permet de mettre en œuvre des solutions d'automatisation avec un système d'ingénierie intègre comprenant les logiciels SIMATIC STEP 7 et SIMATIC WinCC.

# **4.4.3 Les avantage du logiciel TIA portal**

- Programmation intuitive et rapide : avec des éditeurs de programmation nouvellement développés SCL, CONT, LOG, LIST et GRAPH.
- Efficacité accrue grâce aux innovations linguistiques de STEP 7 : programmation symbolique uniforme, Calculate Box, ajout de blocs durant le fonctionnement, et bien plus encore.
- Performance augmentée grâce à des fonctions intégrées : simulation avec PLCSIM, télémaintenance avec TeleService et diagnostic système cohérent.
- Technologie flexible : Fonctionnalité motion control évolutive et efficace pour les automates S7-1500 et S7-1200.
- Sécurité accrue avec Security Integrated : Protection du savoir-faire, protection contre la copie, protection d'accès et protection contre la falsification.
- Environnement de configuration commun avec pupitres IHM et entraînements dans l'environnement d'ingénierie TIA Portal [14] [15].

# **4.4.4 SIMATIC STEP 7**

 SIMATIC STEP 7, intégré à TIA Portal, est le logiciel de configuration, programmation, vérification et diagnostic de tous les automates SIMATIC. Doté d'un grand nombre de fonctions conviviales, SIMATIC STEP 7 garantit une efficacité nettement supérieure pour toutes les tâches d'automatisation, qu'il s'agisse de la programmation, de la simulation, de la mise en service ou de la maintenance.

# **4.4.5 Vue du portal et vue du projet**

 Lorsqu'on lance TIA Portal, l'environnement de travail se décompose de deux types de vue :

- **Vue du portal :** elle est axée sur les tâches à exécuter et sa prise en main est très rapide.
- **Vue du projet :** elle comporte une arborescence avec les différents éléments du projet, les éditeurs requis s'ouvrent en fonction des tâches à réaliser. Données, paramètres et éditeurs peuvent être visualisés dans une seule et même vue [14] [15].

# **a Vue du portal**

 Chaque portail permet de traiter une catégorie de tâche (action) la fenêtre affiche la liste la liste des actions peuvent être réalisées pour la tache sélectionnée.

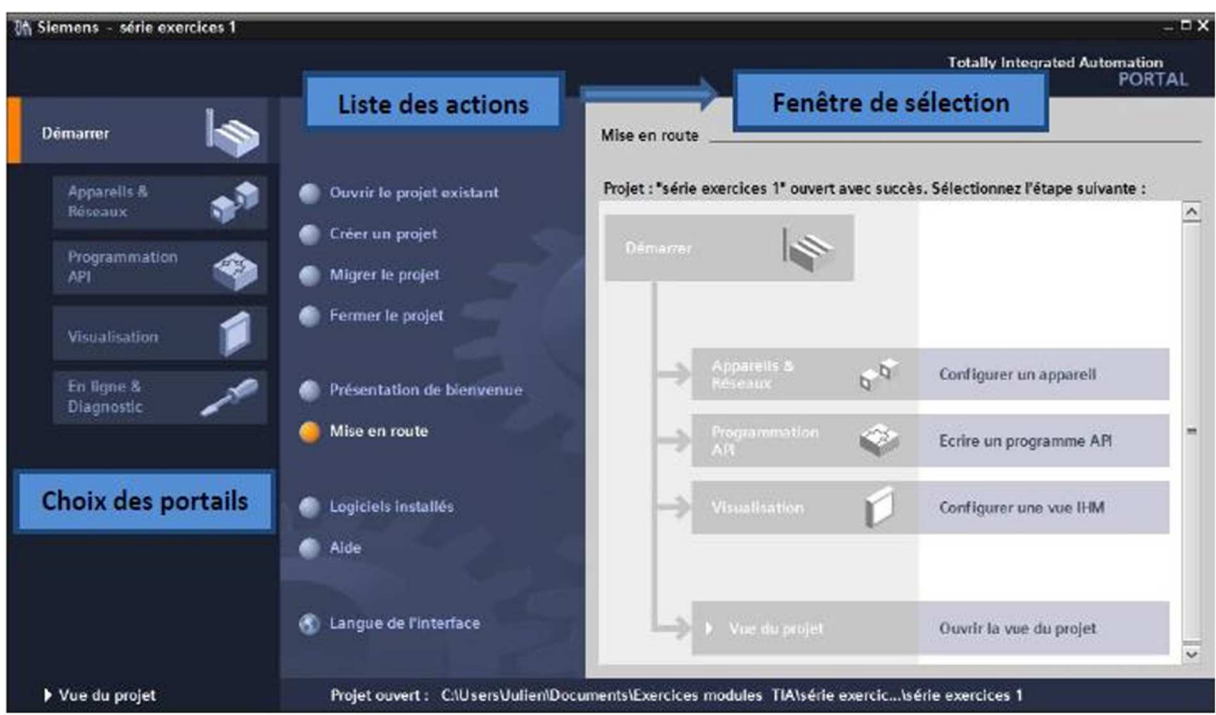

**Figure 4.5** : Vue du portal [14].

# **b Vue du projet**

 L'élément « Projet » contient l'ensemble des éléments et des données nécessaires pour mettre en œuvre la solution d'automatisation souhaitée.
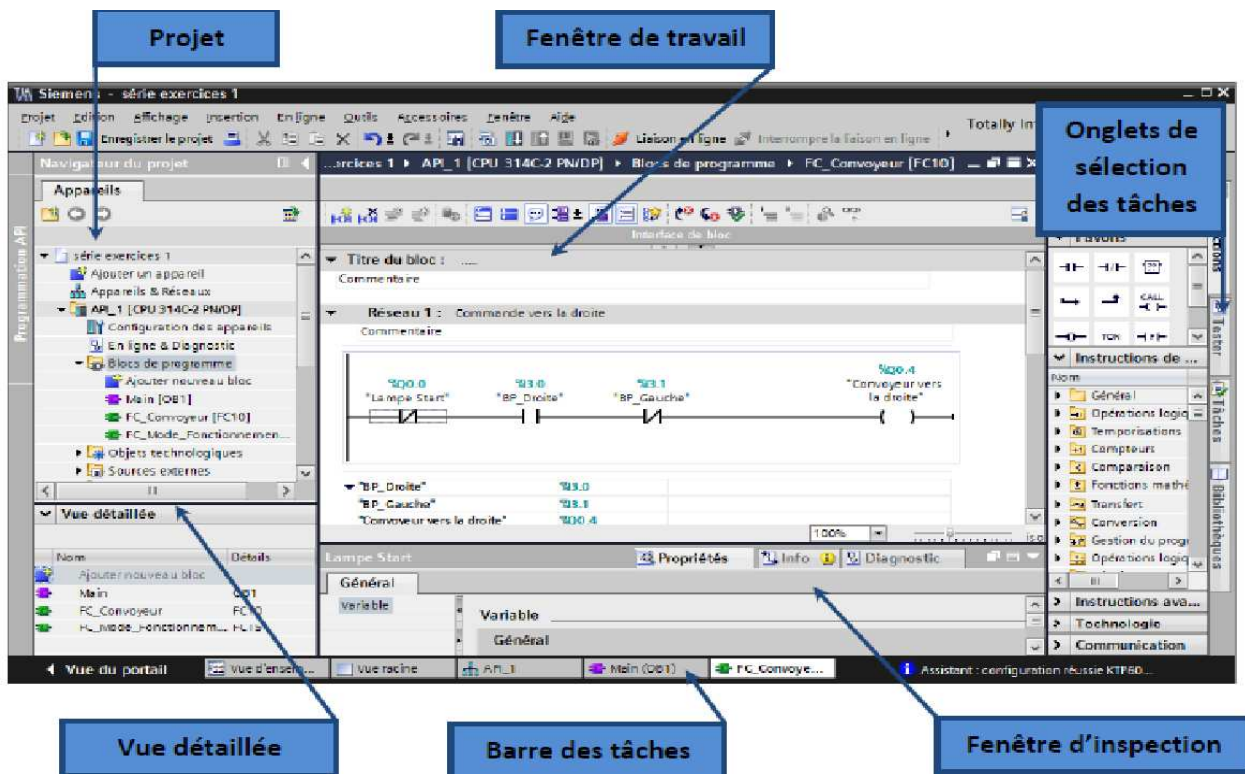

**Figure 4.6 :** Vue du projet [14].

- **La fenêtre de travail** permet de visualiser les objets sélectionnés dans le projet pour être traités. Il peut s'agir des composants matériels, des blocs de programme, des tables des variables, des IHM, …
- **La fenêtre d'inspection** permet de visualiser des informations complémentaires sur un objet sélectionné ou sur les actions en cours d'exécution (propriété du matériel sélectionné, messages d'erreurs lors de la compilation des blocs de programme, …).
- **Les onglets de sélection de tâches** ont un contenu qui varie en fonction de l'objet sélectionné (configuration matérielle, bibliothèques des composants, bloc de programme, instructions de programmation).

 Cet environnement de travail contient énormément de données. Il est possible de masquer ou réduire certaines de ces fenêtres lorsque l'on ne les utilise pas. Il est également possible de redimensionner, réorganiser, désancrer les différentes fenêtres [14] [15].

## **4.4.6 Adressage des E/S**

 Pour connaitre l'adressage des entrées et sorties présentes dans la configuration matérielle, il faut aller dans « Appareil et réseau » dans le navigateur du projet. Dans la fenêtre de travail, on doit s'assurer d'être dans l'onglet « Vue des appareils » et de sélectionner l'appareil voulu.

|                                                |                              |                                                      |                                           |                                                                                  |                                  |                          |                                         |                                                   |                                          |                     |               | $=$ $\Box$ $\times$                                                                                                    |
|------------------------------------------------|------------------------------|------------------------------------------------------|-------------------------------------------|----------------------------------------------------------------------------------|----------------------------------|--------------------------|-----------------------------------------|---------------------------------------------------|------------------------------------------|---------------------|---------------|----------------------------------------------------------------------------------------------------|
| Projet Edition Affichage Insertion<br>En ligne | <b>Qutils</b>                |                                                      | Aide                                      |                                                                                  |                                  |                          |                                         |                                                   |                                          |                     |               |                                                                                                    |
|                                                |                              |                                                      |                                           |                                                                                  |                                  |                          |                                         |                                                   |                                          |                     |               |                                                                                                    |
|                                                |                              |                                                      |                                           |                                                                                  |                                  |                          |                                         |                                                   |                                          |                     |               |                                                                                                    |
|                                                |                              |                                                      |                                           |                                                                                  |                                  |                          |                                         |                                                   |                                          |                     |               |                                                                                                    |
|                                                |                              |                                                      |                                           |                                                                                  |                                  | ÷                        |                                         |                                                   |                                          |                     |               |                                                                                                    |
|                                                |                              |                                                      |                                           |                                                                                  |                                  |                          |                                         |                                                   |                                          |                     |               |                                                                                                    |
| $\sim$                                         |                              |                                                      |                                           |                                                                                  |                                  |                          |                                         |                                                   |                                          |                     |               | $\equiv$                                                                                                    |
|                                                |                              |                                                      |                                           |                                                                                  |                                  |                          |                                         |                                                   |                                          |                     |               |                                                                                                    |
|                                                |                              |                                                      |                                           |                                                                                  |                                  |                          |                                         |                                                   |                                          |                     |               |                                                                                                    |
|                                                |                              | т                                                    | œ                                         |                                                                                  |                                  |                          |                                         |                                                   |                                          |                     |               |                                                                                                    |
|                                                |                              |                                                      |                                           |                                                                                  |                                  |                          |                                         |                                                   |                                          |                     |               |                                                                                                    |
|                                                |                              |                                                      |                                           |                                                                                  |                                  |                          |                                         |                                                   |                                          |                     |               |                                                                                                    |
|                                                |                              |                                                      |                                           |                                                                                  |                                  |                          |                                         |                                                   |                                          |                     |               |                                                                                                    |
|                                                |                              |                                                      |                                           |                                                                                  |                                  |                          |                                         |                                                   |                                          |                     |               |                                                                                                    |
|                                                |                              |                                                      |                                           |                                                                                  |                                  |                          |                                         |                                                   |                                          |                     |               |                                                                                                    |
|                                                |                              |                                                      |                                           |                                                                                  |                                  |                          |                                         |                                                   |                                          |                     |               |                                                                                                    |
|                                                |                              |                                                      |                                           |                                                                                  |                                  |                          |                                         |                                                   |                                          |                     |               |                                                                                                    |
|                                                |                              |                                                      |                                           |                                                                                  | and they                         |                          |                                         |                                                   |                                          |                     |               |                                                                                                    |
|                                                | Vue d'ensemble des appareils |                                                      |                                           |                                                                                  |                                  |                          |                                         |                                                   |                                          |                     |               |                                                                                                    |
|                                                |                              |                                                      |                                           |                                                                                  |                                  |                          |                                         |                                                   |                                          |                     |               |                                                                                                    |
| w                                              | Module<br>PS 307 SA 1        |                                                      | $\alpha$                                  |                                                                                  | Châssis Empla. Adresse   Adresse |                          | Type<br>PS 307 5A                       |                                                   | N' de réf. :                             | 6ES7 307-1EA01-0AA0 |               |                                                                                                    |
|                                                | $\n  AP1 1\n$                |                                                      | $\alpha$                                  | $\overline{2}$                                                                   |                                  |                          |                                         | CPU 314C-2 PN/DP                                  |                                          | 6ES7314-6EH04-0AB0  |               | $\overline{\phantom{a}}$<br>$\overline{a}$                                                                                      |
|                                                | Interface MPI/DP 1           |                                                      | $\circ$                                   | 2 × 1                                                                            | $2047*$                          |                          |                                         | nte río de MPMOP                                  |                                          |                     |               |                                                                                                    |
|                                                | Interface PROFINET 1         |                                                      | 0                                         | 2x2                                                                              | 2046*                            |                          |                                         | <b>De ríace PROFINET</b>                          |                                          |                     |               |                                                                                                    |
|                                                | DI24/DO16_1                  |                                                      | $\alpha$                                  | 25                                                                               |                                  | 136138 136137 DI 4/DO16  |                                         |                                                   |                                          |                     |               |                                                                                                    |
|                                                | AI5/AO2 1                    |                                                      | $\alpha$                                  | 26                                                                               |                                  | 800.809 800.803 ALLAO2   |                                         |                                                   |                                          |                     |               |                                                                                                    |
|                                                | Comptage_1                   |                                                      | $\circ$                                   | 27                                                                               |                                  | 816831 816831 Comptage   |                                         |                                                   |                                          |                     |               |                                                                                                    |
|                                                | Positionnement 1             |                                                      | $\sigma$                                  | 28                                                                               |                                  | 832.847 832.847          |                                         | ositionnement                                     |                                          |                     |               |                                                                                                    |
|                                                |                              |                                                      | $\Omega$                                  | 3                                                                                |                                  |                          |                                         |                                                   |                                          |                     |               |                                                                                                    |
| $\epsilon$                                     | 11                           |                                                      |                                           |                                                                                  |                                  |                          |                                         |                                                   |                                          |                     | $\rightarrow$ |                                                                                                    |
|                                                |                              |                                                      |                                           |                                                                                  |                                  |                          |                                         |                                                   |                                          |                     |               | ÷                                                                                                    |
| <b>EEE</b> Vue d'ensem.                        | $n_{12}$ API_1               | Main (OB1)                                           |                                           |                                                                                  |                                  | <b>Q</b> Propriétés      | <b>N.D</b>                              | Ko D<br>1 Assistant : cumfiguration réussie KTP60 | L Diagnostic                             |                     |               |                                                                                                    |
|                                                | $\lambda$                    | $1 - 7 -$<br>$\times$<br>$AP1 - 1$<br>Châssis_0<br>Ł | ccessoires<br>$5 - 6 + 7$<br>$\mathbf{v}$ | Fenêtre<br>引思国星<br>Premier projet > API_1 [CPU 314C-2 PN/DP]<br>目<br>Ð<br>в<br>ь |                                  | 4 五 见± 100%<br>$\bullet$ | Unison en ligne<br>Vue topologique<br>s | $\mathbf{g}$                                      | st Vue du réseau<br>$\overline{ }$<br>g. | ö                   | 18            | <b>Totally Integrated Automation</b><br>PORTAL<br>$   \times$<br>IT Vue des appareils<br>11<br>$\frac{1}{\sqrt{2}}$ outils en l |

**Figure 4.7 :** Adressage des E/S [14].

 On sélectionne la CPU puis à l'aide des deux petites flèches (voir figure), on fait apparaitre l'onglet « Vue d'ensembles des appareils ». Les adresses des entrées et sorties apparaisse. On peut les modifier en entrant une nouvelle valeur dans la case correspondante [14] [15].

## **4.4.7 Les variables API**

## **a Adresses symbolique et absolue**

 Dans TIA portal, toutes les variables globales (entrées, sorties, mémentos, …) possèdent une adresse symbolique et une adresse absolue.

- **L'adresse absolue** représente l'identificateur d'opérande (I, Q, M, …) et son adresse et numéro de bit.
- **Adresse symbolique** correspond au nom que l'utilisateur a donné à la variable (ex : bouton marche). Le lien entre les adresses symbolique et absolue se fait dans la table des variables API. Lors de la programmation, on peut choisir d'afficher les adresses absolues, symboliques ou encore les deux simultanément [14] [15].

## **b Table des variables API**

- C'est dans la table des variables API que l'on va pouvoir déclarer toutes les variables et les constantes utilisées dans le programme. Lorsque l'on définit une variable API, il faut définir : Un nom : c'est l'adressage symbolique de la variable.
- Le type de donnée : BOOL, INT, ...
- L'adresse absolue : par exemple Q 1.5

 On peut également insérer un commentaire qui nous renseigne sur cette variable. Le commentaire peut être visible dans chaque réseau utilisant cette variable [14] [15].

## **4.4.8 Liaison avec l'automate**

 Il faut maintenant charger la configuration de l'automate dans celui-ci. Pour cela, il faut tout d'abord connecter l'automate au PC en utilisant l'interface SIMATIC S7 PC USB adapté. Ensuite, après avoir sélectionné la vue « En ligne et diagnostique », sélectionnez les options suivantes :

- Mode : MPI
- Interface  $PG / PC$ : pc Adapter [14] [15].

## **4.4.9 Adresse Ethernet de la CPU**

 Toujours dans les propriétés de la CPU, il est possible de définir son adresse Ethernet. Un double clic sur l'icône Ethernet de la station fait apparaitre la fenêtre d'inspection permettant de définir ses propriétés. Pour établir une liaison entre la CPU et la console de programmation, il faut affecter aux deux appareils des adresses appartenant au même sous réseau. L'adresse utilisée est **192.168.0.2** de l'automate [15] [16].

## **4.4.10 WinCC sur TIA portal**

 WinCC (TIA portal) est un logiciel d'ingénierie pour la configuration de pupitres SIMATIC, de PC industriel SIMATIC et de PC standard par le logiciel de visualisation. Le SIMATIC WinCC dans le TIA portal fait partie d'un nouveau concept d'ingénierie intégré qui offre un environnement d'ingénierie homogène pour la programmation et la configuration de solution de commande, de visualisation d'entrainement, c'est le logiciel pour toutes les applications IHM allant de solutions de commande simples avec basic panels aux applications SCADA pour système multipostes basé sur PC [15] [16].

| Edition Affichage Insertion Inflator Outle Accessory Fenitre Ade<br>Propet<br>中国国Emogenerieprojet 正义可立义的工作工商范围国际国际Alticonductor of interventions in the Ap 图像 N 三目 |                                               |                |                                                     |              |                                  |                                          | <b>Totally Integrated Automation</b>                           | PORTAL        |    |
|----------------------------------------------------------------------------------------------------|-----------------------------------------------|----------------|-----------------------------------------------------|--------------|----------------------------------|------------------------------------------|----------------------------------------------------------------|---------------|----|
| Navigateur du projet                                                                                                    | $\left  \cdot \right $ $\left  \cdot \right $ |                | Filtration > HM_2 [TP1201] Comfort] > Vues > Vue_1  |              |                                  | $-11 - 2$                                | <b>Accessolies</b>                                             | <b>POLICE</b> |    |
| Apparails                                                                                                    |                                               |                |                                                     |              |                                  |                                          | Options                                                        |               | Ã. |
| <b>BOO</b>                                                                                                    | E)                                            | 一支             | B J U & K E E E A E 출토로드 글 E H E 플로스 E 폴트빌드설은 경 타드" |              |                                  |                                          | ★ 2 过图<br>$\land$ > Objets de base                             |               |    |
| - HML 2 [TP1200 Comfort]<br>T Configuration des appareils<br>% En ligne & Diagnostic                                                                               | $\boldsymbol{\lambda}$                        | <b>SIEMENS</b> |                                                     |              |                                  | SIMATIC HMI                              | Eléments<br>D.<br>v Contrôles                                  |               | П  |
| Patemitten Runtime<br><b>Figures</b><br>Fig! Gestion des vues<br><b>I</b> diversides that<br><sup>2</sup> Connessons<br>Ed Alames IHM                              |                                               |                |                                                     |              |                                  | B<br>ï                                   | 曧<br>K<br>B<br>$\left( \cdot \right)$<br>ų,                    | ×             |    |
| <b>Becames</b><br>Ill Archives<br>1 T Scripts<br>Renificateur de tâches<br>( <sup>†</sup> 1Celer<br>w Vive detaillée                                               | N                                             |                |                                                     |              |                                  |                                          |                                                                |               |    |
| Féarn<br>N. En ligne & Disgnococ<br>Fanametres Runtime                                                                                                    | $\overline{\phantom{a}}$<br>ä                 | 省              |                                                     |              | ------------------<br>1.10%      | ٠<br>$\frac{1}{100}$ and $\frac{1}{100}$ | $\vee$ Graphiques<br>日本<br><b>Egg Dossier Graphiques WinCC</b> |               |    |
| Nes<br>Gestion des sues<br>Variables HM<br>2 Connexions                                                                                                    |                                               | Général        | Rafórencos croisãos<br>Compiler                     | Q Propriétés | <sup>1</sup> Info 1 2 Diagnostic | $1 - 10$                                 | " Il Dossier Graphiques personnalisé                           |               |    |
| Harmes HM<br>ы<br><b>Recettes</b><br><b>III</b> Archives<br>E Scripts                                                                                              | ٠                                             | Chemin<br>K.   | Description                                         | m            | Alera ?                          | Breuts Avertise.<br>B                    | HIMAGE SHOWING                                                 |               |    |

**Figure 4.8 :** Vue SIMATIC HMI [15].

## **4.5 L'IHM (Interface Homme/ Machine)**

## **4.5.1 Qu'est-ce qu'une Interface Homme/ Machine ?**

Une IHM constitue l'interface entre l'homme (opérateur) et le processus

(machine/installation). Le contrôle du processus est assuré par le système d'automatisation. La figure montre l'utilité de L'IHM dans un processus automatisé.

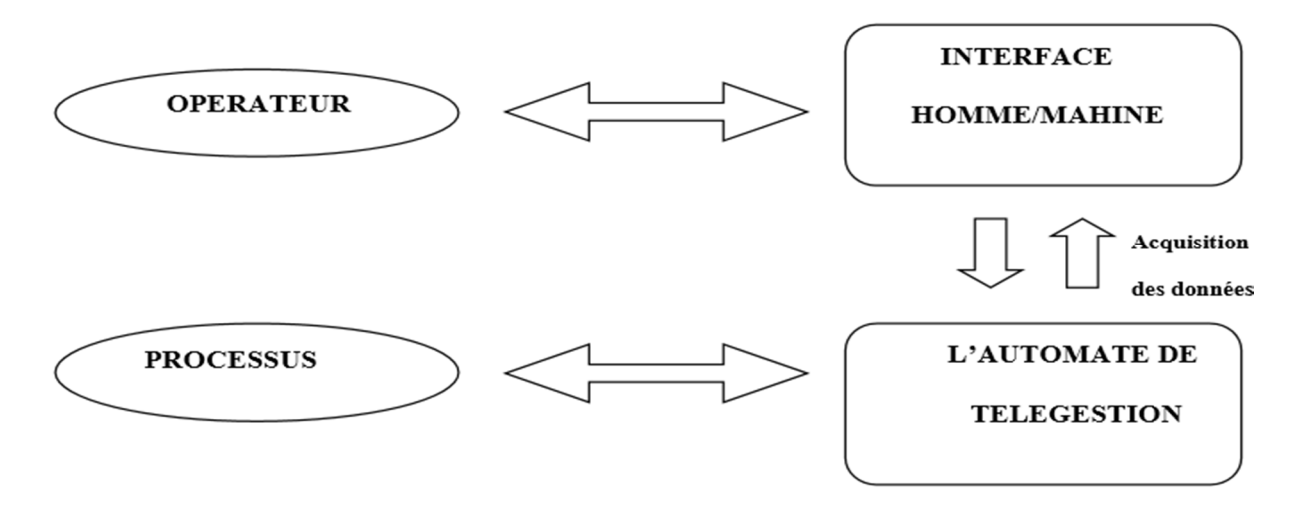

**Figure 4.9 :** L'interface Homme / Machine dans un processus automatisé [15].

Un système IHM se charge des tâches suivantes :

- Représentation du processus : Le processus est représenté sur le pupitre operateur lorsqu'un état du processus évolue l'affichage du pupitre operateur est mise à jour.
- Commande du processus : L'opérateur peut commander le processus via l'interface utilisateur graphique.
- Vue des alarmes : Lorsque surviennent des états critiques dans le processus, une alarme est immédiatement déclenchée, par exemple une valeur limite est franchie.
- Archivage de valeurs processus et d'alarmes : Les alarmes et valeurs processus peuvent être archivées par un système IHM. On peut, par exemple, commander la marche processus et accéder ultérieurement aux données de la production évoluée.
- Documentation de valeurs processus et d'alarme : les alarmes et valeurs processus peuvent être éditées par le système IHM sous forme de journal. On peut ainsi consulter les données de production à la fin du travail d'une équipe, par exemple.
- Gestion des paramètres de processus et de machine : Les paramètres de processus et de machine peuvent être enregistrés au sein du système IHM. Ces paramètres sont alors transférables en une seule opération sur l'automate pour démarrer la production d'une variante du produit par exemple [16] [17].

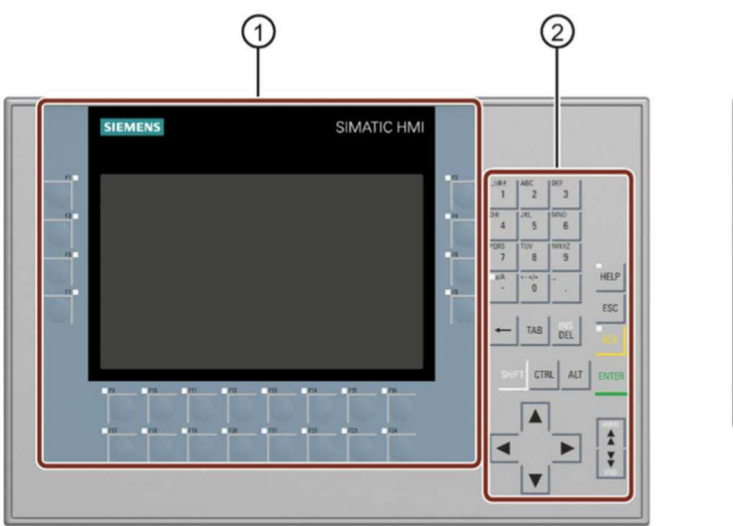

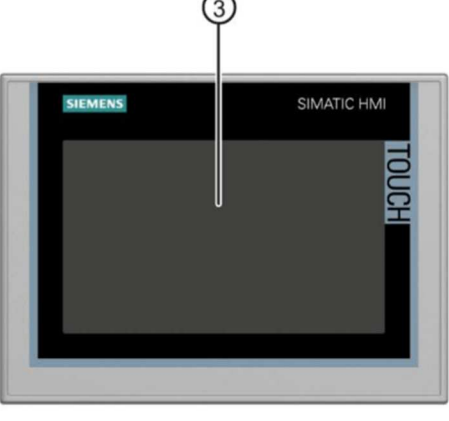

**Figure 4.10** : les pupitres KP700 Comfort et TP700 Comfort [17].

① Ecran avec touches de fonction Le nombre de touches de fonction varie selon la taille de l'écran.

② Clavier / touches système

③ Ecran tactile [17].

L'IHM utilisé dans notre projet est le TP700 Comfort.

## **4.6 Routeur**

Un routeur est un équipement d'interconnexion de réseaux informatiques permettant d'assurer le routage des paquets entre deux réseaux (ou équipements) ou plus afin de déterminer le chemin qu'un paquet de données va emprunter.

Cet équipement agît au niveau 3 du modèle OSI. Il permet de relier plusieurs réseau IP différents. Pour cela, lorsqu'il reçoit une trame, il compare l'adresse IP destination du datagramme avec sa table de routage et route ce datagramme sur l'interface de sortie correspondante.

Lorsqu'un utilisateur appelle une URL, le client interroge le serveur de noms DNS, qui lui indique en retour l'adresse IP de la machine visée. Son poste de travail envoie la requête au routeur le plus proche, c'est-à-dire à la passerelle par défaut du réseau sur lequel il se trouve. Ce routeur va ainsi déterminer la prochaine machine à laquelle les données vont être acheminées de manière à ce que le chemin choisi soit le meilleur.

Un routeur possède plusieurs interfaces réseau, chacune connectée sur un réseau différent. Il possède ainsi autant d'adresses IP que de réseaux différents sur lesquels il est connecté [18].

Les routeurs utilisés dans notre projet sont des routeurs 4G de l'opérateur DJEZZY.

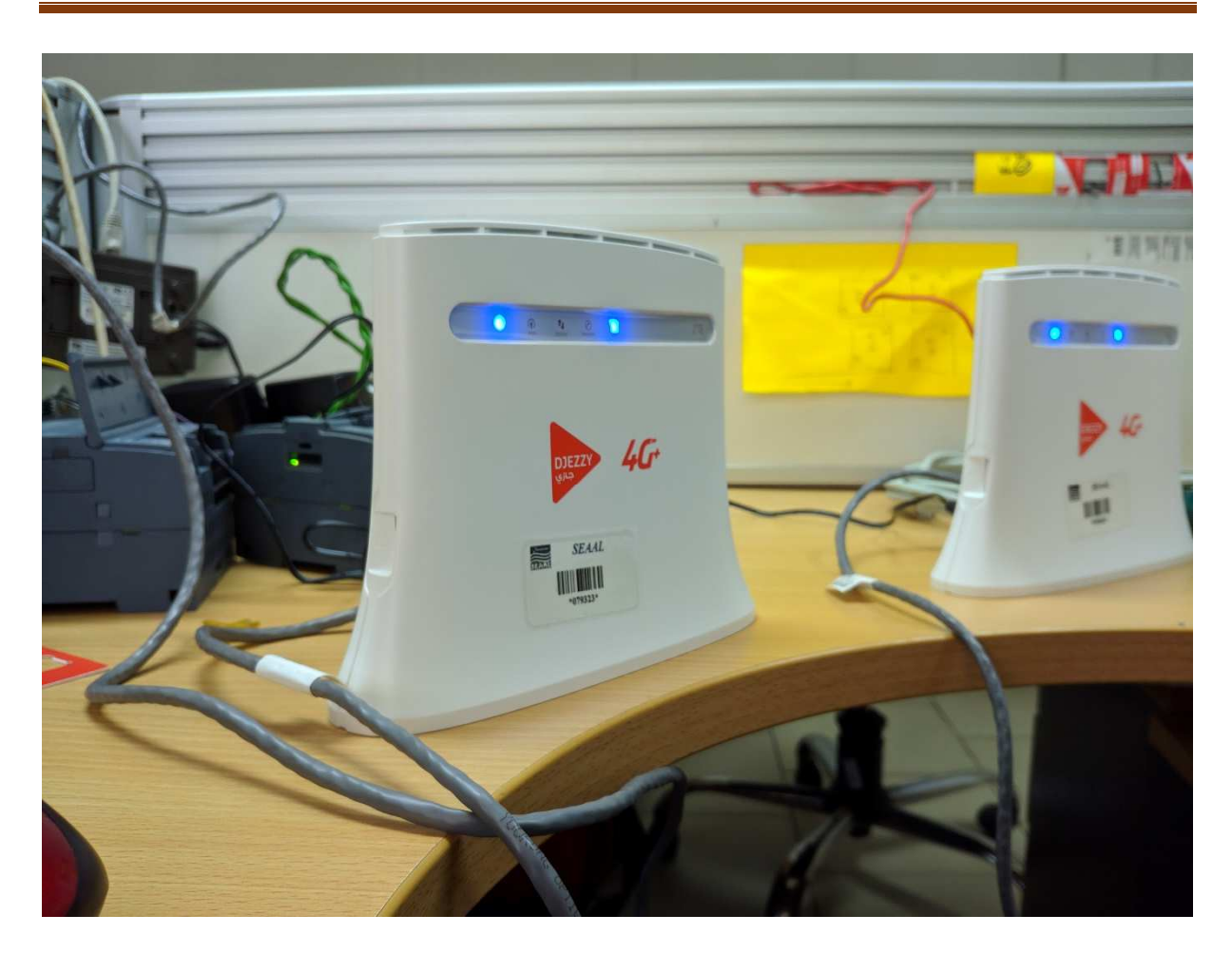

**Figure 4.11 :** Routeurs de communication.

## **4.7 Conclusion :**

 Dans ce chapitre nous avons expliqué les différents outils et méthodes qui seront utilisés dans notre projet ainsi que les logiciels de programmation et de la supervision.

# **CHAPITRE 5**

# **Programmation et Implémentation**

## **5.1 Introduction**

 Dans ce chapitre, nous nous intéresserons aux différentes étapes de la programmation de la solution proposée dans le chapitre deux. Au sein de ce chapitre, il sera développé toutes les étapes concernent les commandes combinatoires et séquentielles de la marche des équipements de la station de pompage.

 La programmation englobe un bloc d'organisation (OB1) sur lequel gravitent les blocs de fonctions spéciales auxquelles sont reliés les blocs fonctionnels relatifs à la commande des pompes. De prime à bord, un tableau des mnémoniques du processus des états de l'instrumentation et des équipements est défini dans la table des variables processus relatifs à chacun des cas précités ci-dessous.

## **5.2 Tables des variables**

 Il sert de donner un nom symbolique aux variables, il contient toutes les variables d'entrées/sorties (TOR, analogiques et mémoires), ainsi que les variables intermédiaires qui vont nous permettre de à gérer notre processus technique. La Figure 5.1 représente la table de variable d'une seule pompe.

| Table de variables standard |  |                                    |                 |              |  |  |  |
|-----------------------------|--|------------------------------------|-----------------|--------------|--|--|--|
|                             |  | <b>Nom</b>                         | Type de données | Adresse      |  |  |  |
| $\mathbf{1}$                |  | <b>I</b> cmd pompe1                | <b>Bool</b>     | %OO.1        |  |  |  |
| 2                           |  | <b>I</b> cmd pompe2                | <b>Bool</b>     | %O0.2        |  |  |  |
| 3                           |  | <b>I</b> cmd pompe3                | <b>Bool</b>     | %Q0.3        |  |  |  |
| 4                           |  | The retour de marche pompe1        | <b>Bool</b>     | 9611.0       |  |  |  |
| 5                           |  | The retour de marche pompe2        | <b>Bool</b>     | 9611.1       |  |  |  |
| 6                           |  | The retour de marche pompe3        | <b>Bool</b>     | 9611.2       |  |  |  |
| 7                           |  | <b>Inveau du chateau</b>           | Real            | %MD6         |  |  |  |
| 8                           |  | defaut pompe1                      | <b>Bool</b>     | %12.0        |  |  |  |
| 9                           |  | defaut pompe2                      | <b>Bool</b>     | %12.1        |  |  |  |
| 10                          |  | defaut pompe3                      | <b>Bool</b>     | %12.2        |  |  |  |
| 11                          |  | <b>I</b> mode auto                 | <b>Bool</b>     | %M18.0       |  |  |  |
| 12                          |  | <b>Imode man</b>                   | <b>Bool</b>     | %M16.3       |  |  |  |
| 13                          |  | <b>40 niveau du reservoir</b>      | Real            | <b>%MD10</b> |  |  |  |
| 14                          |  | dull defaut de communication       | <b>Bool</b>     | %M101.1      |  |  |  |
| 15                          |  | <b>40 Mode hors communication.</b> | <b>Bool</b>     | %M101.2      |  |  |  |
| 16                          |  | <b>In tranche de marche</b>        | <b>Time</b>     | %MD74        |  |  |  |
| 17                          |  | tranche d'arret                    | Time            | %MD78        |  |  |  |
| 18                          |  | oure niveau bas                    | <b>Bool</b>     | <b>%IO 6</b> |  |  |  |
| 19                          |  | our poire niveau haut              | <b>Bool</b>     | %10.7        |  |  |  |
| 20                          |  | poire niveau tres haut             | <b>Bool</b>     | %11.3        |  |  |  |
| 21                          |  | <b>I</b> seuil bas                 | Real            | %MD82        |  |  |  |
| 22                          |  | <b>I</b> seuil haut                | Real            | %MD86        |  |  |  |
| 23                          |  | du seuil tres haut                 | Real            | %MD90        |  |  |  |

**Figure 5.1 :** Table de variable

#### **5.3 Les blocs de programmation**

#### **5.3.1 Bloc d'organisation (OB1)**

Les blocs d'organisation permettent de structurer votre programme. Ils servent d'interface entre le système d'exploitation et le programme utilisateur. Les OB sont déclenchés sur événement. La CPU exécute un OB à la suite d'un événement, tel qu'une alarme de diagnostic ou un intervalle de temps. Certains OB ont des événements déclencheurs et un comportement prédéfini. A l'état MARCHE, les OB de cycle de programme s'exécutent au niveau de priorité le plus bas et peuvent être interrompus par tous les autres types d'événements.

#### **5.3.2 Création des blocs fonctionnels (FB)**

#### **a Introduction**

 Les blocs fonctionnels sont des blocs de code qui traitent une fonction spécifique et qui mémorisent durablement les paramètres d'entrées, de sorties et d'entrée/sortie dans des blocs de données d'instance afin qu'il soit possible d'y accéder même après le traitement de blocs. C'est pourquoi ils sont également appelés "Blocs avec mémoire". Les blocs fonctionnels peuvent aussi travailler avec des variables temporaires. Cependant, les variables temporaires ne sont pas enregistrées dans le DB d'instance mais disponibles uniquement tout le temps d'un cycle.

#### **b Instances de blocs fonctionnels**

 Un appel d'un bloc fonctionnel est désigné par le terme "instance". Pour chaque instance d'un bloc fonctionnel, il faut un bloc de données d'instance dans lequel sont mémorisées des valeurs spécifiques à l'instance pour les paramètres formels déclarés dans le FB. Le bloc fonctionnel peut mémoriser ses données spécifiques aux instances dans un bloc de données d'instance dédié ou dans un bloc de données d'instance du bloc appelant.

#### **c Domaine d'application et fonctionnalité des FB**

 Les blocs fonctionnels développés dans le cadre de cette étude contiennent des sous programmes qui sont exécutés lorsqu'un bloc fonctionnel est appelé par un autre bloc de code. En outre ces blocs fonctionnels peuvent être appelés plusieurs fois à différents endroits du programme que nous avons développé.

#### **5.4 Fonctionnalités des FB et fonction spéciales FC**

#### **5.4.1 Intérêt des FC Les fonctions (FC)**

 Sont des blocs de code sans mémoire. Elles n'ont pas de mémoire de données dans laquelle il est possible d'enregistrer les valeurs de paramètres de bloc. C'est pourquoi des paramètres effectifs doivent être fournis à tous les paramètres formels lors de l'appel d'une fonction.

 Pour enregistrer les données durablement, les fonctions disposent de blocs de données globaux. Ces blocs « FC » sont dédiés à de multiples emplois, entre autres dans notre programme.

 Exemple de ces FC comme la mise à l'échelle, condition démarrage, temps de fonctionnement, communication, nombre de démarrage.... Il ressort que quelques opérateurs spéciaux (outils) sont utilisés dans la réalisation de ces fonctions dites spéciales, entre autres.

#### **a Mise à l'échelle L'instruction "Mise à l'échelle"**

 Permet de mettre à l'échelle la valeur à l'entrée VALUE en la reproduisant sur une plage de valeurs spécifiée. Lors de l'exécution de l'instruction "Mise à l'échelle", le nombre à virgule flottante à l'entrée VALUE est mis à l'échelle à la plage de valeurs qui a été définie par les paramètres MIN et MAX. Le résultat de la mise à l'échelle est un nombre entier qui est stocké à la sortie OUT.

#### **b Normaliser**

 L'instruction "Normaliser" nous permet de normaliser la valeur de la variable à l'entrée VALUE en la reproduisant sur une échelle linéaire. Nous définissons, avec les paramètres MIN et MAX, les limites d'une plage de valeurs qui est reflétée sur l'échelle. Le résultat est calculé en fonction de la position de la valeur à normaliser dans cette plage et il est stocké sous forme de nombre à virgule flottante à la sortie OUT. Quand la valeur à normaliser est égale à la valeur à l'entrée MIN, la sortie OUT fournit la valeur "0.0". Quand la valeur à normaliser est égale à la valeur à l'entrée MAX, la sortie OUT fournit la valeur "1.0". (Figure 5.2)

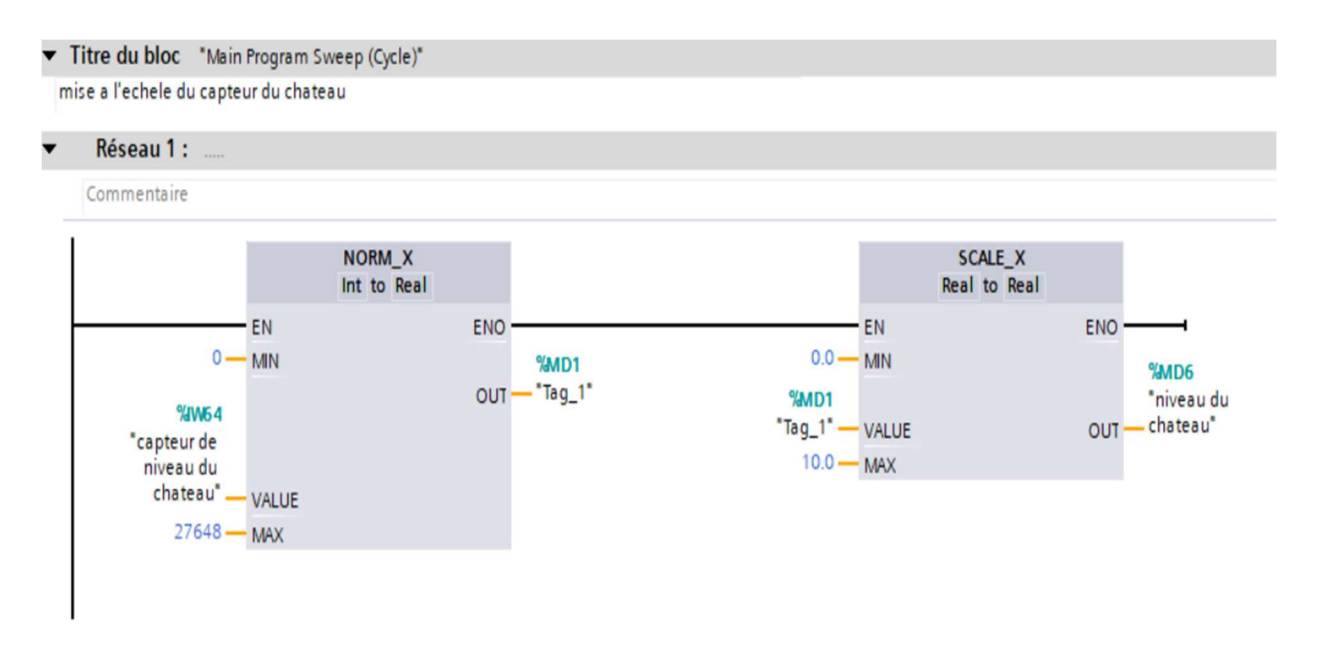

**Figure 5.2 :** mise à l'échèle du capteur du château d'eau

## **5.5 Programmation et Simulation**

 Ces blocs sont créés et structurés selon les figures ci-dessous (Figure 5.3 et 5.4). Pour entamer la programmation on a créé plusieurs blocs.

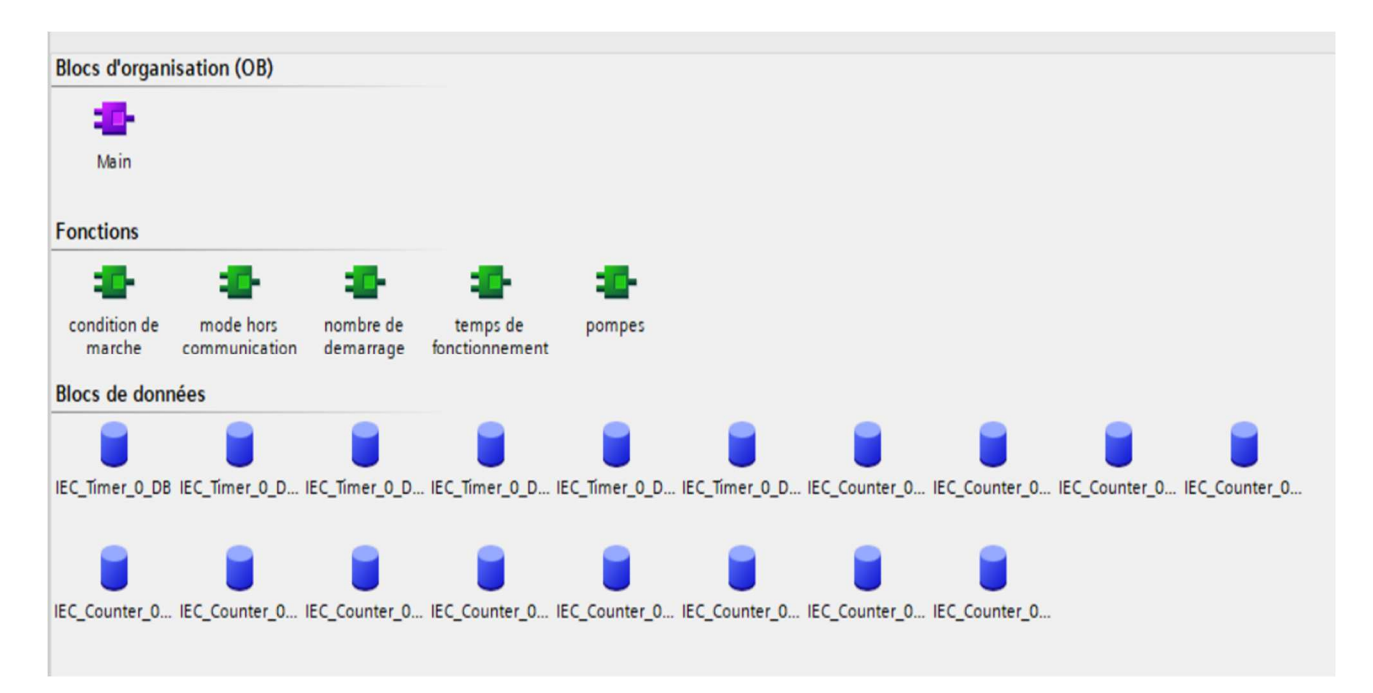

**Figure 5.3 :** les blocs de programme de l'automate du réservoir (client).

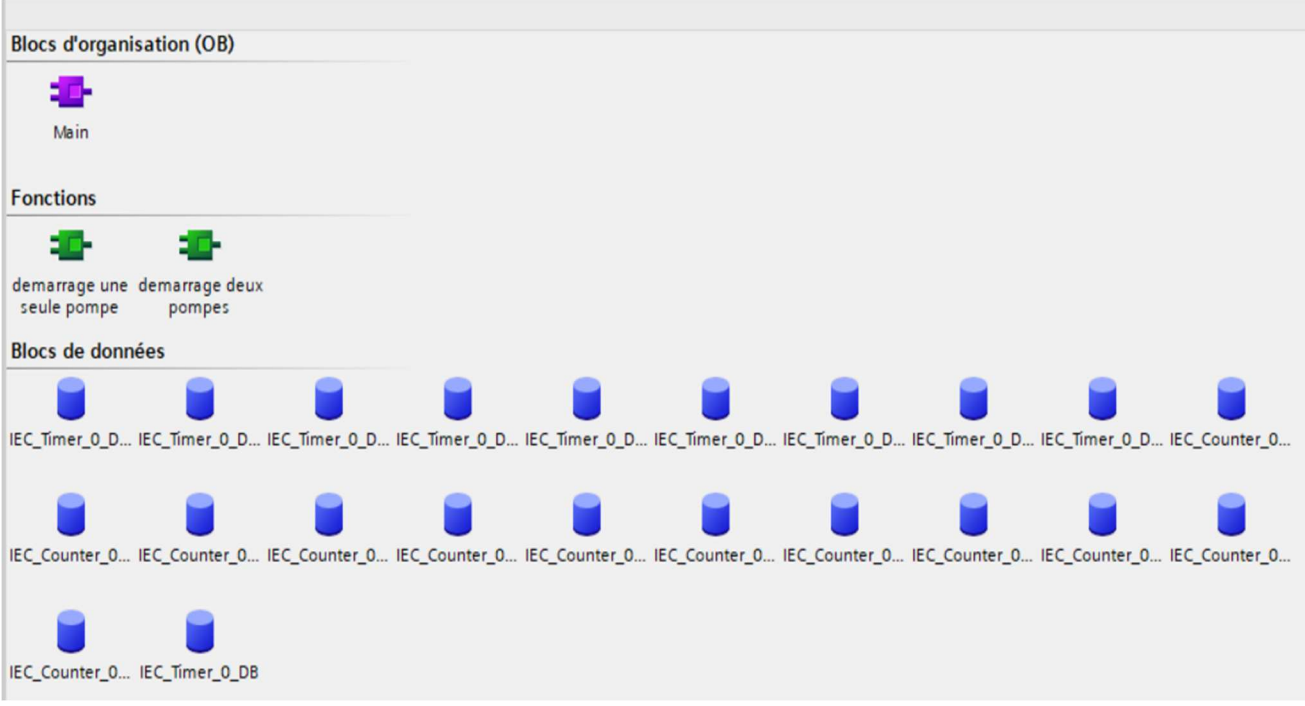

**Figure 5.4 :** les blocs de programme de l'automate du château d'eau (serveur).

## **5.5.1 Les Conditions de marche**

 Pour que la station marche avec l'un des deux modes de fonctionnement (AUTO/MAN), il faut que toutes les conditions soient vraies comme le montre la figure suivante. (Figure 5.5).

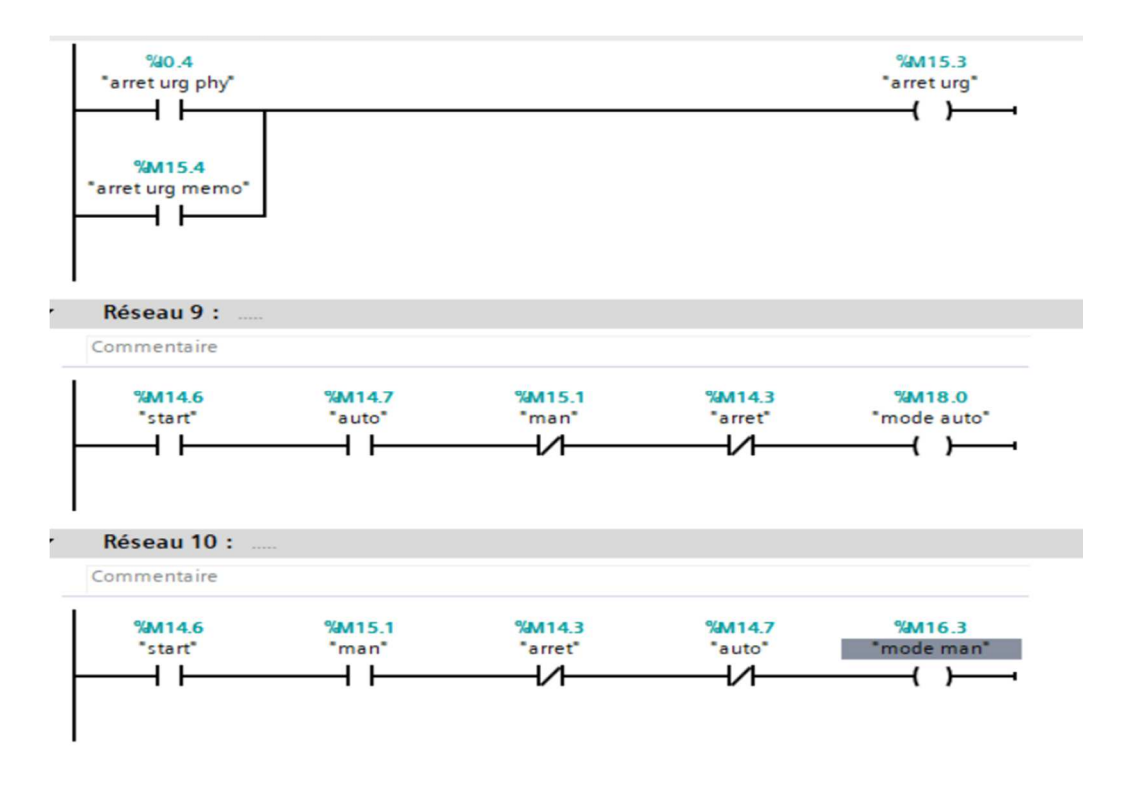

**Figure 5.5 :** bloc de la fonction des conditions de marche

## **5.5.2 Bloc de permutation de deux pompes**

 Dans la fonction de permutation de deux pompes, on aura besoin d'une permutation entre les pompes, cette dernière est construite à l'aide de l'instructions implicite suivante :

## • **Instruction « MOVE »**

 L'instruction "Copier valeur" nous permet de transférer le contenu de l'opérande à l'entrée IN dans l'opérande à la sortie OUT1. Le transfert s'effectue toujours dans le sens croissant des adresses. La sortie de validation ENO fournit l'état logique "0" quand l'une des conditions suivantes est vraie :

- L'entrée de validation EN fournit l'état logique "0".
- Le type de données du paramètre IN ne peut pas être converti en type de données indiqué au paramètre OUT1. (Figure 5.6)

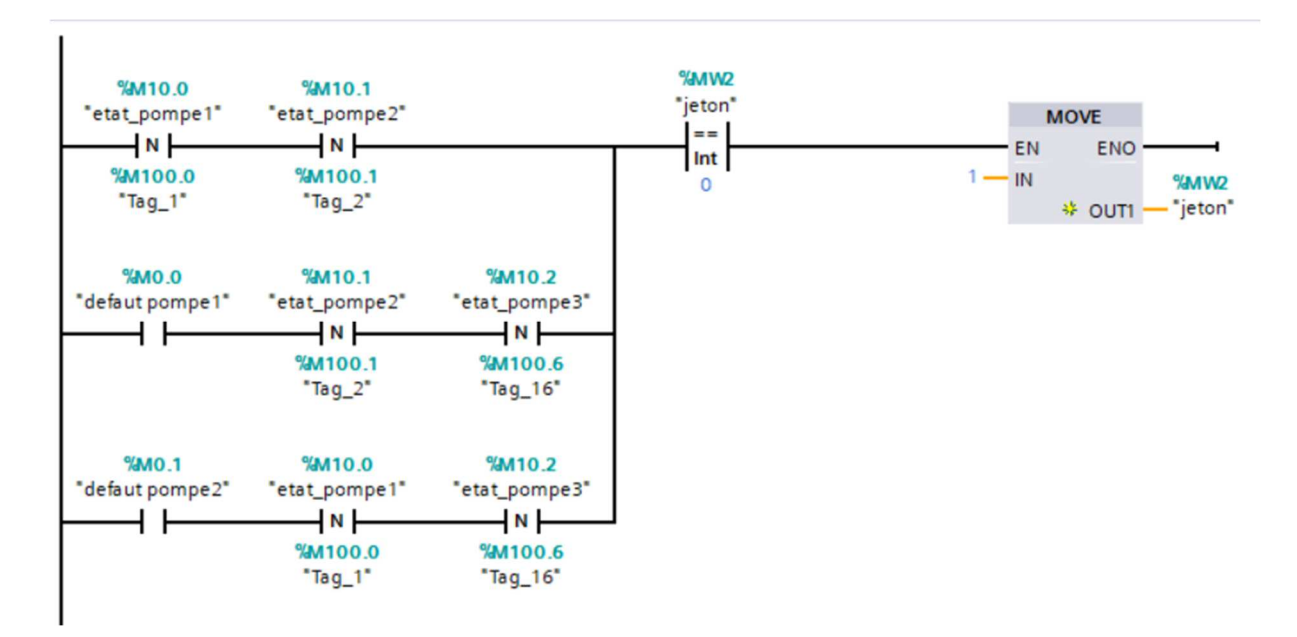

**Figure 5.6 :** l'instruction MOVE dans la fonction de démarrage deux pompes.

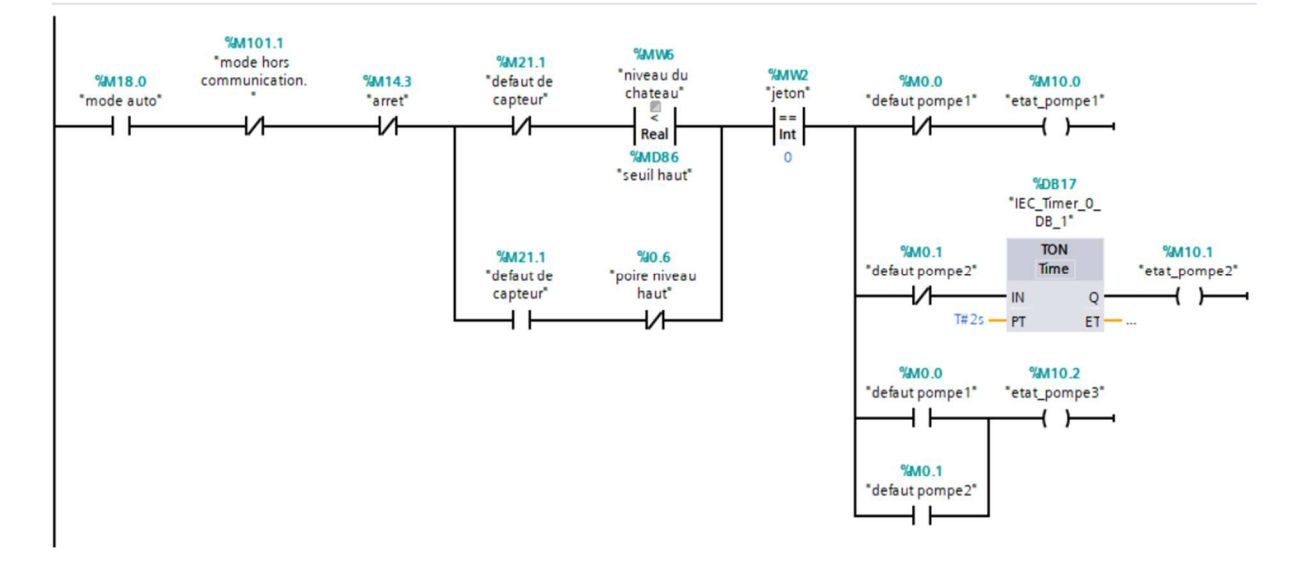

Figure 5.7 : exemple de la sélection de la pompe à démarrer.

## **5.5.3 Bloc de permutation une seule pompe mode hors communication**

 Dans cette fonction, on fait aussi une permutation entre les pompes lors de chaque changement de cycle, et cela avec la même instruction utilise dans la fonction précédente (MOVE).

## **5.5.4 Temps de fonctionnement (maintenance des pompes)**

## • **Mémento de cadence**

 Un mémento de cadence est un mémento spécial qui modifie périodiquement son état binaire dans un rapport impulsion/intervalle de 1s Nous déterminons quels sont les octets de mémento de la CPU qui deviennent des octets de mémento de cadence lors du paramétrage du mémento de cadence.

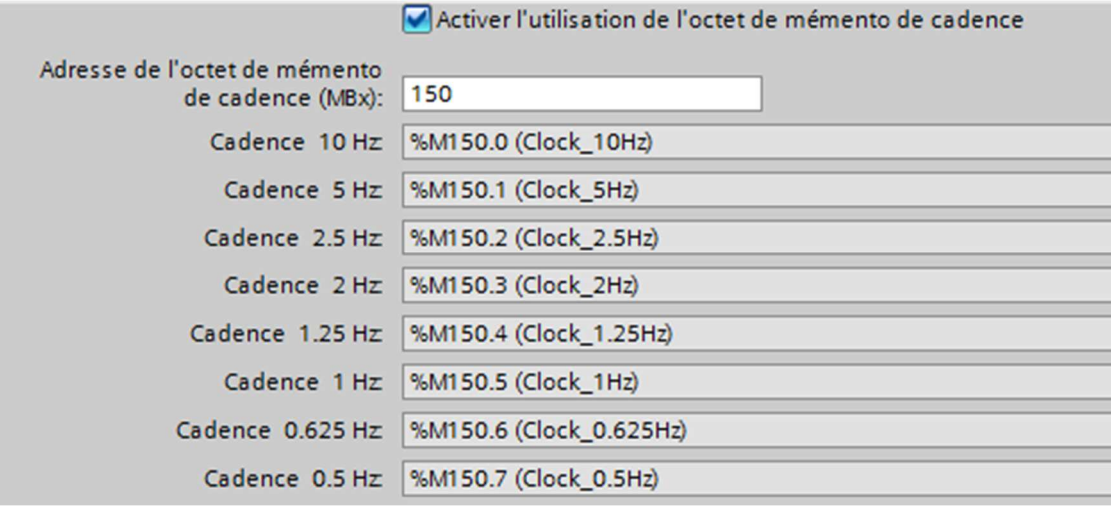

Figure 5.8 : activation de de mémento de cadence.

## • **Instruction de comptage CTU**

 Avec l'instruction "Comptage", nous incrémentons la valeur à la sortie CV. Quand l'état logique passe de "0" à "1" (front montant) à l'entrée CU, l'instruction est exécutée et la valeur de comptage actuelle à la sortie CV est augmentée d'un. La valeur de comptage est incrémentée à chaque détection d'un front montant jusqu'à ce qu'elle atteigne la valeur limite supérieure du type de données spécifié à la sortie CV. Une fois la valeur limite supérieure atteinte, l'état logique à l'entrée CU n'a plus d'influence sur l'instruction et le signal de sortie Q passe à 1 . (Figue 5.9).

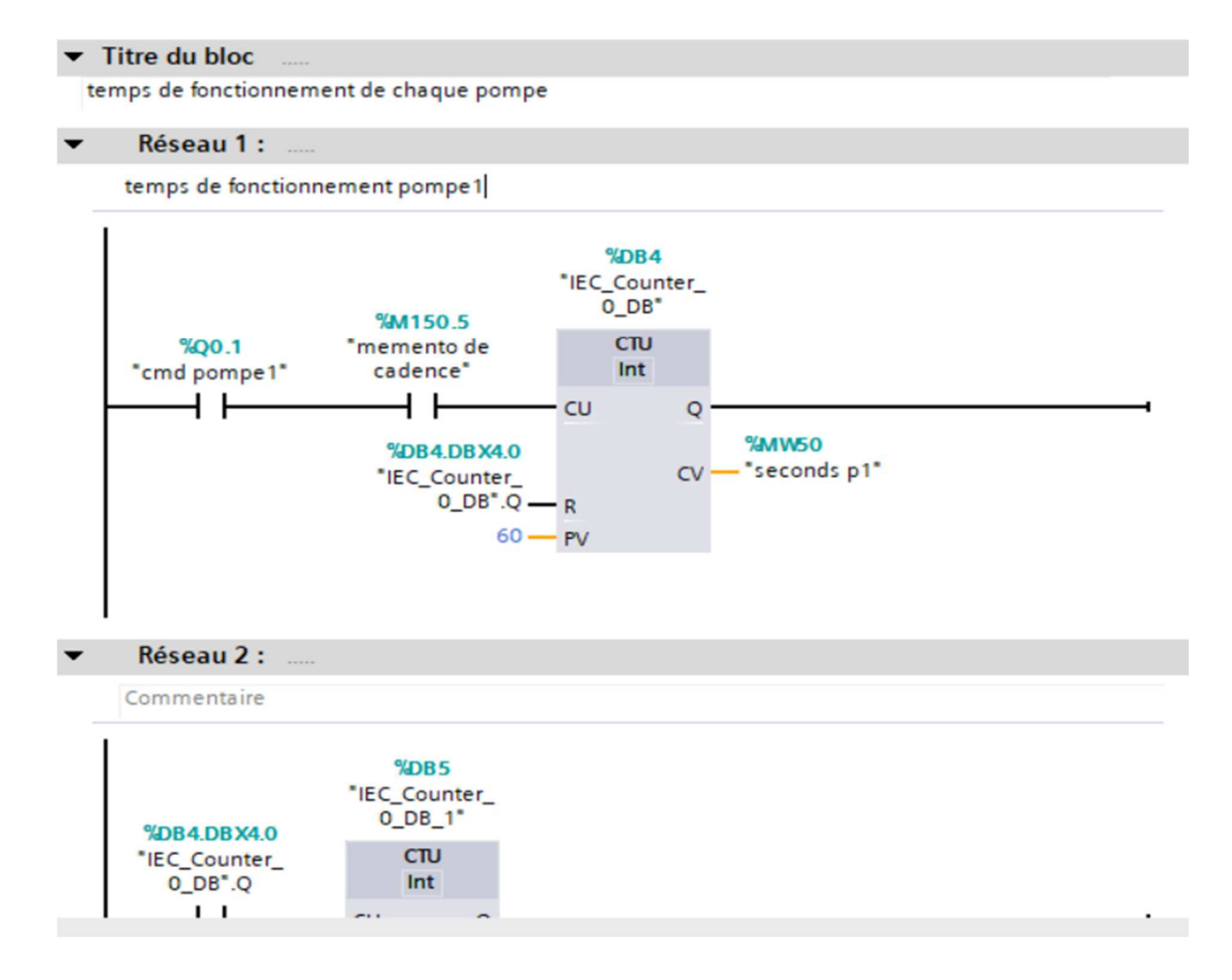

Figure 5.9 : fonction de temps de fonctionnement.

## **5.5.5 Nombre de démarrage**

 Pour chaque pompe il y a un compteur qui compte le nombre le démarrage, et pour effectuer le comptage, on utilise la même instruction utilisé pour le temps de fonctionnement (Instruction de comptage CTU).

## **5.5.6 Bloc de Communication**

 Dans ce bloc on a utilisé l'instruction MB\_SERVER et L'instruction MB\_CLIENT.

## • **L'instruction MB-SERVER**

 L'instruction "MB\_SERVER" communique en tant que serveur Modbus TCP via la connexion ETHERNET TCP/IP MODBUS de la CPU S7-1200. Pour utiliser l'instruction, nous n'avons pas besoin de module matériel supplémentaire. L'instruction "MB\_SERVER" traite les demandes de connexion d'un client Modbus TCP, reçoit les requêtes des fonctions Modbus et envoie les messages de réponse. (Figure 5.10).

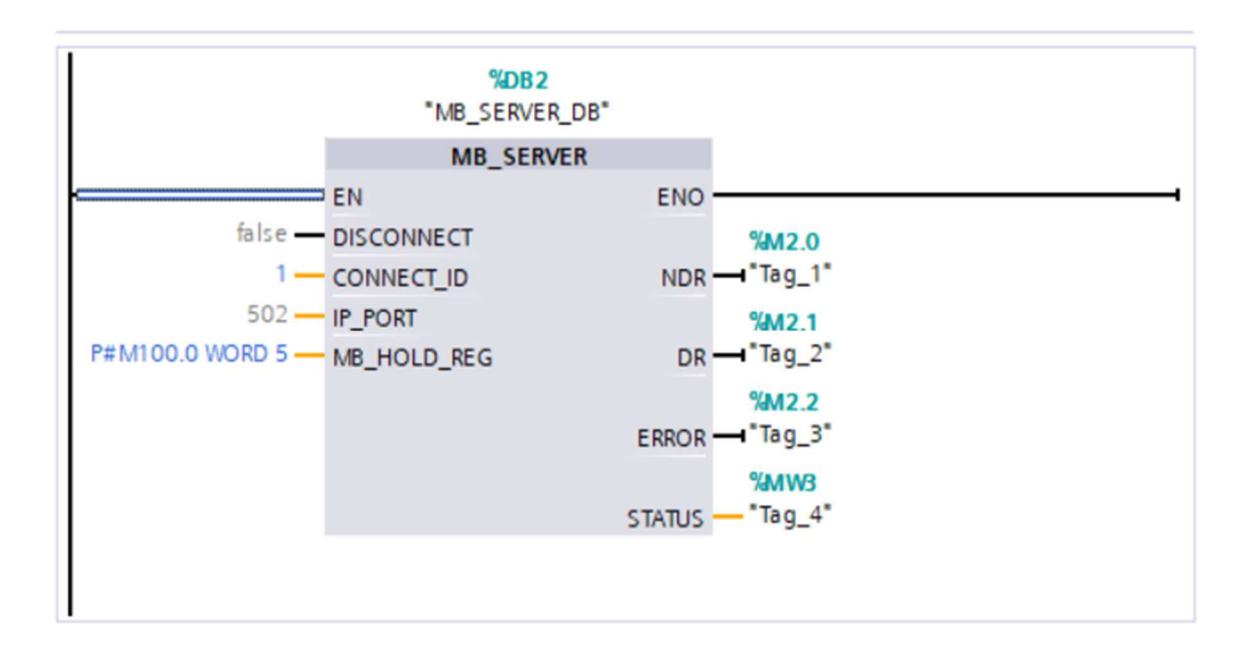

Figure 5.10 : bloc l'instruction "MB\_SERVER".

• Description des paramètres du MB\_SERVER :

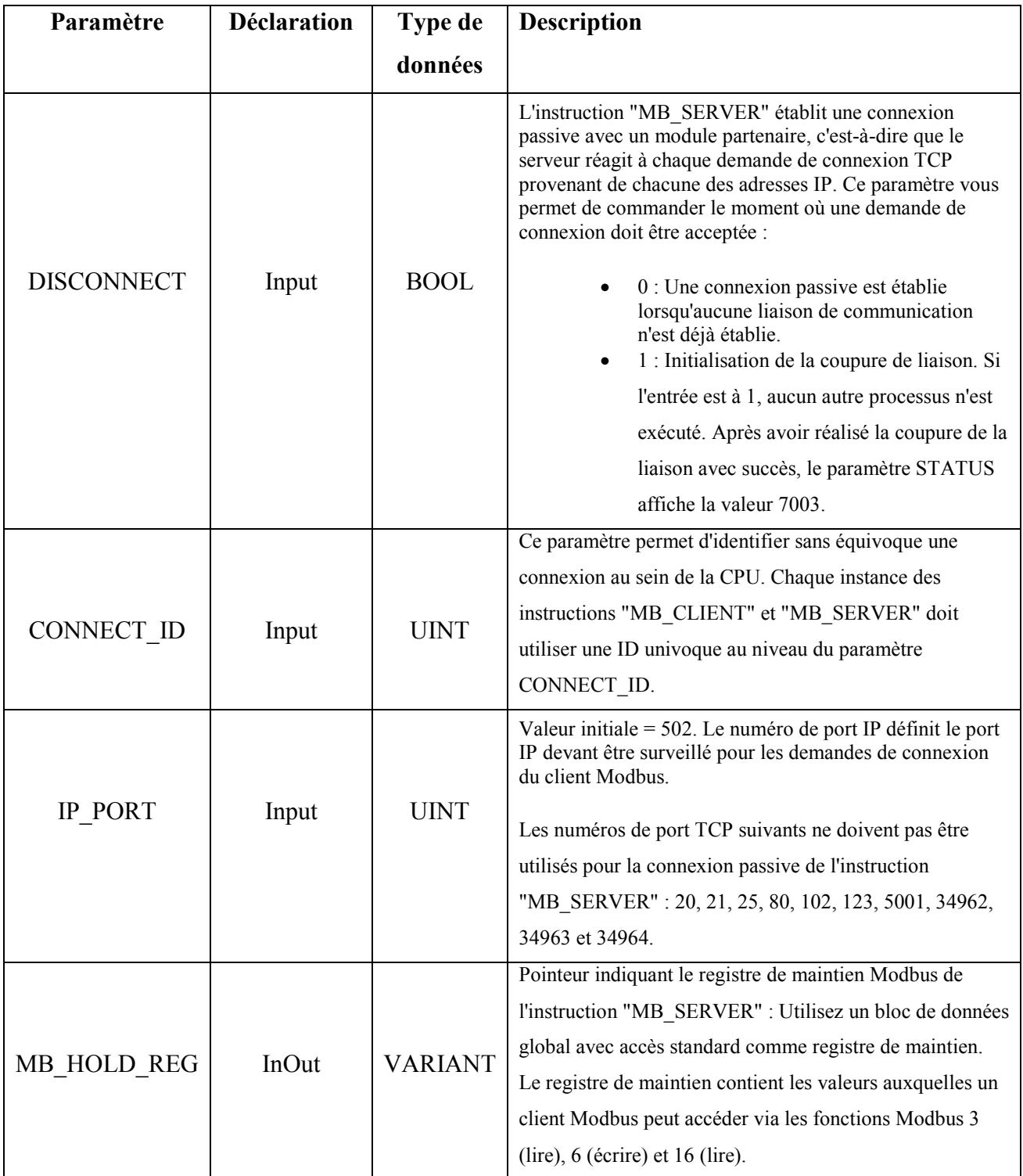

| <b>NDR</b>    | Output | <b>BOOL</b> | "New Data Ready":<br>0 : Pas de nouvelles données<br>1 : Nouvelles données écrites par le client<br>Modbus                                                                                                    |
|---------------|--------|-------------|----------------------------------------------------------------------------------------------------|
| DR            | Output | <b>BOOL</b> | "Data Read »:<br>0 : Pas de données lues<br>1 : Données lues par le client Modbus<br>$\bullet$                                                                                                    |
| <b>ERROR</b>  | Output | <b>BOOL</b> | Si une erreur se produit pendant l'appel de l'instruction<br>"MB SERVER", la sortie du paramètre ERROR a la<br>valeur TRUE. Des informations détaillées sur les origines<br>de l'erreur sont affichées dans le paramètre STATUS. |
| <b>STATUS</b> | Output | <b>WORD</b> | Code d'erreur de l'instruction                                                                                                    |

**Tableau 5.1** : Description de MB\_SERVER [19].

## • **L'instruction MB\_CLIENT**

 L'instruction "MB\_CLIENT" communique en tant que client Modbus TCP via la connexion ETHERNET TCP/IP MODBUS de la CPU S7-1200. Pour utiliser l'instruction, vous n'avez pas besoin de module matériel supplémentaire.

L'instruction "MB\_CLIENT" vous permet d'établir une connexion entre le client et le serveur, d'envoyer des requêtes et de recevoir des réponses et de commander la coupure de la liaison du serveur Modbus TCP. (Figure 5.11).

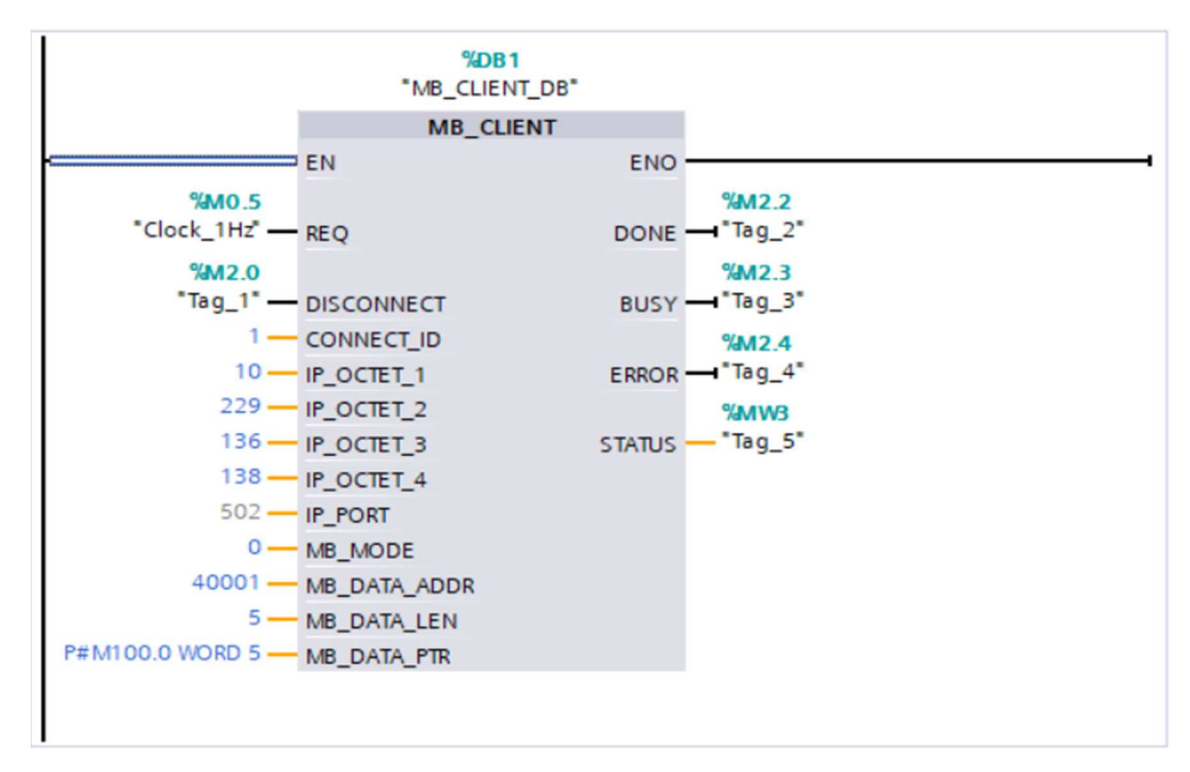

Figure 5.11 : bloc L'instruction "MB\_CLIENT".

• Description des paramètres du MB\_CLIENT :

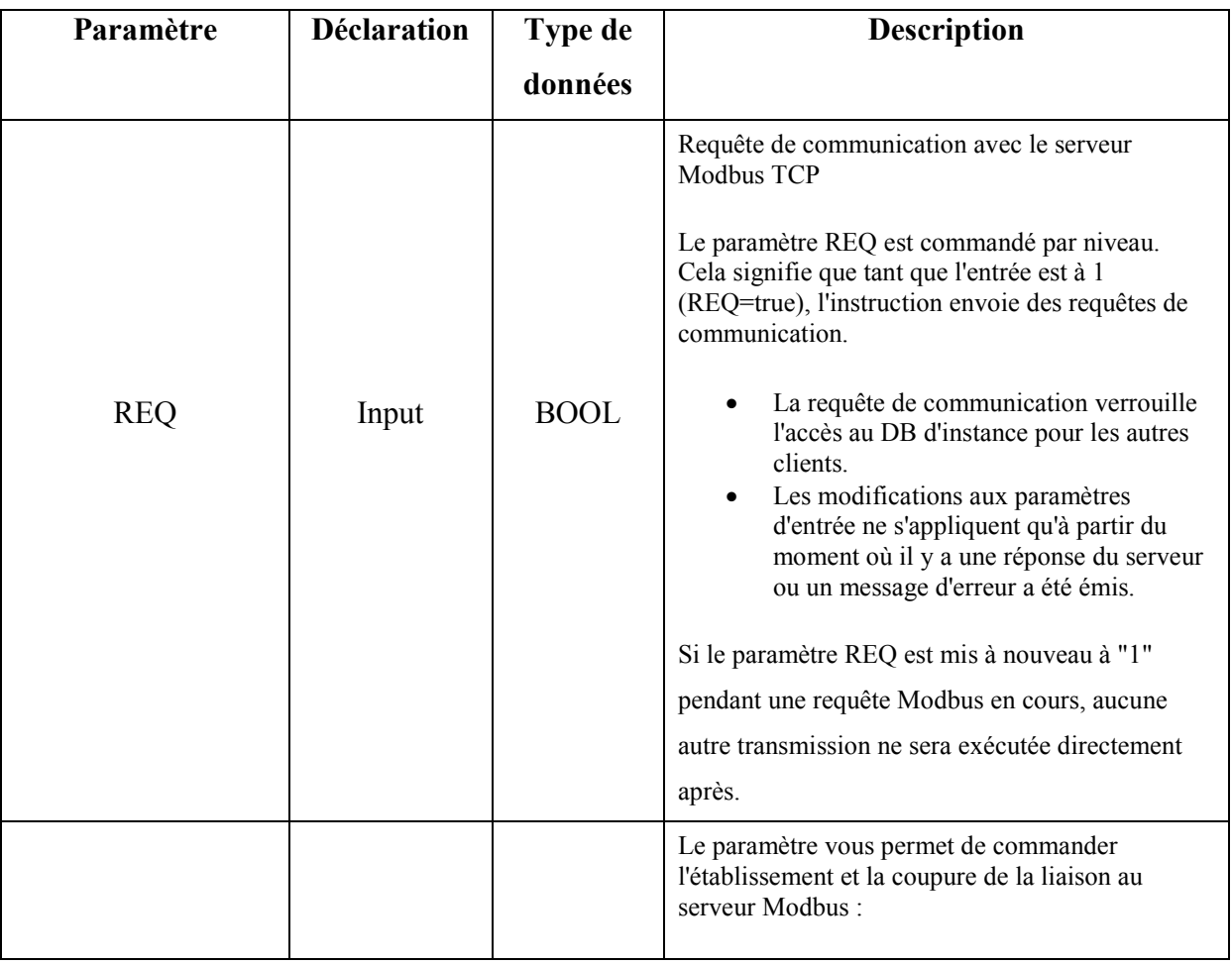

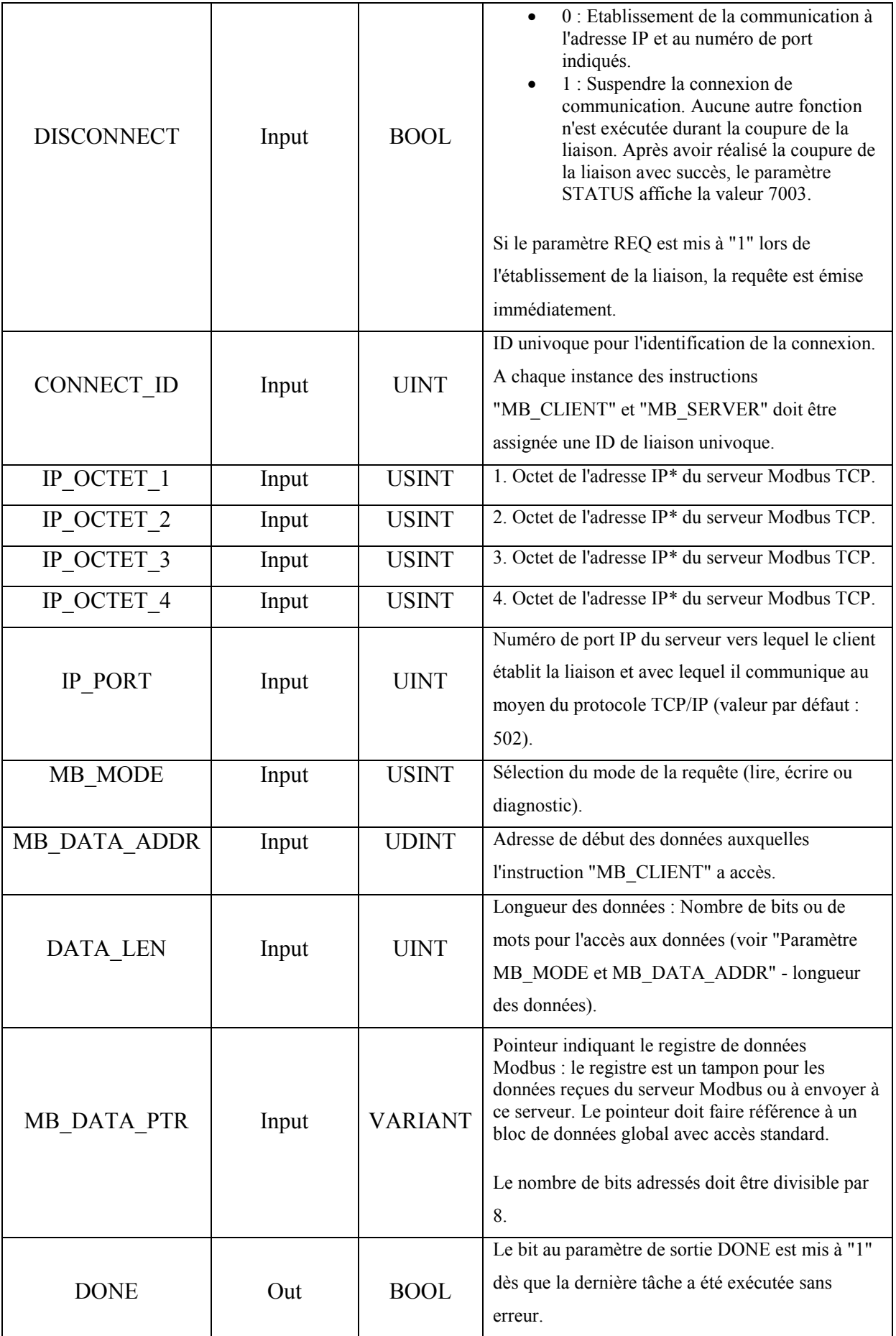

| <b>BUSY</b>   | Out | <b>BOOL</b> | 0 : Pas de tâche de "MB CLIENT" en<br>$\bullet$<br>cours<br>• 1 : Tâche de "MB CLIENT" en cours                                     |
|---------------|-----|-------------|----------------------------------------------------------------------------------------------------|
| <b>ERROR</b>  | Out | <b>BOOL</b> | $0:$ Aucune erreur<br>1 : Une erreur s'est produite. L'origine de<br>$\bullet$<br>l'erreur est affichée via le paramètre<br>STATUS. |
| <b>STATUS</b> | Out | <b>WORD</b> | Code d'erreur de l'instruction                                                                                                    |

**Tableau 5.1** : Description de MB\_CLIENT [20].

## **5.5.7 Bloc de pompes**

 Dans ce bloc on trouve les sorties physiques des pompes et toutes les conditions de marche et de l'arrêt de ces derniers.

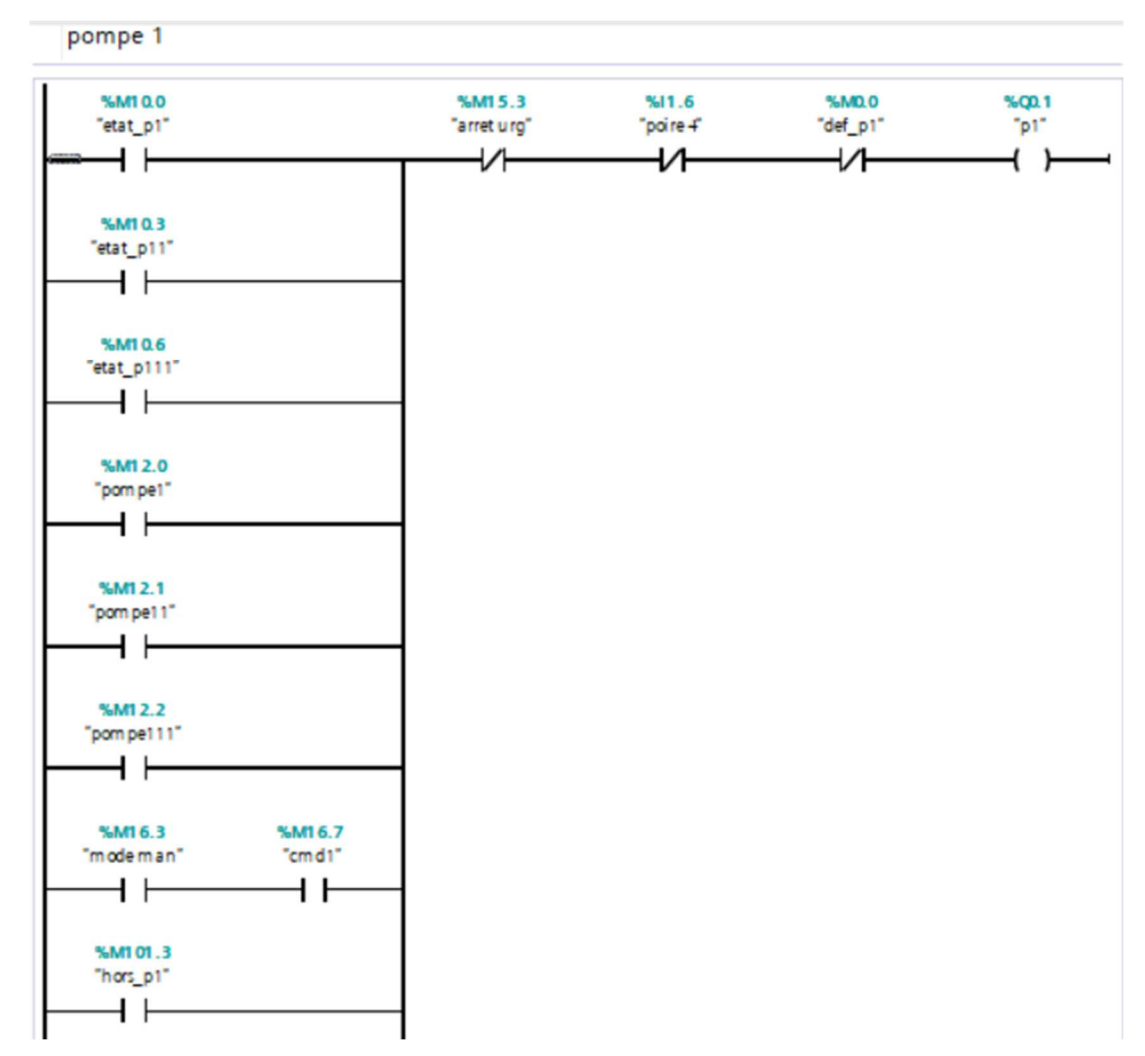

**Figure 5.12 :** la sortie physique du pompe 1.

## **5.5.8 Bloc d'organisation OB**

 Ce bloc englobe tous les blocs dédiés à la commande de la station de pompage, la figure 5.13 donne un aperçu synoptique de cette réalisation.

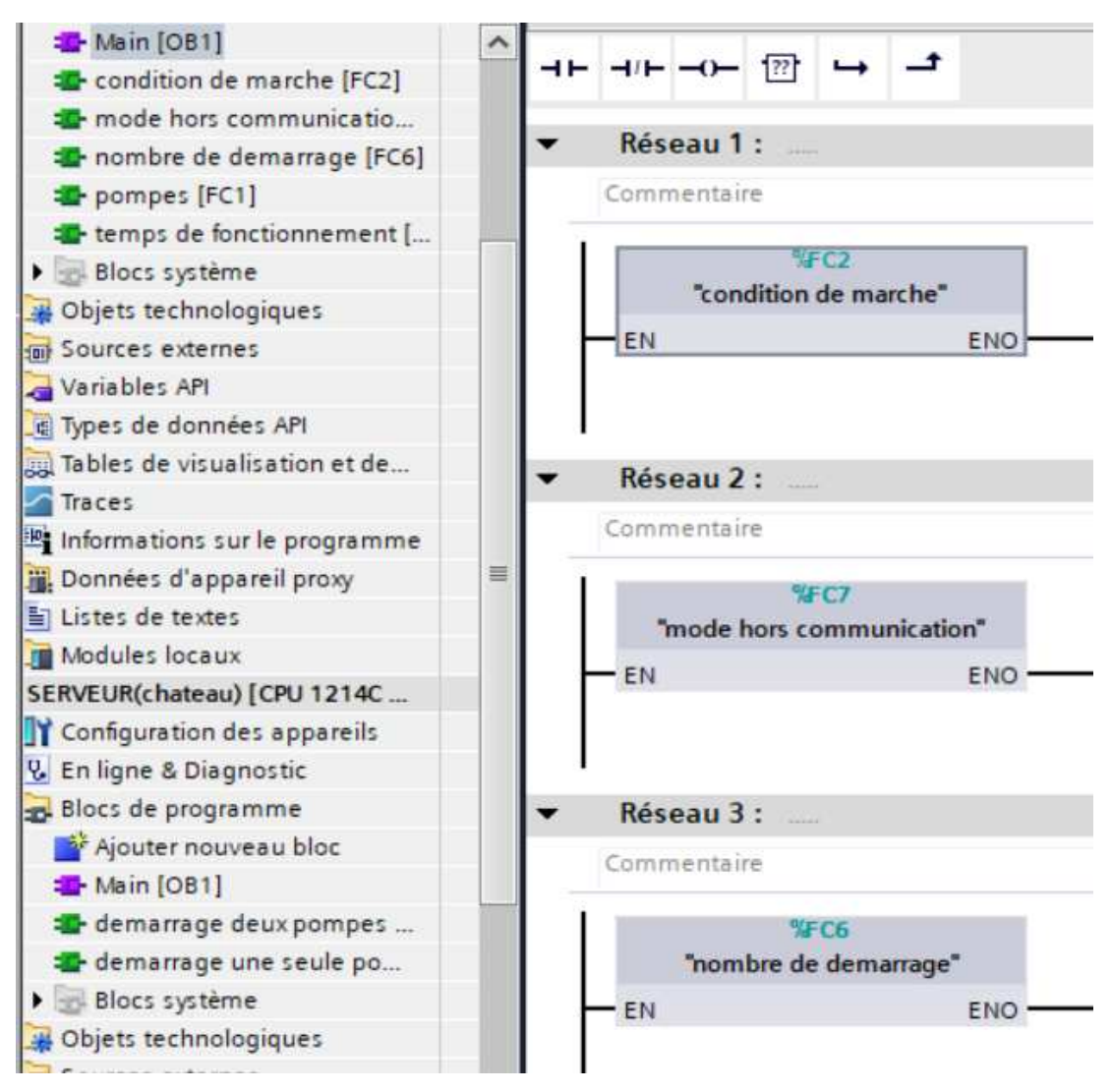

**Figure 5.13 :** bloc d'organisation (Main)

## **5.5.9 La vue de l'IHM de supervision**

Dans cette vue on configure tous les boutons et les voyants qu'on va utiliser, ainsi que les alarmes, les seuils de démarrage et de l'arrêt, les tranches horaires de marche et de l'arrêt, le débit, le temps de fonctionnement de chaque pompe et le nombre de démarrage.

On peut faire aussi des animations et des fenêtres POPUP pour une bonne apparition des évènements.

La figure 5.14 montre la vue avec les voyants et les boutons et les autres options qu'on a décrit précédemment.

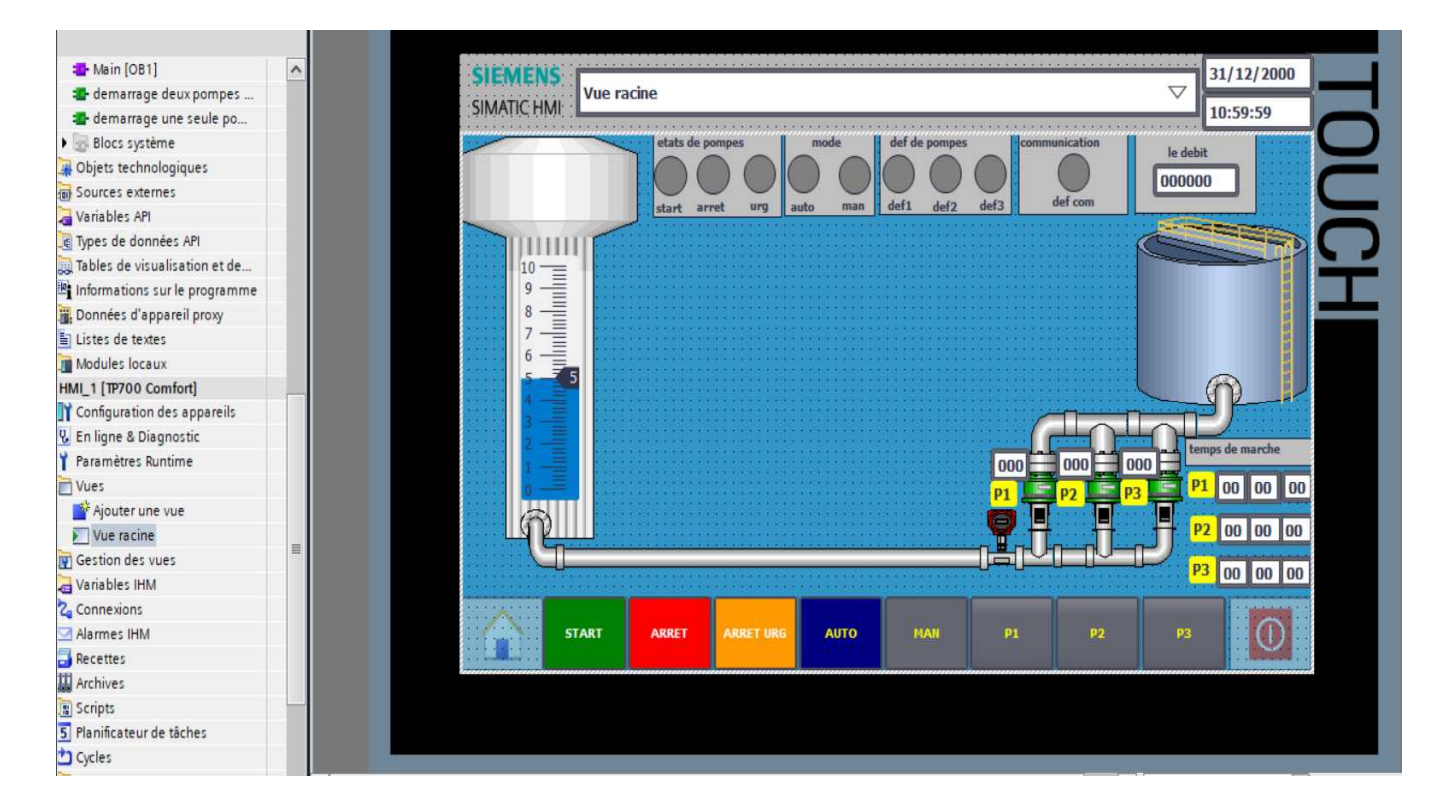

**Figure 5.14 :** vue de l'IHM

## **5.6 Conclusion**

 Le chapitre que nous venons d'achever présente les différentes représentations des blocs fonctionnels ainsi que les étapes de la conception et de la réalisation du programme et la vue de la supervision, permettant à l'automate de commander et gérer la station de pompage.

## **CONCLUSION GENERALE**

 Le travail présenté, que nous avons effectué au sein de la société SEAAL, se situe dans le domaine de l'automatisation des processus industriels, et cela pour faciliter leur maintenance et augmenter la qualité de leur production, et aussi pour optimiser et améliorer le fonctionnement existant de la station de pompage, dans le but de garantir régulièrement une gestion optimale de cette dernière, et cela sans aucune intervention des opérateurs sur site.

 Le but essentiel de notre projet de fin d'étude est la modernisation de la gestion existante en intégrant deux automates programmables distants qui communique entre eux a travers des routeurs 4G, et de programmer une interface Homme-Machine pour faciliter la surveillance et la gestion du processus en temps réel.

 Dans ce projet nous voulons montrer l'avantage de l'utilisation de la technologie moderne (automate, routeur 4G) pour optimiser et sécuriser le système d'alimentation d'eau potable, ce qui assure un service fiable et durable. On aura un accès simple et efficace pour gérer le fonctionnement de la station grâce au système de la supervision qui nous donne tous les informations et les outils pour une exploitation efficace.

 Notre principale tâche était de programmer l'automate et l'interface de supervision, ainsi que de les relier en software et hardware, prévoir aussi les défaillances que peut présenter le système, de les afficher en tant qu'alarmes sur l'écran de supervision et permettre la gestion à distance de la station en temps réel.

 Comptes tenus des résultats obtenus, nous espérons qu'ils soient satisfaisants et qu'ils pourront être utilisés pour moderniser des procédés de ce genre.

 En conclusion nous voudrons mentionner que ce travail nous a été très bénéfique. Le contact avec des spécialistes dans le domaine nous a permis d'enrichir nos connaissances théoriques acquises durant nos études et nous a été un grand apport dans la compréhension du processus global du fonctionnement de la station de pompage.

## **BIBLIOGRAPHIE**

[1] Société des Eaux et d'Assainissement d'Alger, Matières. (2017) Production, Distribution et Assainissement. [En ligne]. Disponible :

www.seaal.dz

[2] P. Berger, Les moteurs électriques à courant alternatif. (2017) Moteur Asynchrone.

[En ligne]. Disponible :

http://philippe.berger2.free.fr/automatique/cours/moteurs/moteurs.htm.

[3] Caractéristiques techniques – Fiche technique 23 : Pompes Février 2015 [En ligne]. Disponible :

https://www.topmotors.ch/sites/default/files/2018-08/F\_MB\_23\_Pompes.pdf

[4] Richter, documentation technique et manuel des vannes revêtues « ROBINET A TOUNANT SPHERIQUE REVETUS RICHTER 8600B », 2016

[5] Immesion. Heater, Les sondes de niveau, Publication 24 août 2018 [En ligne].

Disponible :

https://www.omega.ca/fr/resources/introduction-a-la-mesure-de-niveau.

[6] Direct industry, capteur-niveau-piézorésistif, [En ligne]. Disponible :

http://www.directindustry.fr/fabricant-industriel/capteur-niveau-piezoresistif-143353.html.

[7] Endress, Hauser : 'Information technique Proline Promag 50W, 53W Débitmètreélectromagnétiques', 2005.

[8] A. Raisemche, " Conception et programmation d'une armoire de commande assistée par ordinateur ", Mémoire maîtrise, dép. électrotechnique, Université de Sétif. [En ligne]. Disponible :

http://www.univsetif.dz/MMAGISTER/images/facultes/TEC/2011/Raisemche%20Aziz.PDF.

[9] Sghaier.N & Mbarek.M, "Chapitre 2 : Structure des circuits de commande et de puissance", page11-18 ,2014.

[10] C. VRIGNON et M. THENAISIE, « l'automatisation », ISTIA, 17 octobre 2005.

[11] Alain GONZAGA, « Les automates programmables industriels », 2004.

[12] SIEMENS, documentation technique et manuel des automates programmable S7-1200,

« Manuel système, 03/2014, A5E02486682-AG », [En ligne]. Disponible :

https://w5.siemens.com/france/web/fr/ad/secteur/education\_nationale/Documents/Siemens%2 0Education%20Documents/Document%20Technique/Automate/Manual\_fr\_S7-1200.pdf.

[13] Hans Berger, "Automating with SIMATIC", seconde édition, 2003.

[14] Siemens AG, « SIMATIC STEP 7 dans le portail Totally Integrated Automation Portal », 2013.

[15] SIEMENS, documentation et manuel d'utilisation de TIA PORTAL V13 « SIEMENS, manuel produit TIA PORTAL V13 », 2013

[16] Système d'informations du SIEMENS. (2017). [En ligne]. Disponible : https://support.industry.siemens.com/cs/start?lc=fr-FR

[17] SIEMENS, « Basic Panels Instructions de service, 04/2012, A5E02421814-03 »

[En ligne]. Disponible :

https://media.automation24.com/manual/fr/hmi\_basic\_panels\_operating\_instructions\_fr-FR\_fr-FR.pdf

[18] Mahdi BERSALI/Université de Blida1.Algérie, "UE : Réseaux Haut Débits (version 1.0) " page10, 2016-2017.pdf

[19] SIEMENS, description de MB\_SERVER, "Siemens\Automation\Portal%20V13\Help\fr-FR".

[20] SIEMENS, description de MB\_CLIENT, "Siemens\Automation\Portal%20V13\Help\fr-FR".